# А.С. АЛЕКСАНДРОВ, Д.В. ВАСИЛЬКОВ, **B.B. ГОЛИКОВА**

# ПРОГРАММИРОВАНИЕ ДЛЯ СИСТЕМЫ ЧПУ **FANUC Oi**

Министерство науки <sup>и</sup> высшего образования Российской Федерации Балтийский государственный технический университет «Военмех»

# *А.С. АЛЕКСАНДРОВ, Д.В. ВАСИЛЬКОВ, В.В. ГОЛИКОВА*

# ПРОГРАММИРОВАНИЕДЛЯ СИСТЕМЫ ЧПУ FANUC Oi

Учебное пособие

Санкт-Петербург 2019

#### УДК 621.9.06−529 : 004.896(075.8) А46

#### **Александров, А.С.**

**А46** 

Программирование для системы ЧПУ Fanuc Oi: учебное пособие / А.С. Александров, Д.В. Васильков, В.В. Голикова; Балт. гос. техн. ун-т – СПб., 2019. – 142 <sup>с</sup>. ISBN 978-5-907054-71-4

Содержит основные принципы <sup>и</sup> алгоритмы написания управляющих программ для станков <sup>с</sup> системой ЧПУ Fanuc Oi, описание различных траекторий движения инструмента, G-<sup>и</sup> M-кодов управляющих программ, различных циклов обработки, параметрического программирования, <sup>а</sup> также системы числового программного управления Fanuc.

Предназначено для студентов, изучающих дисциплины «Станки с программным управлением <sup>и</sup> станочные комплексы», «CAM-программирование обработки на станках <sup>с</sup> ЧПУ» на факультете «Оружие <sup>и</sup> системы вооружения».

#### **УДК 621.9.06−529 : 004.896(075.8)**

Р <sup>е</sup> <sup>ц</sup> <sup>е</sup> <sup>н</sup> <sup>з</sup> <sup>е</sup> <sup>н</sup> ты: канд. техн. наук, доц. *Е.Ю. Ремшев* (БГТУ); ген. дир. ООО «Пумори-северо-запад» *С.Б. Сухов*

> *Утверждено редакционно-издательским советом университета*

> > © БГТУ, 2019

**ISBN 978-5-907054-71-4** © Авторы, 2019

#### **ВВЕЛЕНИЕ**

На сегодняшний день практически каждое предприятие, занимающееся механической обработкой, имеет в своем распоряжении станки с числовым программным управлением (ЧПУ). Числовое программное управление - это автоматическое управление станком при помощи компьютера, который находится внутри станка, и программы обработки (управляющей программы). Станки с ЧПУ выполняют все те же функции, что и обычные станки с ручным управлением, однако перемещением исполнительных органов этих станков управляет электроника. Все бо́льшее число заволов предпочитает вкладывать деньги именно в современное оборудование с автоматическим управлением. а не покупать относительно лешевые универсальные станки. Основные преимущества станков с ЧПУ состоят в следующем.

Первым, очевидным плюсом от использования станков с ЧПУ является более высокий уровень автоматизации производства. Случаи вмешательства оператора станка в процесс изготовления детали сведены к минимуму. Станки с ЧПУ могут работать практически автономно, день за днем, неделю за неделей, выпуская продукцию с неизменно высоким качеством. При этом главной заботой станочникаоператора являются в основном подготовительно-заключительные операции: установка и снятие детали, наладка инструмента и т.д. В результате один работник может обслуживать одновременно несколько станков.

Второе преимущество - производственная гибкость. Это значит, что для обработки разных деталей нужно всего лишь заменить программу. А уже проверенная и отработанная программа может быть использована в любой момент и любое число раз.

Третий плюс - высокая точность и повторяемость обработки. По одной и той же программе можно изготовить с требуемым качеством тысячи практически идентичных деталей. Ну и, наконец, числовое программное управление позволяет обрабатывать такие детали, которые невозможно изготовить на обычном оборудовании. Это детали со сложной пространственной формой, например, штампы и прессформы.

Нужно отметить, что сама методика работы по программе позволяет более точно предсказывать время обработки некоторой партии деталей и соответственно более полно загружать оборудование.

Осевыми перемещениями станка с ЧПУ управляет компьютер, который читает управляющую программу (УП) и выдает команды соответствующим двигателям. Двигатели заставляют перемещаться исполнительные органы станка - рабочий стол или колонну со шпинлелем. В результате производится механическая обработка детали. Датчики, установленные на направляющих, посылают информацию о фактической позиции исполнительного органа обратно в компьютер. Это называется обратной связью. Как только компьютер узнает о том, что исполнительный орган станка находится в требуемой позиции, он выполняет следующее перемещение. Такой процесс продолжается, пока чтение управляющей программы не подойдет к концу.

По своей конструкции и внешнему виду станки с ЧПУ похожи на обычные универсальные станки. Елинственное внешнее отличие этих двух типов станков заключается в наличии у станка с ЧПУ устройства числового программного управления (УЧПУ), которое часто называют стойкой ЧПУ.

Современные системы ЧПУ понимают более сотни различных команд, однако в своей повседневной работе технолог-программист использует лишь ограниченный, довольно узкий набор G- и М-кодов. Этому есть простое объяснение. Дело в том, что основная задача УП заключается в перемещении инструмента по заданным координатам. Для реализации таких перемещений нужно воспользоваться всего несколькими колами, которые можно смело назвать базовыми. В этом пособии вы полробно ознакомитесь с базовыми G-колами. которые понимают практически все станки с ЧПУ. Для большей наглядности все программные примеры снабжены рисунками и схемами

### 1. СИСТЕМЫ КООРДИНАТ

Прежде чем приступить к созданию первой управляющей программы, необходимо вспомнить, что такое прямоугольная система координат. Ведь именно прямоугольная система координат служит математической базой программирования обработки. Более 300 лет назад французский математик Декарт придумал систему, которая позволяет человеку описать положение любой точки в пространстве.

Прямоугольная система координат в простейшем случае представляет собой лве пересекающиеся под прямым углом линии (рис. 1.1). Эти линии называются осями, а точка их пересечения является началом координат.

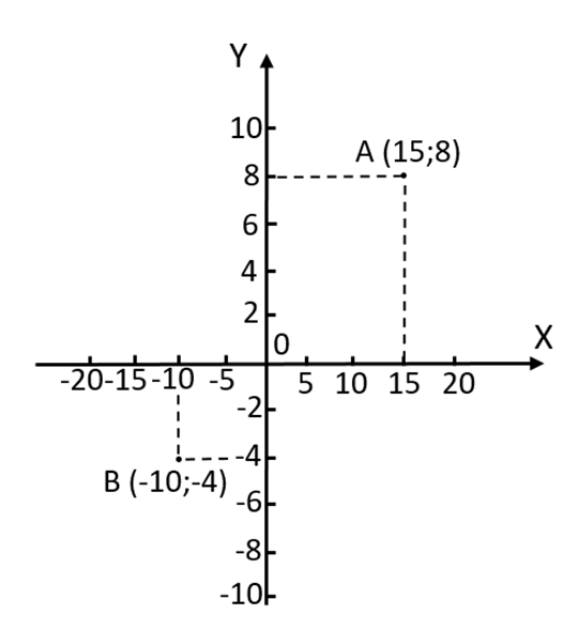

Рис. 1.1. Прямоугольная система координат на плоскости

Оси обозначаются буквами *X* <sup>и</sup> *Y*. Координатная система <sup>с</sup> двумя осями *X* <sup>и</sup> *Y* позволяет описать положение точки на плоскости. Расстояние от начала координат до точки *А* вдоль оси *X* является *<sup>х</sup>*-координатой этой точки, вдоль оси *Y у*-координатой этой точки.

Координаты точки принято указывать <sup>в</sup> скобках. Сначала пишется координата по оси *X*, <sup>а</sup> затем по оси *Y*. Таким образом, на рис. 1.1 находится точка *А*(15; 8). У каждой оси есть положительное <sup>и</sup> отрицательное направления. Когда координата имеет отрицательное значение, то это означает, что точка лежит либо левее начала координат, либо ниже. Например, точка имеет следующие координаты: *<sup>х</sup>* <sup>=</sup>− 10, *у* <sup>=</sup>− 4. Если точка лежит на какой-либо оси, то одна из ее координат обязательно равна нулю.

**Трехмерная система координат** образуется пересечением трех взаимно-перпендикулярных плоскостей (рис. 1.2) <sup>и</sup> используется для описания положения точки <sup>в</sup> пространстве. К двум имеющимся осям *X* <sup>и</sup> *Y* добавляется третья ось *Z*. Координаты точки также указываются в скобках и идут <sup>в</sup> алфавитном порядке (*X*; *Y*; *Z*).

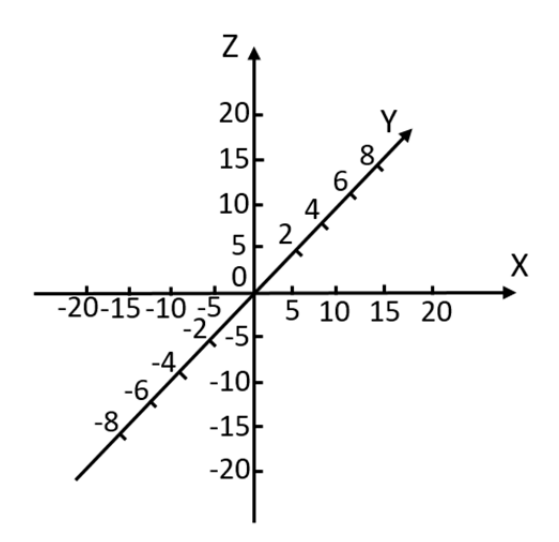

Рис. 1.2. Трехмерная система координат

**Полярная система координат** – двумерная система координат, <sup>в</sup> которой каждая точка на плоскости определяется двумя числами – полярным углом <sup>и</sup> полярным радиусом (рис. 1.3). Полярная система координат особенно полезна <sup>в</sup> случаях, когда отношения между точками проще изобразить <sup>в</sup> виде радиусов <sup>и</sup> углов; <sup>в</sup> декартовой системе координат такие отношения можно установить только с помощью тригонометрических уравнений, что требует дополнительных затрат времени.

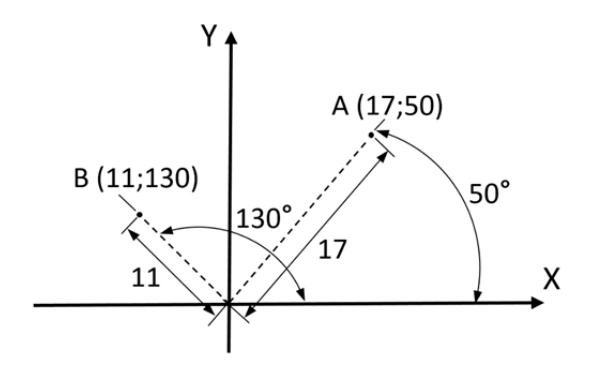

Рис. 1.3. Полярная система координат

Полярная система координат задается лучом, который называют нулевым, или полярной осью. Точка, из которой выходит этот луч <sup>−</sup> начало координат, или полюс. Любая точка на плоскости определяется двумя полярными координатами: радиальной <sup>и</sup> угловой. Радиальная координата (обычно обозначается *<sup>r</sup>*) соответствует расстоянию от точки до начала координат. Угловая координата, также называемая полярным углом, или азимутом (азимутальным углом), обозначается φ. Она равна углу, на который нужно повернуть против часовой стрелки полярную ось для того, чтобы попасть <sup>в</sup> эту точку. Координаты точки *А* (*<sup>r</sup>* = 17; φ = 50º), координаты точки *В* (*<sup>r</sup>* = 11; φ = 130º) (рис. 1.3). Допускается также задавать отрицательный полярный угол, что отвечает повороту полярной оси по часовой стрелке.

#### **2. НУЛЕВАЯ ТОЧКА СТАНКА И НОЛЬ ДЕТАЛИ**

Система координат станка <sup>с</sup> ЧПУ <sup>−</sup> главная расчетная система, определяющая перемещения исполнительных органов. Оси координат располагают параллельно направляющим станка, что позволяет при создании УП легко задавать направления <sup>и</sup> расстояния перемещений.

Правая система координат является стандартной для всех вертикально-фрезерных станков <sup>с</sup> ЧПУ (рис. 2.1). В этой системе положительные направления координатных осей определяются по правилу «правой руки». Если большой палец указывает положительное направление оси *X*, указательный – оси *Y*, то средний укажет на положительное направление оси *Z*. В качестве положительного направления оси *Z* принимают вертикальное направление вывода инструмента (например, сверла) из заготовки. То есть ось *Z* всегда связана со шпинделем станка. Как правило, за *X* принимают ось, вдоль которой возможно наибольшее перемещение исполнительного органа станка. При этом ось *X* перпендикулярна оси *Z* <sup>и</sup> параллельна плоскости рабочего стола. Если вы определили на станке направления осей *X* <sup>и</sup> *Z*, то по правилу «правой руки» вы однозначно сможете сказать, куда «смотрит» ось *Y*. Оси *X*, *Y*, *Z* указывают положительные направления перемещений инструмента относительно неподвижных частей станка. В системе координат токарного станка <sup>с</sup> ЧПУ (рис. 2.2) ось *Z* всегда расположена вдоль оси вращения шпинделя станка, <sup>а</sup> движение по оси *X* направлено по радиусу заготовки <sup>и</sup> параллельно поперечным направляющим. Положительное движение по оси *X* происходит, когда инструмент, установленный <sup>в</sup> резцедержателе, отходит от оси вращения заготовки. Также добавляется ось вращения шпинделя, обычно обозначаемая буквой *С*.

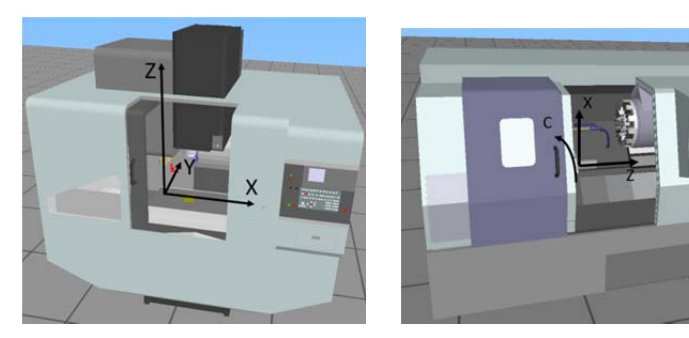

Рис. 2.1. Правая система координат для фрезерного станка с ЧПУ

Рис. 2.2. Система коорди- нат для токарного станка <sup>с</sup> ЧПУ

При создании УП программист всегда исходит из правила, что именно инструмент перемещается относительно неподвижной заготовки. Дело <sup>в</sup> том, что одни станки <sup>с</sup> ЧПУ действительно перемещают колонну, шпиндель <sup>и</sup> соответственно вращающийся инструмент относительно неподвижной заготовки, <sup>а</sup> другие станки, наоборот, перемещают рабочий стол <sup>с</sup> заготовкой относительно вращающегося инструмента. Получаем противоположные направления перемещений. Если бы не было этого правила, то программист вынужден был бы думать: <sup>а</sup> что, собственно, перемещается <sup>и</sup> <sup>в</sup> какую сторону. А так все просто – система ЧПУ сама определит, <sup>в</sup> каком направлении нужно переместить тот или иной узел станка.

Кроме линейных перемещений, конструкция некоторых станков позволяет совершать круговые перемещения. Под круговым перемещением подразумевается, например, поворот оси шпинделя фрезерного станка. Однако само рабочее вращение шпинделя не входит <sup>в</sup> это понятие. Круговые перемещения инструмента обозначают латинскими буквами *А* (вокруг оси *X*), *В* (вокруг оси *Y*) <sup>и</sup> *С* (вокруг оси *Z*). Положительные направления вращений вокруг этих осей определяются очень просто. Если расположить большой палец по направлению оси, то другие согнутые пальцы покажут положительное направление вращения.

Положения исполнительных органов характеризуют их базовые точки, которые выбираются <sup>с</sup> учетом конструкции станка. Например, базовой точкой для шпинделя фрезерного станка <sup>с</sup> ЧПУ является точ-

ка пересечения его торца <sup>с</sup> собственной осью вращения. Для рабочего стола – точка пересечения его диагоналей или один из углов. Положение базовой точки относительно начала координат станка <sup>с</sup> ЧПУ (нулевой точки станка) называется позицией исполнительного органа в системе координат станка или машинной позицией.

При работе станка <sup>в</sup> любой момент времени вы можете увидеть на экране стойки ЧПУ текущую машинную позицию (например, рабочего стола) по любой из осей относительно «нуля станка». В документации станка пределы возможных перемещений рабочих органов, как правило, указывают пределами смещений базовых точек. Эти данные являются очень важной характеристикой станка, так как они определяют максимально возможные габариты обрабатываемой заготовки.

**Нулевая точка станка** – это физическая позиция, установленная производителем станка при помощи концевых выключателей или датчиков. После включения станка необходимо переместить исполнительные органы <sup>в</sup> его нулевую точку, для того чтобы система (СЧПУ) смогла определить или «обнулить» их машинную позицию, или, другими словами, нужно синхронизировать СЧПУ <sup>и</sup> станок. Дело <sup>в</sup> том, что <sup>в</sup> момент включения станка СЧПУ еще не знает реального положения исполнительных органов, <sup>и</sup> если не выполнить возврат <sup>в</sup> нуль, то станок просто «откажется» работать. Когда исполнительный орган приходит <sup>в</sup> нулевую точку станка, то происходит замыкание контактов специального датчика или конечного выключателя, СЧПУ получает электрический сигнал <sup>и</sup> машинная позиция обнуляется. Процедура возврата <sup>в</sup> нуль станка стандартная, <sup>и</sup> для ее осуществления любой станок имеет специальный режим <sup>и</sup> соответствующие клавиши на панели УЧПУ.

Для того чтобы обработать заготовку на станке, необходимо соответствующим образом установить систему координат. Электронная природа СЧПУ позволяет нам легко помещать систему координат <sup>в</sup> любую позицию станка, просто нажимая определенные кнопки на панели УЧПУ. Однако инженер-программист при разработке управляющих программ не учитывает положение нуля станка, так как это потребовало бы обеспечить точное положение заготовки относительно данной точки отсчета, что значительно затрудняет процесс наладки станка на обработку. Он знает, что перед выполнением обработки оператор станка «привяжет» <sup>к</sup> закрепленной на столе заготовке систему координат, <sup>в</sup> которой создана программа. Другими словами – установит рабочую систему координат или нулевую точку программы

(детали). Обычно рабочую систему координат по осям  $X$  и  $Y$  устанавливают в один из углов или центр детали, а за нуль по оси Z принимают самую верхнюю поверхность детали. Это облегчает программисту выполнение расчетов, а оператору проще «привязываться» и контролировать во время работы перемещения инструмента.

Наиболее простой способ - задание некой ключевой точки на детали (рис. 2.3), когда все управляющие программы выводятся от данной точки. Как правило, такой ключевой точкой в плоскости XY являются угол заготовки, габаритный центр заготовки, центр отверстия, по оси Z - это либо верхняя плоскость, либо основание стола. Также в качестве точки отсчета предпочтительно иметь некую конструкторскую базу, от которой задается цепочка размеров, или технологическую базу, но не всегда это возможно осуществить на практике.

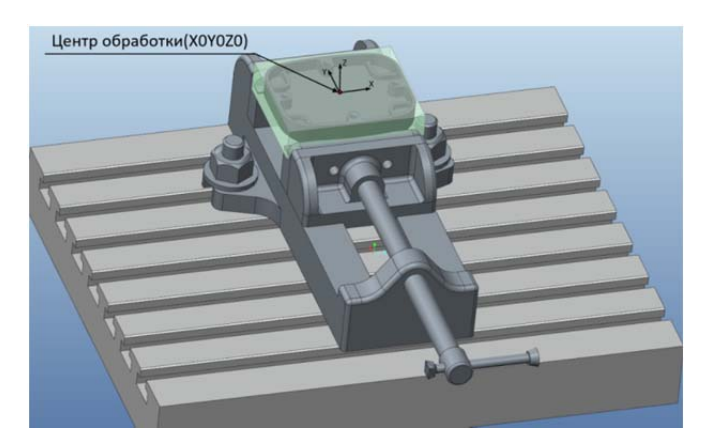

Рис. 2.3. Центр обработки (нулевая точка программы) детали в Стео Parametric

Ключевая точка, относительно которой производится расчет управляющих программ, называется нулем детали или нулем программы. Инженер-программист устанавливает ланную точку на основе чертежа, технологического процесса, а также другой технической документации.

Для обработки необходимо найти положение нулевой точки детали в системе координат станка. На рис. 2.4 нулевая точка находится в левом верхнем углу, а нуль детали в углу заготовки, необходимо найти размеры Xd, Yd, Zd. Процесс нахождения данных размеров называется «привязкой» к заготовке или установкой нуля летали.

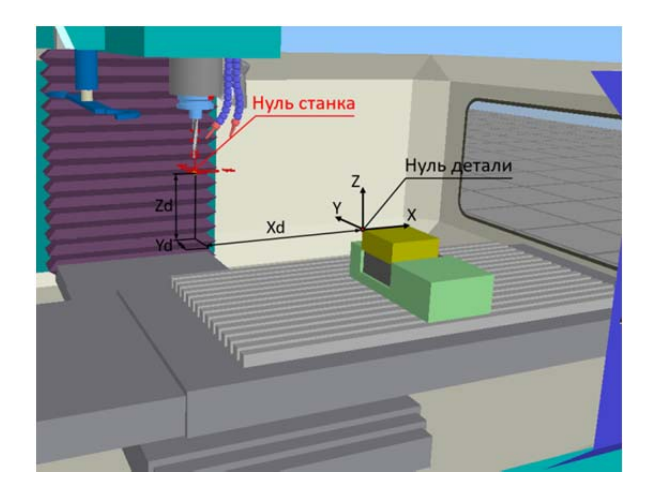

Рис. 2.4. Нулевая точка станка <sup>и</sup> нулевая точка детали для фрезерного станка

После того как оператор определил все координаты (*Xd*, *Yd*, *Zd*) требуемого угла детали <sup>в</sup> системе координат станка, ему необходимо ввести значения этих координат <sup>в</sup> регистры рабочих смещений памяти СЧПУ. Под рабочим смещением понимается расстояние от нуля станка до нуля детали вдоль определенной оси. Оператор вводит эти координаты <sup>в</sup> память системы, используя цифровые клавиши стойки ЧПУ. Таким образом, обработка ведется <sup>в</sup> новой рабочей системе, координаты которой отличаются от соответствующих машинных координат на величины рабочих смещений.

Для токарной обработки необходимо определить две координаты (*Zd*, *Xd*) (рис. 2.5). Нуль токарного станка <sup>в</sup> стандартной системе координат располагается на оси вращения шпинделя, на его базовом торце. Расстояние между нулем станка <sup>и</sup> нулем детали называется **смещением нуля отчета** <sup>и</sup> обозначается как *Zd*. В большинстве случаев смещение по направлению *Х* указывать не требуется <sup>в</sup> связи <sup>с</sup> тем, что нулевое положение по данной координате совпадает <sup>с</sup> осью вращения шпинделя. Если заготовка закреплена со смещением от оси вращения или станок оснащен приводным инструментом, то, как правило, значение *Xd* необходимо указывать <sup>в</sup> меню OFS/SET станка.

Современные СЧПУ позволяют запоминать множество смещений. Благодаря нескольким рабочим системам координат программист может использовать одну <sup>и</sup> ту же УП для обработки нескольких закрепленных на рабочем столе деталей. При этом нет необходимости выполнять программирование для каждой детали <sup>в</sup> отдельности. Вместо этого СЧПУ просто смещает рабочую координатную систему (нулевую точку программы) к следующей детали, подлежащей обработке

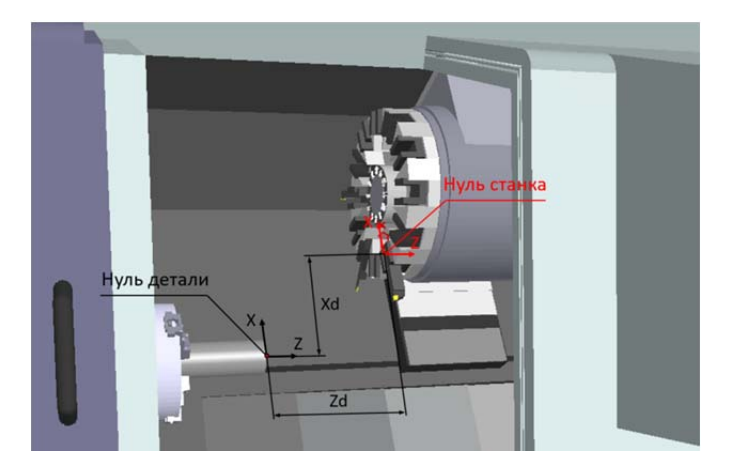

Рис. 2.5. Нулевая точка станка и нулевая точка детали для токарного станка

Лля установки различных рабочих систем координат используются соответствующие G-колы. В большинстве случаев G54 обозначает первую рабочую систему координат. Рабочие системы координат находятся в диапазоне G54-G59.

Назначение нулевой точки программы - важный шаг при создании управляющей программы. Нулевая точка программы устанавливается для реализации требуемой последовательности и повторяемости обработки. Создание любой УП можно условно разбить на два этапа. На первом этапе технолог-программист анализирует информацию, полученную из конструкторской (чертежи, эскизы) и технологической документации (маршрутные карты, операционные карты), и, учитывая конструкционные и технические возможности станка с ЧПУ, окончательно определяет технологические операции и маршрут обработки, назначает режущий и вспомогательный инструменты, выявляет комплекты конструкторских и технологических баз. И только на втором этапе окончательно рассчитывают траекторию инструмента по опорным точкам и создают УП. Исходя из этого при назначении нулевой точки программы используют несколько правил.

Первое, но неосновное правило - удобство программирования. Например, если расположить деталь в первом квадранте прямоугольной системы координат, то это немного упростит процесс расчета траектории из-за того, что все опорные точки этой детали будут описываться положительными координатами.

Второе, более важное правило – нулевая точка программы должна совпадать с конструкторской базой. Это значит, что если на чертеже размеры стоят от левого верхнего угла детали, то лучше, если именно в этом углу и будет находиться нуль детали. А если размеры указываются от центрального отверстия, то нулем детали следует назначить центр этого отверстия.

В большинстве случаев нулевая точка устанавливается относительно уже подготовленных поверхностей. Хорошо, когда на станок с ЧПУ приходит заготовка с обработанным «в размер» наружным контуром. Это позволяет точно и надежно ее закрепить и гарантировать постоянство координат нулевой точки. Очень часто для обработки детали требуется несколько установов. В этом случае необходимо убедиться, что базирование осуществляется по одной и той же поверхности, иначе существует вероятность, что не будут обеспечены требуемые размеры и точности.

При работе на станках с ЧПУ могут использоваться следующие виды карт: операционная, операционных эскизов, наладки станка, наладки инструмента, расчетно-технологическая. В настоящее время на многих предприятиях подход к применению подобной стандартизованной документации формальный, т.е. карта наладки имеет произвольную форму. Исходя из этого, можно сказать, что карта наладки документ, содержащий всю необходимую технологическую информацию для настройки станка на определенную работу, включая эскиз детали и приспособления, описание режущего инструмента, положения нулевой точки программы, режимов и времени обработки. Такая карта наладки помогает вспомнить о том, как нужно обрабатывать ту или иную деталь спустя некоторое время, когда программист и оператор станка с ЧПУ успели позабыть технологические особенности изготовления детали. Следует отметить, что комментарии в УП и карта наладки не заменяют друг друга, а используются совместно. Многие САД/САМ-системы умеют автоматически генерировать карту наладки и инструментальную карту, в которой содержатся подробные сведения о применяемом в данной УП режущем инструменте

#### 3. ПРОГРАММИРОВАНИЕ ЧПУ (ISO 7 bit)

Лля обработки на станке с ЧПУ необходима управляющая программа (УП), которую можно написать вручную или автоматизировано с помошью САМ-системы. Согласно ГОСТ 20523-80. УП - это совокупность команд на языке программирования, соответствующая заданному алгоритму функционирования станка по обработке конкретной заготовки. Совокупность команд с заданным форматом и определенным набором правил функционирования, используемая для записи информации, называется кодом программирования.

Различают три основных метола созлания программ обработки лля СЧПУ·

- метод ручного программирования:
- метод программирования непосредственно на стойке ЧПУ;
- метод программирования с использованием САМ-систем.

Ручное программирование - довольно утомительное занятие. Однако все технологи-программисты должны иметь хорошее представление о технике ручного программирования независимо от того, как на самом деле они работают.

Метод программирования на пульте УЧПУ приобрел особую популярность лишь в послелние годы. Это связано с техническим развитием систем ЧПУ, улучшением их интерфейса и возможностей. В этом случае программы создаются и вводятся прямо на стойке ЧПУ с использованием клавиатуры и лисплея. Современные системы ЧПУ действительно позволяют работать очень эффективно. Например. оператор станка может произвести верификацию УП или выбрать требуемый постоянный цикл при помощи специальных пиктограмм и вставить его в код УП. Некоторые системы ЧПУ предлагают диалоговый язык программирования, который значительно упрошает процесс создания УП, делает «общение» с ЧПУ удобным для оператора.

Третий метод - программирование при помощи CAD/CAMсистемы - позволяет «поднять» процесс написания программ обработки на более высокий уровень. Работая с CAD/CAM-системой, технолог-программист избавляет себя от трудоемких математических расчетов и получает инструменты, значительно повышающие скорость написания УП. Наибольшее распространение получили следующие САМ-системы: Mastercam; Creo Parametric; Siemens NX; SolidCAM; SprutCAM; PowerMILL; T-FLEXu ap.

Лля программирования современного оборудования используется буквенно-цифровой код ИСО 7 бит (ISO 7 bit), разработанный в нача-

ле 60-х гг. XX в. компанией Electronic Industries Alliance с финальной доработкой в начале 80-х годов. Он известен и как G- или  $CNC$ - $\kappa$  $\sigma$  $\pi$ 

Для управления многочисленными функциями станка с ЧПУ применяется довольно большое число различных кодов. Тем не менее, изучив набор основных G- и М-кодов, можно легко создать управляющую программу.

Функции с адресом (префиксом) G называются подготовительными и определяют режим и условия работы станка и системы ЧПУ. Стандартные подготовительные функции лежат в диапазоне G00-G99 (см. разд. 21).

Функции с адресом (префиксом) М называются вспомогательными и предназначены для управления различными устройствами станка, например, вкл/выкл шпиндель, охлаждение и т.д. (см. разд. 21).

# 4. КАДР УПРАВЛЯЮЩЕЙ ПРОГРАММЫ

Управляющая программа является упорядоченным набором команд, при помоши которых определяются перемещения исполнительных органов станка и различные вспомогательные функции. Любая программа обработки состоит из некоторого количества строк, которые называются кадрами УП. Кадр управляющей программы - составная часть УП, вводимая и отрабатываемая как единое целое и содержащая не менее одной команды. Система ЧПУ считывает и выполняет программу кадр за кадром. Очень часто программист назначает каждому кадру свой номер, который расположен в начале кадра и обозначен буквой N. Большинство станков с ЧПУ позволяют спокойно работать без номеров кадров, которые используются исключительно для удобства зрительного восприятия программы и поиска в ней требуемой информации.

Управляющая программа состоит из множества различных кадров (строк). В свою очередь, каждый кадр УП состоит из слов данных. А слово данных строится из адреса (буквы) и относящегося к нему числа. Например, алрес Х относится к оси Х, а следующее за алресом число обозначает координаты вдоль этой оси. Каждая строка УП должна заканчиваться символом «конца строки - точкой с запятой (;). Система с ЧПУ Fanuc распознает ее в качестве символа, отделяющего друг от друга строки программы. Рассмотрим кадр управляющей программы<sup>-</sup>

```
N10 G01 X50 Y-20 Z5 F150; 
N10 – номер кадра УП
G01 X50 Y-20 Z5 F150; – кадр УП
G – адрес
01 -число
G01 – слово данных (G-код) 
X - aлпес
50 -число
X50 – слово данных
```
Не обязательно, чтобы число, относящееся <sup>к</sup> G- или М-коду, имело ведущие нули (нули перед числом), например, G01, G02, G03 <sup>и</sup> <sup>т</sup>.д. Можно писать просто G1, G2, G3. Тем не менее, многие программисты <sup>в</sup> силу привычки предпочитают вариант с ведущими нулями.

Система ЧПУ работает далеко не со всеми адресами. Например, стойка Fanuc откажется воспринимать латинские буквы *Е*, *U*, *V* <sup>и</sup> *W*, если они не относятся <sup>к</sup> макропрограмме. Это не значит, что нельзя загрузить <sup>в</sup> память станка программу, содержащую перечисленные адреса. Загрузить ее можно, но при попытке выполнить такую программу система ЧПУ, скорее всего, выдаст сообщение об ошибке.

### **5. СТРУКТУРА УПРАВЛЯЮЩЕЙ ПРОГРАММЫ**

Для знакомства со структурой <sup>и</sup> форматом УП разберем программу обработки контура:

 $0/2$ 

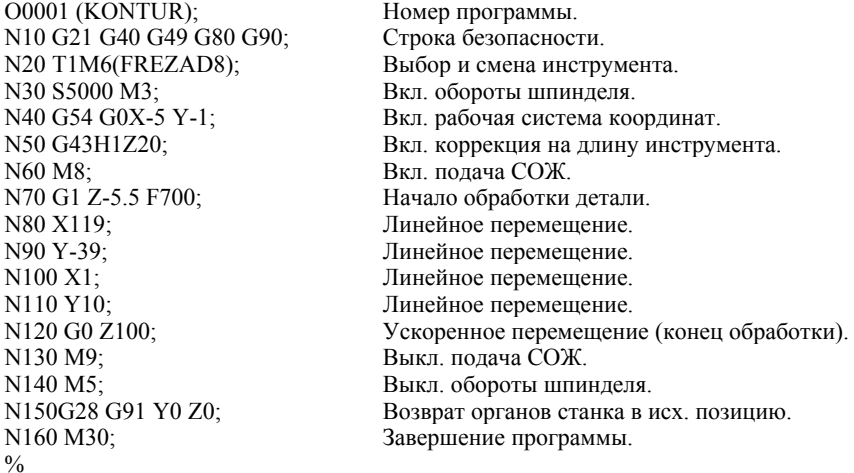

Программисту рекомендуется располагать номера кадров с интервалом в пять или лесять номеров, чтобы при необходимости можно было вставить в программу дополнительные калры.

В самом начале УП обязательно должен находиться код начала программы (%) и номер программы (например, О0021). Номер программы начинается с буквы «О» с дальнейшим указанием номера. Два этих первых кадра не влияют на процесс обработки, но они необходимы для того, чтобы СЧПУ могла отделить в памяти одну программу от другой. Указание номеров для таких кадров не допускается.

 $0/2$ 

O0001 (KONTUR);

Некоторые номера могут использоваться для предотвращения редактирования программы оператором. Это достигается при помощи установки определенных параметров в системе ЧПУ.

В круглых скобках указываются комментарии в программе, например, наименование обработки, необходимый инструмент и т.д. СЧПУ игнорирует любой текст, заключенный в круглые скобки, что позволяет, например, записать в кадре диаметр или наименование применяемой фрезы. Комментарии представляют собой обычные предложения, при помощи которых программист доводит до оператора станка определенную технологическую информацию. Как правило, в комментариях содержатся следующие данные:

- дата и время создания УП:
- номер чертежа;
- материал заготовки;
- данные о рабочей системе координат;
- размеры инструмента;
- названия технологических операций.

Перед символами комментариев не принято ставить номера кадров, если комментарии занимают кадр полностью.

Системы ЧПУ могут иметь различные ограничения на работу с комментариями. Например, некоторые стойки позволяют вводить комментарии длиной только до 30 символов.

Существуют станки, имеющие полноразмерную клавиатуру, с которой можно вводить комментарии прямо со стойки ЧПУ, и станки с ограниченной клавиатурой, СЧПУ которых не позволяет вводить и редактировать комментарии. Большинство СЧПУ работают с латинскими буквами, поэтому если писать комментарии на русском (при помощи ПК), то возможно, что на станке они будут нечитаемыми.

Кадр (N10) настраивает систему ЧПУ на определенный режим работы <sup>с</sup> последующими кадрами УП. Такие кадры называют **строками безопасности,** так как они позволяют перейти системе <sup>в</sup> некоторый стандартный режим работы или отменить ненужные функции:

N10G21 G40 G49 G80 G90;

Следующие кадры говорят станку <sup>о</sup> необходимости подготовки <sup>к</sup> обработке. Для этого нужно поставить инструмент из магазина <sup>в</sup> шпиндель (кадр N20), включить вращение шпинделя <sup>в</sup> нужном направлении на указанной скорости (кадр N30), активировать компенсацию на длину инструмента (кадр N50) <sup>и</sup> включить подачу смазочно-охлаждающей жидкости (СОЖ) (кадр N60).Также можно использовать символы комментариев:

N20 T1M6;(FREZAD8) N30 S5000 M3; N50 G43H1 Z20; N60 M8;

Код G54 на большинстве современных станков позволяет активировать одну из нескольких рабочих систем координат. Предыдущая управляющая программа могла работать <sup>в</sup> другой системе координат, например, <sup>в</sup> G55.

Кадры <sup>с</sup> номерами (N40;N70 – N110) непосредственно отвечают за обработку детали. В этой части УП содержатся коды, предназначенные для перемещения инструмента <sup>в</sup> указанные координаты. Например, кадр N70 перемещает инструмент <sup>в</sup> точку <sup>с</sup> координатой Z-5.5 со скоростью подачи, равной 700 миллиметров <sup>в</sup> минуту:

N40 G54 G0X-5 Y-1; N70 G1 Z-5.5 F700; N80 X119; N90 Y-39; N100 X1; N110 Y10; N120 G0 Z100;

Заключительные кадры предназначены для выключения подачи СОЖ (кадр N130), останова шпинделя (кадр N140), выхода <sup>в</sup> нулевое положение по осям Y и Z (кадр N150) <sup>и</sup> завершения программы (кадр N160):

N130 M9; N140 M5; N150G28 G91 Y0 Z0; N160 M30;  $0/2$ 

Кроме нуля станка возникает необходимость иметь определенные фиксированные позиции, связанные <sup>с</sup> особенностями оборудования, например, сменой инструмента или сменой паллет. Эти позиции называются **референтными точками** <sup>и</sup>, <sup>в</sup> частности, могут совпадать с нулем станка:

G28 X\_Y\_Z\_; G28 – автоматический возврат <sup>в</sup> исходную позицию (нуль станка); X, Y, Z – координаты точки <sup>в</sup> текущей системе координат.

Команда G28 служит для возврата станка <sup>в</sup> исходную позицию (рис. 5.1). Под этим понимается перемещение исполнительных органов <sup>в</sup> нулевую точку станка. Возврат <sup>в</sup> исходную позицию предназначен прежде всего для возможности проверки размеров <sup>и</sup> качества обрабатываемой детали <sup>в</sup> середине программы обработки. Иногда код G28 ставят в конец управляющей программы, чтобы после ее завершения рабочий стол переместился <sup>в</sup> положение, удобное для съема обработанной детали. В токарных станках <sup>в</sup> нулевое положение перемещается суппорт (револьверная голова) по осям Z и X, что <sup>в</sup> свою очередь, облегчает съем обработанной детали <sup>и</sup> установку заготовки.

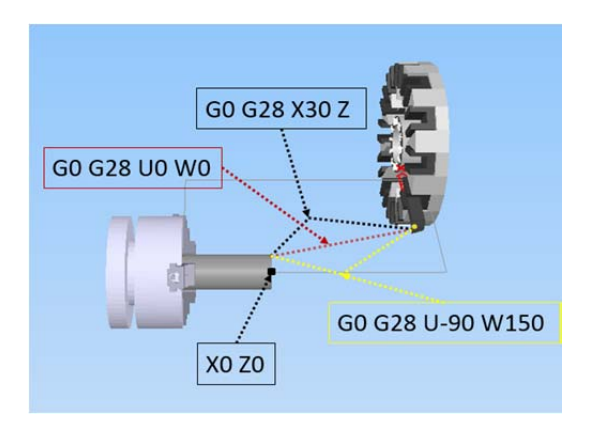

Рис. 5.1. Перемещение инструмента по контрольным точкам

Позиция второй контрольной точки (код G30) может быть определена <sup>в</sup> любом доступном месте Она устанавливается при помощи соответствующих параметров <sup>и</sup> часто используется <sup>в</sup> качестве безопасной позиции смены инструментов. Коды G30 и G28 (возврат <sup>в</sup> контрольную точку) программируются одинаковым образом, например:

G0G30U0W0;

Быстрый возврат <sup>в</sup> позицию второй контрольной точки по обеим осям происходит программированием адреса U0W0 (ввод <sup>в</sup> приращениях):

G0G30 U0;

Быстрый возврат <sup>в</sup> позицию второй контрольной точки по оси X − только программированием адреса U0 (ввод <sup>в</sup> приращениях):

G0G30 W50;

Быстрый возврат <sup>в</sup> позицию второй контрольной точки по оси Z − только за счет программирования адреса W50 (ввод <sup>в</sup> приращениях):

G0G30 X250:

Быстрый возврат <sup>в</sup> позицию второй контрольной точки по оси X – за счет программирования адреса Х250 (ввод <sup>в</sup> абсолютных значениях):

G0G30 X100 Z50:

 $\mathbb{R}^n$ 

Быстрый возврат <sup>в</sup> позицию второй контрольной точки <sup>−</sup> программированием адреса Х100 Z50 (ввод <sup>в</sup> абсолютных значениях). Разберем аналогичным образом УП для токарного станка:

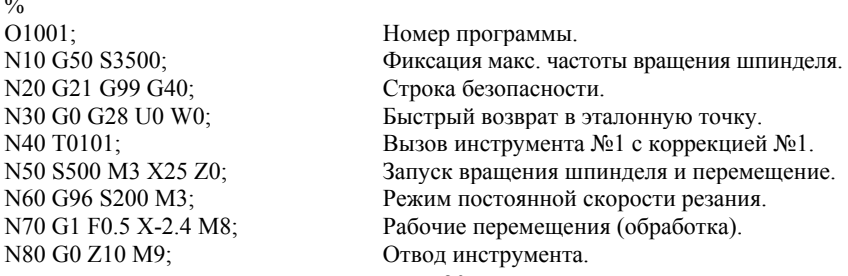

```
N90 G21 G99 G40; Строка безопасности. 
N100 G0 G28 U0 W0; Быстрый возврат в эталонную точку. 
N110 T0202 (DRILL);
                                               № 2 с коррекцией № 2.
N120 G97 G0 X0 Z3 S1200 M3; Рабочие перемещения (обработка). 
N130 G98 G1 F120 Z-5 M8; Вкл. подача СОЖ.
N<sub>140</sub> G<sub>0</sub> Z<sub>10</sub> M<sub>9</sub>: Отвол инструмента.
N150 G28 U0 W0 M5; Возврат в эталонную точку и выкл. обороты. 
N160 M30; Завершение программы.
\frac{0}{0}
```
Схематично любую УП можно представить <sup>в</sup> виде последовательности, приведенной на рис. 5.2.

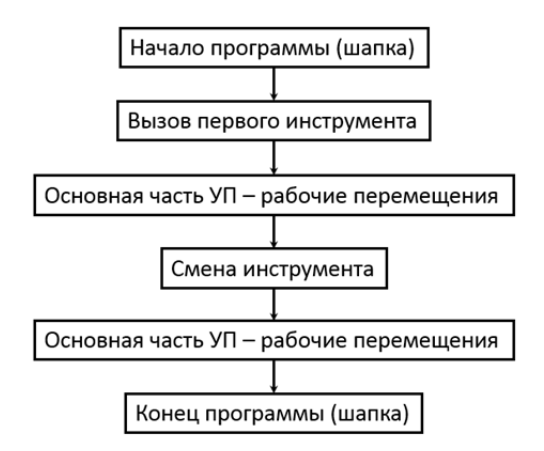

Рис. 5.2. Последовательность написания УП

#### **6. ФОРМАТ УПРАВЛЯЮЩЕЙ ПРОГРАММЫ**

Одна и та же управляющая программа может выглядеть поразному. В качестве примера приведем фрагмент все той же программы обработки контура:

N70 G1 Z-5.5 F700; N80 G1X119 Y-1; N90 G1X119 Y-39; N100 G1X1 Y-39; N110 G1X1 Y10; …

СЧПУ читает первый кадр, в котором задается линейное перемешение по оси Z на глубину 5.5мм (Z-5.5). Затем считывает второй кадр, в котором присутствуют координаты, но нет другого G-кода. Так как G01 является модальным кодом, то он сохраняется в памяти и используется СЧПУ для работы с новыми координатами. Можно сказать, что адреса Х и Ү также являются модальными. То есть значения координат сохраняются в памяти, пока СЧПУ не заменит (обновит) их другими значениями координат. Таким образом, данный фрагмент УП можно переписать еще раз:

N70 G1 Z-5.5 F700; N80 X119: N90 Y-39:  $N100 X1;$ N110 Y10:  $\ddotsc$ 

Система ЧПУ читает программу обработки кадр за кадром. При этом в буфер памяти системы попадает один или несколько кадров целиком. Для современных систем ЧПУ не принципиально, в каком месте кадра находится тот или иной код (слово данных). Однако некоторые станки, имеющие старые системы ЧПУ, могут быть очень придирчивы к порядку слов данных в кадре и к пробелам между ними. Для современной стойки три приведенных ниже кадра будут иметь совершенно одинаковый эффект:

N40 G54 G00X-5 0 Y-1 0 N40 G0 X-5 Y-1 G54: N40 X-5 Y-1 G54 G0:

Для того чтобы программисту было легче создавать и читать УП, рекомендуется следующий порядок расположения слов данных и знаков программирования в кадре:

1) код пропуска кадра  $($ );

2) номер калра $(N)$ :

3) подготовительные функции (G-коды);

4) адреса осевых перемещений  $(X, Y, Z, I, J, K, A, B, C)$ ;

5) команда подачи (F):

6) команда числа оборотов (S);

7) вспомогательные функции (М-коды).

В УП не допускаются пробелы между адресом (буквой) и числом или внутри G- и M-колов В привеленном калре есть несколько ошибок, и СЧПУ станка обязательно булет на них «ругаться»:

N 40 G 54 G 0X - 5Y - 1:

Большинство современных стоек прекрасно работает и без пробелов между словами данных. Удаление пробелов позволяет сократить размер управляющей программы. Однако человеку, в отличие от компьютера, будет непривычно читать УП в таком варианте.

Номера кадров для большинства современных СЧПУ не обязательны. Они используются для облегчения поиска требуемой информации в УП и для создания переходов к определенному кадру в некоторых особых случаях. Фрагмент УП можно записать следующим образом:

G1 Z-5.5 F700; X119:  $Y-39$  $X1$  $Y10:$ G0 Z100:  $\cdots$ 

Необходимо уделить особое внимание числовому формату, с которым стойка ЧПУ сможет работать. Обычно система ЧПУ работает с десятичным форматом и позволяет использовать несколько знаков до десятичной точки и несколько знаков после нее (например, 999.999). Возможны различные варианты употребления велуших (перед десятичной точкой) и последующих (после десятичной точки) нупей<sup>.</sup>

 $X0.1$  $X<sub>1</sub>$ X0.100

В некоторых случаях наличие лесятичной точки в определенных словах данных обязательно, а в других случаях недопустимо. Поэтому необходимо внимательно ознакомиться с разделом документации станка с ЧПУ, в котором говорится о формате программирования. Программные адреса X, Z, W, U и т.д. в более старых станках с ЧПУ обычно должны были содержать десятичную точку, в противном слу-

чае значению адреса присваивался минимальный шаг перемещения (обычно микроны)

При работе с положительными числами не требуется вводить знак «+», так как СЧПУ исходит из положительного значения числа, если не введен никакой знак. Но при необходимости ввода отрицательного числового значения знак «-» должен быть запрограммирован обязательно.

Одна и та же УП может выглядеть по-разному:

 $0/2$  $0/2$ **O0021 (KONTUR)**  $O0021(KONTUR)$ N<sub>10</sub> G<sub>21</sub> G<sub>40</sub> G<sub>49</sub> G<sub>80</sub> G<sub>90</sub>: G21G40G49G80G90: N20 T1M6(FREZA D8): T1M6(FREZA D8): N30 S5000 M3:  $S5000M3$ N40 G54 G00X-5.0 Y-1.0:  $G54G0X-5Y-1:$ N50 G00 G43 H1 Z20.0: G43H1Z20: N60 M8:  $M8$ : N70 G01 X-5.0 Y-1.0 Z-5.5 F700; G1Z-5.5F700; X119; N80 G01 X119.0 Y-1.0; N90 G01 X119.0 Y-39.0:  $Y-39:$ N100 G01 X1.0 Y-39.0:  $X1$ : N110 G01 X1.0 Y10.0;  $Y10:$ N120 G00 X1.0 Y10.0 Z100.0; G0Z100; N130 M9:  $M9$ :  $N140$  M5 $\cdot$  $M5$ <sup>-</sup> N150G28 G91 Y0 Z0; G28G91Y0Z0; N160 M30:  $M30:$  $0/2$  $0/2$ 

#### 7. МОДАЛЬНЫЕ И НЕМОДАЛЬНЫЕ КОДЫ

Все станочные коды можно условно разделить на два класса в зависимости от их способности сохраняться в памяти СЧПУ.

Модальные коды могут действовать бесконечно долго, пока их не отменят другим кодом.

Немодальные коды действуют только в том кадре, в котором они находятся.

Выделяют несколько групп модельных кодов в зависимости от функции, которую они выполняют. Два модальных кода из одной группы не могут быть активными в одно и то же время. Например, G0 и G1 находятся в группе кодов осевых перемещений, и нельзя применять оба этих кода сразу. Один из них обязательно отменит действие

другого. Однако можно одновременно использовать коды из разных функциональных групп. Например, <sup>в</sup> одном кадре можно написать G1 и G90.

#### **Модальные коды**

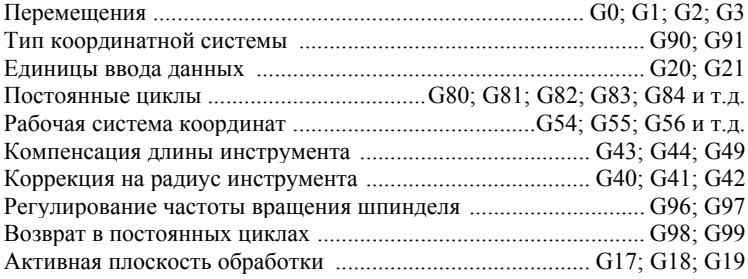

Особенностью модальных кодов является то, что не нужно вводить активный код <sup>в</sup> последующие кадры. Например, код G1 используется для перемещения инструмента по прямой линии <sup>с</sup> заданной скоростью. Если нам необходимо совершить множество прямых перемещений, то не обязательно <sup>в</sup> каждом последующем кадре писать G1. Для отмены кода G1 следует применить один из кодов той же самой функциональной группы (G0, G2 или G3). Большинство из G-кодов модальные. Программист должен знать, <sup>к</sup> какой группе <sup>и</sup> <sup>к</sup> какому классу принадлежит тот или иной код.

Для токарных станков применяется регулирование частоты вращения шпинделя по кодам G97 (об/мин), G96 (постоянная скорость резания) и G50 (фиксация максимальной частоты вращения шпинделя).

После ввода команды G96 программа переходит <sup>в</sup> режим постоянной скорости резания, <sup>и</sup> заданные S-величины рассматриваются как значения постоянной скорости резания. Когда система находится <sup>в</sup> данном режиме, УЧПУ непрерывно изменяет частоту вращения шпинделя на основании положения вершины резца относительно центра вращения. Частота вращения шпинделя не модифицируется <sup>в</sup> ходе быстрой подачи, поэтому резание не должно проводиться <sup>в</sup> данном режиме. Частота вращения шпинделя регулируется только <sup>в</sup> режиме интерполяции. Система ЧПУ поддерживает запрограммированное значение частоты вращения шпинделя; вращение <sup>в</sup> требуемом направлении начинается только после программирования соответствующего М-кода.

В процессе обработки в режиме постоянной скорости резания иногла необходимо ограничить частоту врашения шпинделя. Это может быть связано с приспособлением для зажима или с размерами детали. Такое ограничение достигается посредством программирования строки

 $G50S$ :

перед строкой с кодом G96. Система ЧПУ поддерживает максимальную частоту вращения шпинделя до тех пор, пока УЧПУ не будет выключено или не будет запрограммирована другая строка с кодом G50. Таким образом, в каждой программе нужно задавать только один код G50, например:

G0 X100 Z1; Быстрая подача к точке старта. G50 S4000: Фиксация макс, частоты врашения шпинделя. G96 S300 M3: Ввод частоты и направления вращ. шпинделя  $G1 G99 F0.25 X-2.4$ : Полача к положению X-2.4.  $\ddotsc$ 

Хотя М-коды обычно не делят на модальные и немодальные, однако эти термины все же можно применить и к ним. Например, можно вылелить группу М-колов, отвечающих за полачу охлаждающей жилкости (М8; М9) или за врашение шпинделя (М3; М4; М5). Тем не менее. большинство М-колов нужно рассматривать как немолальные. Некоторые стойки ЧПУ допускают программирование только одного М-кода в кадре.

#### 8. СТРОКА БЕЗОПАСНОСТИ

Строкой безопасности называется кадр, содержащий G-коды, которые переводят СЧПУ в определенный стандартный режим, отменяют ненужные функции и обеспечивают безопасную работу с управляющей программой:

N10 G17 G21 G40 G49 G80 G90;

Многие коды являются модальными и остаются активными в памяти СЧПУ до тех пор, пока их не отменят. Возможны ситуации, когда ненужный модальный G-код не был отменен. Например, если программа обработки была прервана по каким-либо причинам в сере-

дине. Строка безопасности, которая обычно находится <sup>в</sup> начале УП или после кадра смены инструмента, позволяет «восстановить» забытые G-коды <sup>и</sup> войти <sup>в</sup> привычный режим работы.

В связи <sup>с</sup> тем, что многие станки <sup>с</sup> ЧПУ <sup>−</sup> многокоординатные обрабатывающие центры, перед началом работы, как правило, активируют рабочую плоскость системы координат станка (G17-G19).

Подготовительная функция G17 предназначена для выбора плоскости XY в качестве рабочей (рис. 8.1). Плоскость XY становится определяющей при использовании круговой интерполяции, вращении системы координат <sup>и</sup> постоянных циклов сверления.

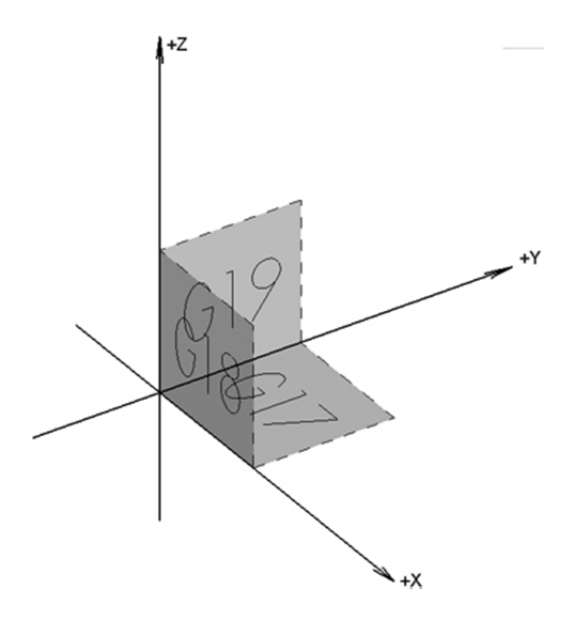

Рис. 8.1. Выбор активной плоскости системы координат

Подготовительная функция G18 предназначена для выбора плоскости XZ в качестве рабочей (рис. 8.1). Плоскость XZ становится определяющей при использовании круговой интерполяции, вращении системы координат <sup>и</sup> постоянных циклов сверления.

Подготовительная функция G19 предназначена для выбора плоскости YZ в качестве рабочей (рис. 8.1). Плоскость YZ становится определяющей при использовании круговой интерполяции, вращении системы координат <sup>и</sup> постоянных циклов сверления.

Подготовительная функция G16 позволяет работать <sup>в</sup> полярной системе координат (рис. 1.3). При этом запрограммированная позиция определяется углом <sup>и</sup> расстоянием от нулевой точки рабочей системы координат или от текущей действительной позиции.

Работать в полярной системе координат можно <sup>в</sup> одной из трех плоскостей: с кодом G17 <sup>в</sup> плоскости XY, <sup>с</sup> кодом G18 <sup>в</sup> плоскости XZ, <sup>а</sup> <sup>с</sup> кодом G19 <sup>в</sup> плоскости YZ.

Если активна плоскость XY, то X-адрес определяет радиус, a Y устанавливает угол относительно оси X. Если активна плоскость XZ, то X-адрес определяет радиус, a Z устанавливает угол относительно оси X. Если активна плоскость YZ, то Y-адрес определяет радиус, a Z устанавливает угол относительно оси Y. Положительным считается угол, который отсчитывается **против** часовой стрелки.

Нередки случаи, когда на чертежах отверстия указываются при помощи полярных координат. Чтобы не пересчитывать полярные координаты <sup>в</sup> прямоугольные, можно воспользоваться подготовительной функцией G16.

Код G21 сообщает станку <sup>о</sup> том, что все перемещения <sup>и</sup> подачи рассчитываются <sup>и</sup> осуществляются <sup>в</sup> миллиметрах, <sup>а</sup> не <sup>в</sup> дюймах (G20). Так как станки производятся <sup>и</sup> работают <sup>в</sup> разных странах, то существует возможность переключения между дюймовым <sup>и</sup> метрическим режимами. Поэтому включение этого кода <sup>в</sup> состав строки безопасности гарантирует работу <sup>в</sup> правильном режиме.

Код G40 отменяет автоматическую коррекцию на радиус инструмента. Коррекция на радиус инструмента предназначена для автоматического смещения инструмента от запрограммированной траектории. Коррекция может быть активна, если вы <sup>в</sup> конце предыдущей программы забыли ее отменить (выключить). Результатом этого может стать неправильная траектория перемещения инструмента <sup>и</sup>, как следствие, испорченная деталь.

Код G49 отменяет компенсацию длины инструмента.

Код G80 <sup>−</sup> все постоянные циклы (например, циклы сверления) <sup>и</sup> их параметры. Отмена постоянных циклов необходима, так как все координаты после G-кода постоянного цикла относятся непосредственно <sup>к</sup> нему <sup>и</sup> для выполнения других операций нужно «сказать» системе ЧПУ, что цикл закончен.

Код G90 активирует работу <sup>с</sup> абсолютными координатами. Хотя большинство программ обработки создаются <sup>в</sup> абсолютных координатах, возможны случаи, когда требуется выполнять перемещения инструмента <sup>в</sup> относительных координатах (G91).

Для токарных станков с ЧПУ в строку безопасности могут быть включены следующие G-колы:

• код G98, активирующий величину подачи в минуту. В этом режиме F-параметр задает скорость подачи инструмента вдоль заданной траектории в дюймах (G20) или в мм (G21). Скорость подачи, определяемая F-параметром, представляет собой скорость перемещения или вдоль заданной траектории, или вдоль заданной прямой линии, или по касательной к дуге окружности. При всех видах движения система ЧПУ автоматически ограничивает скорость подачи таким образом, чтобы ни по одной из осей она не превышала максимально допусти-MVIO:

• код G99, активирующий величину подачи на один оборот шпинделя. В этом режиме F-параметр определяет скорость подачи как величину перемещения за один оборот шпинделя. Это наиболее предпочтительный режим для токарной обработки. Этот режим полезен в тех случаях, когда требуется равномерное снятие стружки.

## 9. АБСОЛЮТНЫЕ И ОТНОСИТЕЛЬНЫЕ КООРЛИНАТЫ

В зависимости от простановки размеров на чертеже детали, а также с учетом удобства программирования и возможностей станка с ЧПУ положение какого-либо элемента геометрии детали можно задать в абсолютной или относительной системе координат.

При абсолютном способе программирования координаты точек отсчитываются от постоянного начала координат (начальной нулевой точки) и задаются функцией G90 (абсолютное программирование). Если рассматривать абсолютную систему координат на примере обработки двух отверстий  $I$  и  $2$  (рис. 9.1, *a*), то можно отметить, что положение середины первого отверстия (точка 1) будет определяться размерами X1 и Y1 от нуля (от начала системы координат) и положение второго отверстия (точка 2) также будет задаваться от нуля размерами Х2 и Ү2.

В относительной системе координат отсчет производится от последней точки траектории перемещения. Задается функцией G91 (относительное программирование). Если анализировать принцип задания координат точек в относительной системе отсчета (рис. 9.1 б), то можно отметить, что положение первого отверстия аналогично предыдущему будет определяться размерами X1 иY1 от нуля (от

начала системы координат), <sup>в</sup> то время как положение второго отверстия будет задаваться от точки *1* размерами X2 иY2. Другими словами, <sup>в</sup> относительной системе отсчета координаты следующей точки задаются <sup>в</sup> приращениях от последней заданной точки.

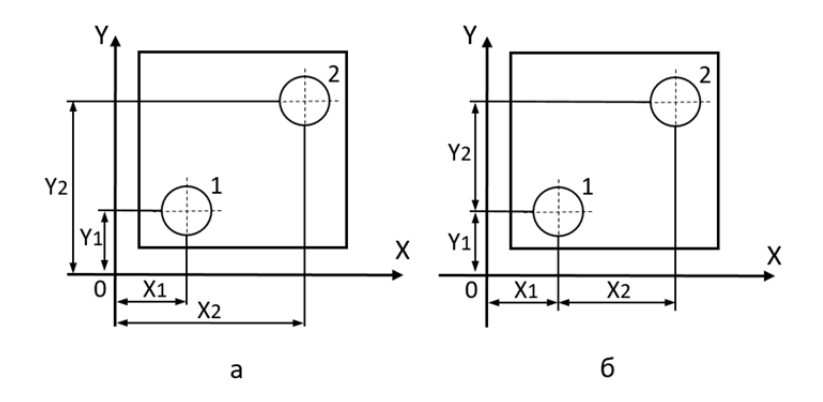

Рис. 9.1. Абсолютная G90 (*а*) <sup>и</sup> относительная G91 (*б*) системы координат

Рассмотрим пример написанной программы обработки для фрезерного станка <sup>с</sup> ЧПУ (рис. 9.2) <sup>в</sup> абсолютной системе координат (O0001 слева) <sup>и</sup> <sup>в</sup> относительной системе координат (O0002 справа):

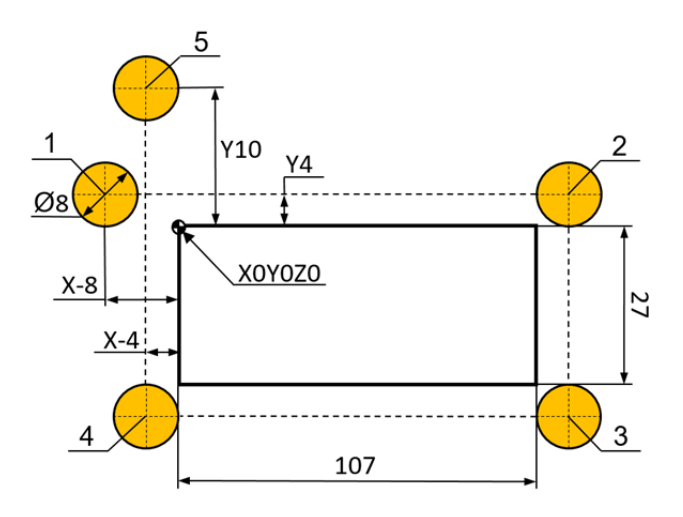

Рис. 9.2. Профиль детали для фрезерной обработки

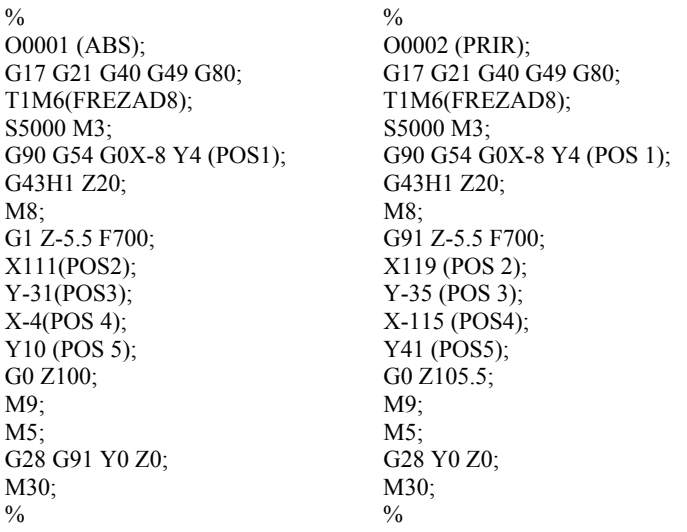

У токарных станков <sup>с</sup> ЧПУ при вводе размеров <sup>в</sup> абсолютных значениях (G0 X Z) программируется положение конечной точки, при вводе размеров в приращениях (G0 U\_W\_) – расстояние, на которое перемещается инструмент (рис. 9.3).

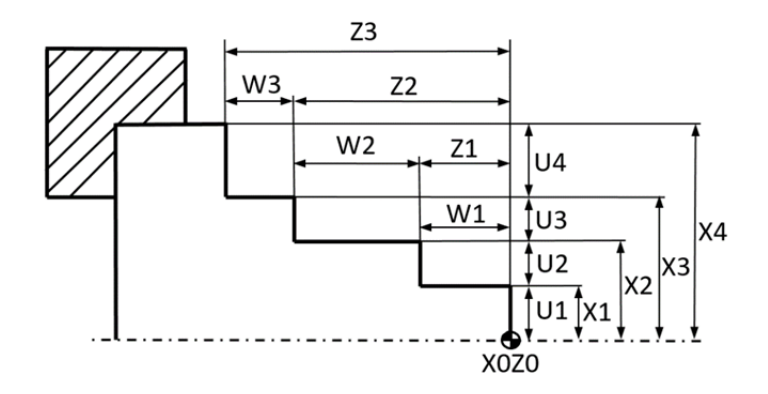

Рис. 9.3. Параметры <sup>в</sup> абсолютной (Z, X) и относительной (W, U) системе координат

Рассмотрим пример написанной программы обработки для токарного станка <sup>с</sup> ЧПУ (рис. 9.4) <sup>в</sup> абсолютной системе координат (O1001 слева) <sup>и</sup> <sup>в</sup> относительной системе координат (O1002 справа):

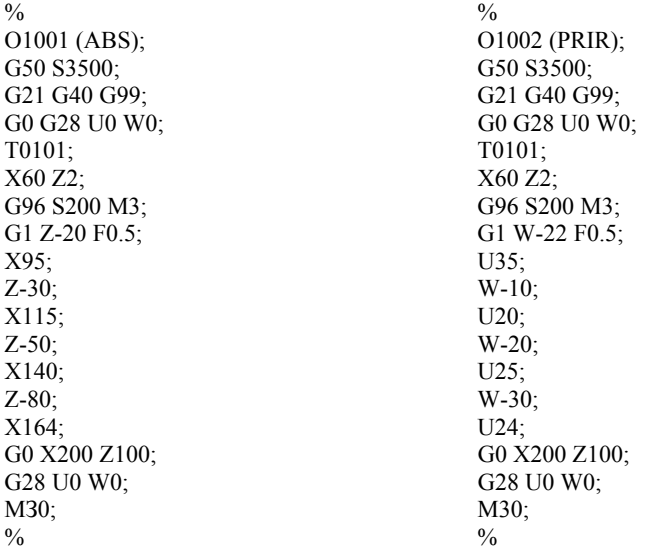

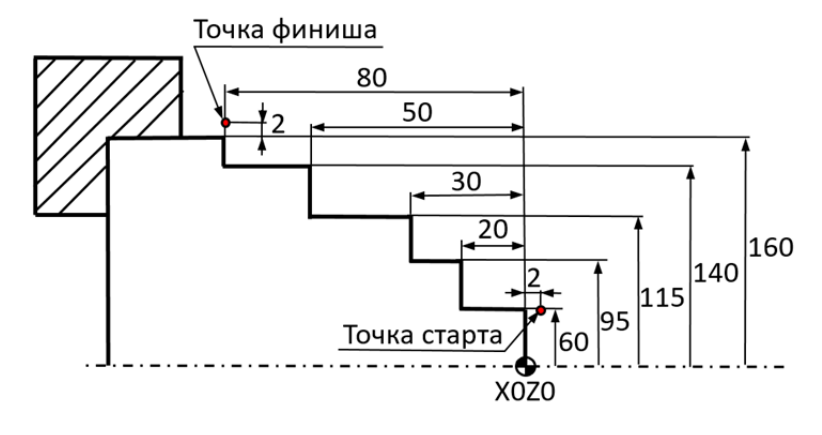

Рис. 9.4. Профиль детали для токарной обработки

Программирование <sup>в</sup> относительных координатах было обязательным условием при работе на многих станках <sup>с</sup> ЧПУ старых моделей. Современные системы ЧПУ позволяют свободно работать и с абсолютными, <sup>и</sup> <sup>с</sup> относительными координатами. В случае появления одной координатной ошибки при относительном способе программирования все последующие перемещения будут неправильными.

#### **10. УСКОРЕННОЕ ПЕРЕМЕЩЕНИЕ ПО G0**

Код G0 используется для ускоренного перемещения или позиционирования, которое необходимо для быстрого перемещения инструмента к позиции обработки или безопасной позиции. Ускоренное перемещение никогда не используется для выполнения обработки, так как скорость движения инструмента слишком высока <sup>и</sup> непостоянна. Применение кода G0 позволяет существенно снизить общее время обработки.

Фреза, которая перемещается из некоторой безопасной позиции <sup>к</sup> заготовке для обработки контура, приведена на рис. 10.1. Для фрезерования контура сначала нужно подвести фрезу максимально близко к поверхности заготовки, <sup>а</sup> затем осуществить горизонтальное врезание в материал на нужную глубину. Для экономии времени на выполнение холостых ходов <sup>в</sup> программе обработки необходимо указать координаты точки у поверхности заготовки, <sup>в</sup> которую инструмент должен переместиться максимально быстро. Непосредственное врезание инструмента <sup>в</sup> материал заготовки осуществляется со скоростью рабочей подачи <sup>и</sup> при помощи другого кода.

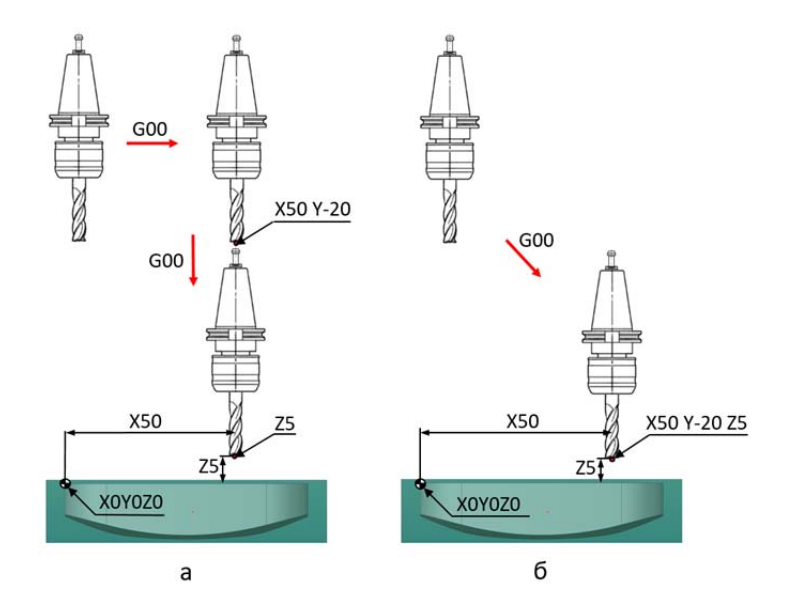

Рис. 10.1. Ускоренное перемещение инструмента G0 к заготовке за два кадра (*а*) <sup>и</sup> за один кадр (*б*)

Для выполнения ускоренного перемещения достаточно указать <sup>в</sup> кадре код G0 <sup>и</sup> координаты требуемой позиции. Условно кадр ускоренного перемещения выглядит так:

 $G0 X Y Z$ ; G0 – ускоренное перемещение; X\_ Y\_ Z\_ – координаты для перемещения по осям X, Y и Z.

Всегда необходимо оставлять небольшое расстояние между поверхностью заготовки <sup>и</sup> точкой, <sup>в</sup> которую должен быть перемещен инструмент при помощи кода G0. Если это расстояние будет близко <sup>к</sup> нулю, то возникает опасность столкновения инструмента с заготовкой, так как размеры заготовки или инструмента могут оказаться немного бόльшими, чем вы ожидаете. Обычно безопасное расстояние находится <sup>в</sup> пределах от 0,5 до 5 мм.

При ускоренном подводе инструмента <sup>к</sup> детали по трем осям сначала лучше выполнить позиционирование по осям X и Y, <sup>а</sup> уже затем по Z (рис. 10.1, *а*). При отводе инструмента – обратный порядок перемещений. В любом случае рекомендуется разделять ускоренное перемещение на два кадра: на позиционирование по X, Y <sup>в</sup> одном кадре <sup>и</sup> по оси Z <sup>в</sup> другом. Дело <sup>в</sup> том, что при позиционировании <sup>с</sup> кодом G0 по трем осям одновременно траектория движения инструмента может не быть прямой линией (рис. 10.1, *б*). СЧПУ отдает команду двигателям на перемещение колонны или рабочего стола на максимальной скорости <sup>в</sup> указанную координату. Как только достигается требуемая координата по одной из осей, ускоренное перемещение по этой оси прекращается, хотя перемещение по другим осям все еще может происходить. Так как расстояния перемещения по трем осям различны, то траектория перемещения может выглядеть как ломаная линия. Результатом такого перемещения может стать неожиданное столкновение инструмента с крепежными элементами <sup>и</sup> приспособлениями.

Примеры подвода инструмента по G0 (рис. 10.1, *<sup>а</sup>*, *б*):

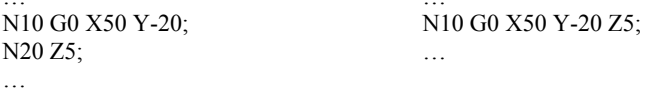

На фрагменте слева ускоренное перемещение разбито на два кадра: сначала инструмент быстро перемещается <sup>в</sup> точку (50;−20), <sup>а</sup> уже после опускается по оси Z. Этот вариант более предпочтителен, так

как основное позиционирование осуществляется по осям Х и Ү далеко от заготовки и приспособления, тогла как во втором случае сушествует вероятность столкновения инструмента с деталью.

При работе с ускоренными перемещениями нужно проявлять повышенную внимательность. Современные станки с ЧПУ в этом режиме могут иметь скорость 30 метров в минуту и более. Скорее всего, оператор станка просто не успеет среагировать на неправильное перемещение на такой скорости, и произойдет серьезное столкновение. Опытный программист старается не допускать ускоренных перемещений инструмента ниже поверхности заготовки и всегда проверяет калры, солержащие кол G0.

Аналогичным образом для токарного станка с ЧПУ код быстрой подачи (G0) обеспечивает перемещение с максимальной скоростью вдоль координатных осей станка от текущей позиции до заданного положения. При вводе размеров в абсолютных значениях (G0 X Z ) программируется положение конечной точки, при вводе размеров в приращениях (G0 U W ) - расстояние, на которое перемещается инструмент.

## 11. ЛИНЕЙНАЯ ИНТЕРПОЛЯЦИЯ G1

Код G1 предназначен для выполнения линейной интерполяции, или, говоря простым языком, для перемещения инструмента по прямой линии с заданной скоростью. Условно кадр для линейной интерполяции записывается следующим образом:

 $G1 X Y Z F$ : G1 - перемещение с заданной скоростью;  $X$  Y  $Z$  - координаты для перемещения по осям X, Y и Z; F - скорость подачи (перемещения), мм/мин.

В этом кадре появилось слово данных F. Скорость перемещения указывается F-адресом. Основное отличие кода G1 от G0 заключается в том, что при линейной интерполяции инструмент перемещается с заданной скоростью (скоростью рабочей подачи), при которой возможна механическая обработка материала. При этом СЧПУ поддерживает прямолинейное перемешение даже по трем осям одновременно.

На рис. 11.1 инструмент перемещается в точку (50: -20: 5) со скоростью 150 миллиметров в минуту:

G1 X50 Y-20 Z5 F150;
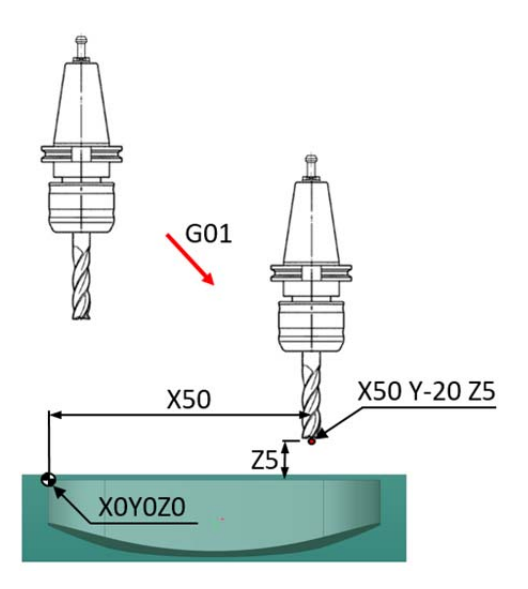

Рис. 11.1. Перемещение со скоростью рабочей подачи G1

Если <sup>в</sup> кадре указана скорость F150, то она остается неизменной, пока не будет запрограммировано новое значение F. Если кадр перемещения по G1 записать без указания рабочей подачи F, то СЧПУ либо выдаст сообщение об ошибке, либо будет осуществлять перемещения по предыдущему заданному значению рабочей подачи.

Линейная интерполяция используется не только для обработки <sup>в</sup> плоскости X–Y, но <sup>и</sup> для врезания <sup>в</sup> материал заготовки.

#### **12. КРУГОВАЯ ИНТЕРПОЛЯЦИЯ G2, G3**

Если обработку по прямой линии несложно производить <sup>и</sup> на простом станке с ручным управлением, то перемещение инструмента по дуге точнее <sup>и</sup> проще выполнять на станке <sup>с</sup> ЧПУ.

Коды G2 и G3 используются для выполнения круговой интерполяции: код G2 для перемещения по дуге по часовой стрелке, a G3 – против часовой стрелки. Направление перемещения определяется, когда мы смотрим на инструмент со стороны шпинделя, <sup>в</sup> отрицательном направлении оси Z. Как <sup>и</sup> при выполнении линейной интерполяции, <sup>в</sup> кадре круговой интерполяции необходимо указать скорость рабочей подачи F.

Существуют два способа для формирования кадра круговой интерполяции:

1) G2 X\_Y\_Z\_I\_J\_K\_F\_; G2 – круговая интерполяция по часовой стрелке;  $X$  Y  $Z$  – координаты для перемещения по осям X, Y и Z; I\_ J\_ K\_ – координаты положения центра окружности; F\_ – скорость подачи (перемещения), мм/мин; 2) G2 X Y Z R F; R\_ – радиус дуги.

В токарной обработке данный кадр выглядит следующим образом:

G2 X $(U)$  Z $(W)$  R $(I; K);$ 

 $X$  – положение конечной точки по оси X (ввод в абсолютных значениях) или U\_ – расстояние («диаметральная» величина) от начальной точки до конечной точки по оси X <sup>с</sup> учетом знака;

Z – положение конечной точки по оси Z (ввод <sup>в</sup> абсолютных значениях), или W – расстояние от начальной точки до конечной точки по оси Z с учетом знака;

 $R$  – радиус дуги или I – расстояние по оси X от точки начала закругления до центра окружности <sup>с</sup> учетом знака; К – расстояние по оси Z от точки начала закругления до центра окружности с учетом знака.

В первом варианте для выполнения кругового перемещения указывают: код  $G2$  ( $G3$ ); координаты конечной точки дуги; I, J, K – координаты положения центра окружности по соответствующим осям <sup>и</sup> F – скорость рабочей подачи. А во втором варианте вместо I, J, К указывают R – радиус дуги. Выбор варианта записи кадра кругового перемещения зависит от возможностей ЧПУ <sup>и</sup> привычки программиста. Большинство современных станков <sup>с</sup> ЧПУ поддерживают оба варианта записи. Для реализации круговой интерполяции СЧПУ требуется указание рабочей плоскости (G17−G19).

Если параметры I, J, К <sup>и</sup> R-параметры программируются <sup>в</sup> одной строке УП, спецификация дуги <sup>с</sup> использованием R-параметра имеет приоритет, при этом I, J, К-параметры игнорируются.

**Координаты положения центра**

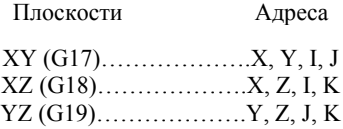

В кадре <sup>с</sup> кодом круговой интерполяции необходимо указать координаты конечной точки перемещения (дуги). Если, кроме X и Y, <sup>в</sup> кадре находится Z-слово данных, то это значит, что производится винтовая интерполяция. Винтовая интерполяция, которая поддерживается не всеми системами ЧПУ, позволяет выполнять фрезерование резьбы <sup>и</sup> обеспечивает плавное винтовое врезание инструмента <sup>в</sup> материал заготовки.

# **12.1. Программирование дуги окружности с центром <sup>и</sup> конечной точкой**

Для полного описания дуги недостаточно задать только координаты ее конечной точки. Необходимы <sup>и</sup> координаты центра. При помощи I, J <sup>и</sup> К указываются относительные (инкрементальные) расстояния от начальной точки дуги до ее центра. Слово данных <sup>с</sup> I относится к оси X, слово данных <sup>с</sup> J – <sup>к</sup> оси Y, <sup>а</sup> слово данных <sup>с</sup> К – <sup>к</sup> оси Z. При этом <sup>в</sup> зависимости от расположения дуги значения могут быть положительными или отрицательными.

Фрагмент управляющей программы, приведенный ниже, перемещает инструмент по дуге G2 (по часовой стрелке) из точки старта (5; 40) <sup>в</sup> точку финиша (50; 25) со скоростью рабочей подачи 150 мм/мин (рис. 12.1):

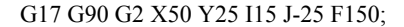

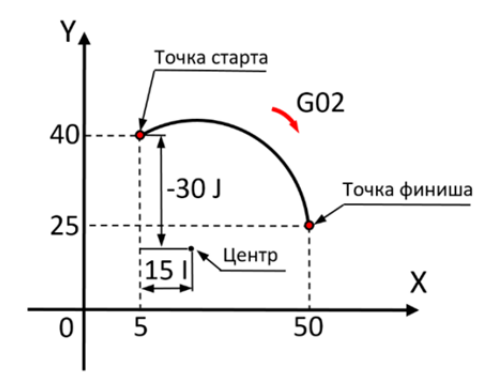

Рис. 12.1. Перемещение по G2 (X, Y)

Так как центр дуги находится на расстоянии 15мм по оси X <sup>и</sup> <sup>−</sup>30 мм по оси Y относительно начальной точки, то I будет равно 15, a J равно <sup>−</sup>30.

Аналогичным образом можно записать перемещение по дуге G3 (против часовой стрелки) (рис. 12.2):

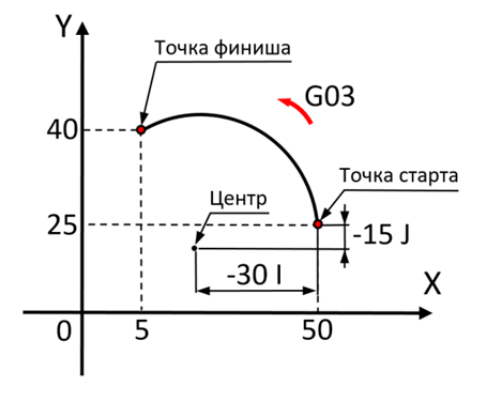

G17 G90 G3 X5 Y40 I-30 J-15 F150;

Рис. 12.2. Перемещение по  $G3(X, Y)$ 

Так как центр дуги находится на расстоянии −30 мм по оси X и  $-15$  мм по оси Y относительно начальной точки, то I =  $-30$ , а J =  $-15$ .

Для описания полной окружности необходимо продублировать координаты точки финиша, так как они совпадают <sup>с</sup> координатой точки старта (рис. 12.3):

G17 G90 G2 X20 Y40 I15 J0 F150;

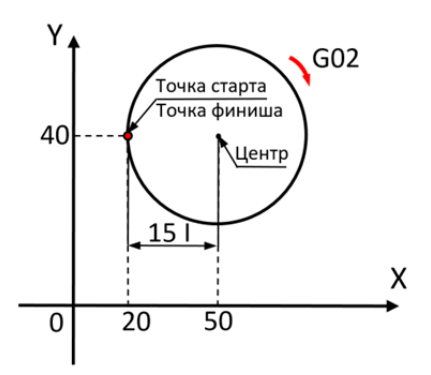

Рис. 12.3. Описание полной окружности по G2 (X, Y)

В данном случае центр окружности находится на расстоянии 15 мм по оси X и 0 мм по оси Y относительно начальной точки, то I будет равно 15, а J равно 0 <sup>и</sup> можно записать данное перемещение следующим образом:

G17 G90 G2 X20 Y40 I15 F150;

# **12.2. Программирование дуги окружности <sup>с</sup> радиусом и конечной точкой**

Более простой способ задания центра дуги основан на применении адреса R (радиуса). Если станок поддерживает такой формат для круговой интерполяции, то СЧПУ самостоятельно производит необходимые расчеты для определения координат центра дуги. Многие СЧПУ при работе <sup>с</sup> R требуют, чтобы окружность была разбита на несколько сегментов.

Для однозначного определения геометрии дуги нужно указывать соответствующий знак перед числовым значением радиуса R. Для дуги, которая меньше 180° (ее центр расположен снаружи хорды), значение R будет положительным (рис. 12.4):

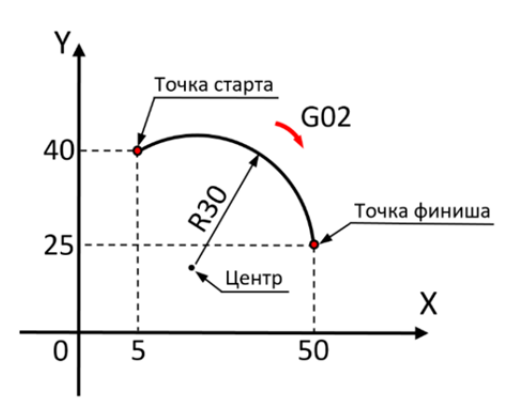

G17 G90 G2 X50 Y25 R30 F150;

Рис. 12.4. Перемещение по  $G2 \, R \geq 0$ 

Для дуги, которая больше 180° (ее центр расположен внутри хорды), значение R будет отрицательным (рис. 12.5):

G17 G90 G2 X50 Y25 R-30 F150;

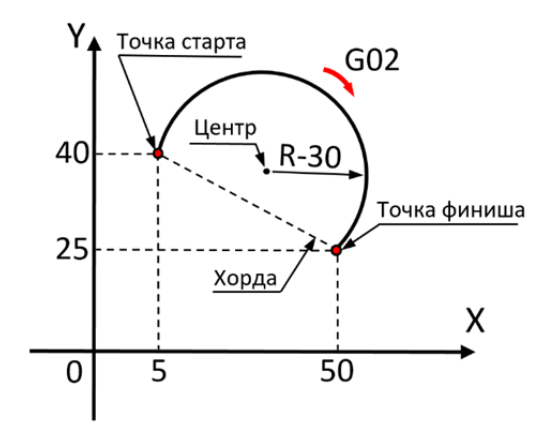

Рис. 12.5. Перемещение по  $G2 \, R \leq 0$ 

В большинстве СЧПУ Fanuc задание полной окружности <sup>с</sup> помощью радиуса невозможно. В основном CЧПУ позволяют выполнить операцию по описанию полной окружности за два кадра.

Например, необходимо создать УП для обработки кармана (рис. 12.6) без коррекции на радиус инструмента фрезой диаметром 10 мм. Глубина фрезерования 4 мм. Врезание <sup>−</sup> по спирали, <sup>а</sup> подвод к контуру <sup>−</sup> по касательной.

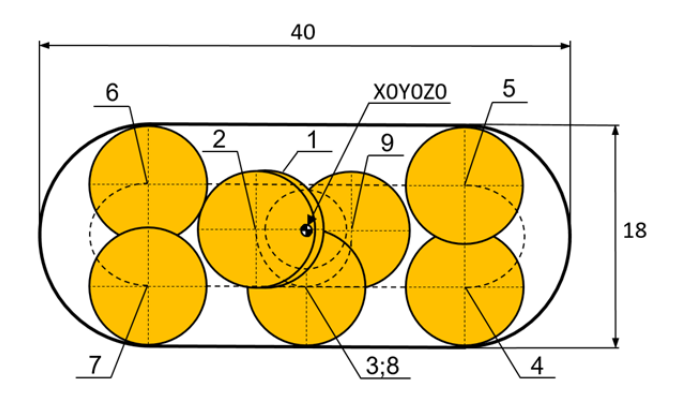

Рис. 12.6. Обработка кармана (шпоночный паз)

Так как <sup>в</sup> программе обработки (рис. 12.6) указываются координаты центра инструмента, то ее можно представить <sup>в</sup> таком виде:

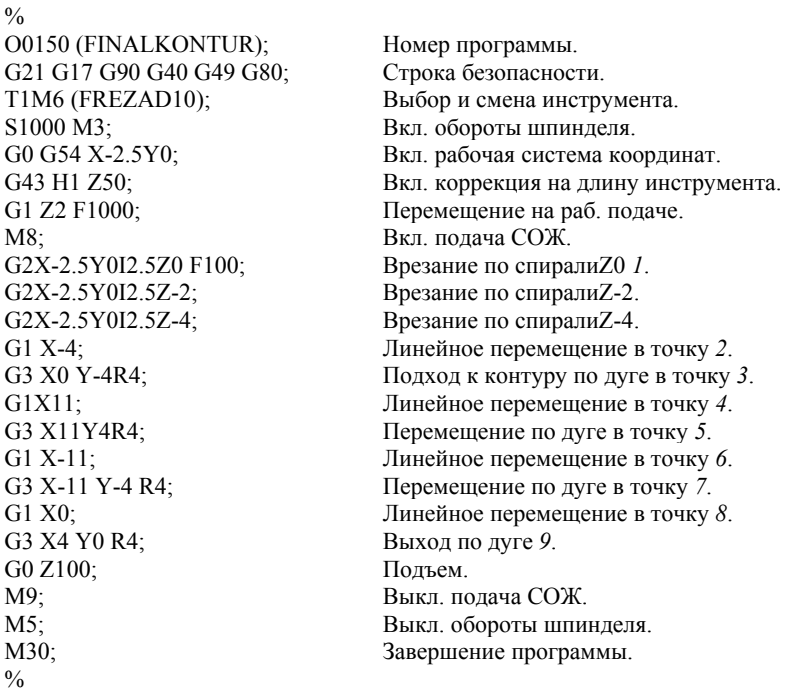

Примеры записи круговой интерполяции для токарных станков <sup>с</sup> ЧПУ приведены на рис. 12.7.

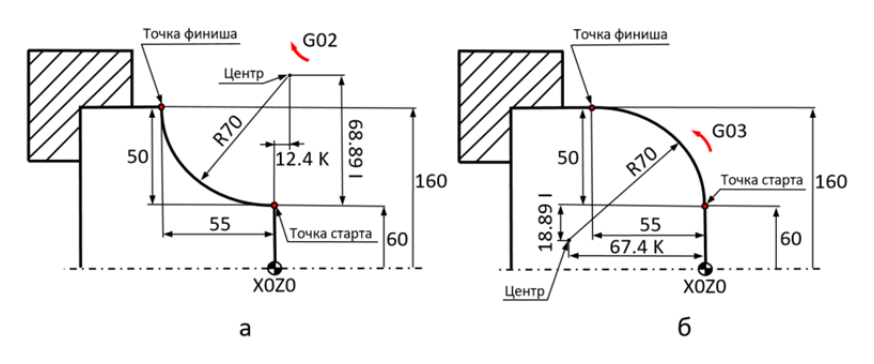

Рис. 12.7. Траектория по G2 (а) <sup>и</sup> траектория по G3 (*б*)

Для траектории на рис. 12.7, *<sup>а</sup>* справедливо следующее:

G0 X65 Z5; G1 G42 X60 Z0; G2 X160 Z-55 R70; илиG2 X160 Z-55 I68.89 K12.4; илиG2 U100 W-55 R70; илиG2 U100 W-55 I68.89 K12.4;

Для траектории на рис. 12.7, *б* справедливо следующее:

G0 X65 Z5; G1 G42 X60 Z0; G3 X160 Z-55 R70; илиG3 X160 Z-55 I-18.89 K-67.4; илиG3 U100 W-55 R70; илиG3 U100 W-55 I-18.89 K-67.4;

При программировании токарной обработки допускается осуществлять обработку <sup>с</sup> прямой <sup>и</sup> радиусной фаской без круговой интерполяции. Прямые <sup>и</sup> радиусные фаски можно снимать только между перпендикулярными друг <sup>к</sup> другу перемещениями. При непосредственном (<sup>с</sup> рабочей панели оператора) программировании размеров чертежа опция снятия прямых <sup>и</sup> радиусных фасок не может быть задана. Пример написания УП данным способом (рис. 12.8):

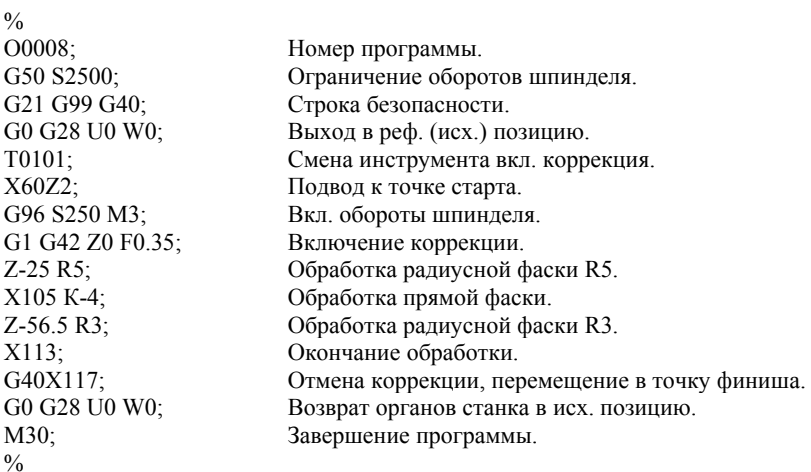

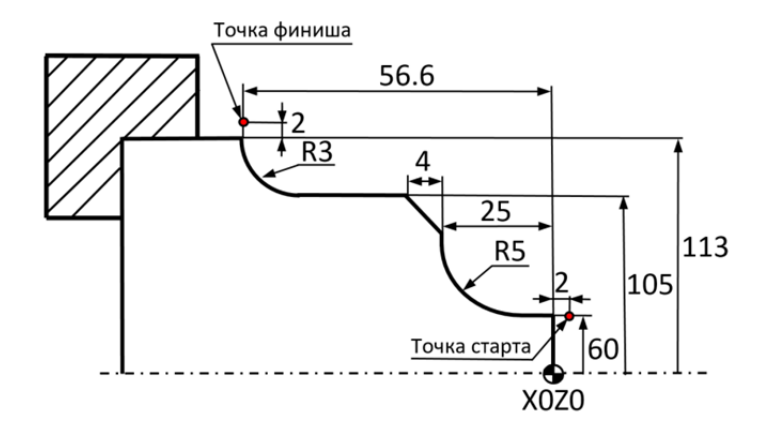

Рис. 12.8. Траектория <sup>с</sup> прямой <sup>и</sup> радиусными фасками (точение)

При обработке внутреннего профиля, например, при растачивании профиля, значения параметра R будут отрицательными (рис. 12.9):

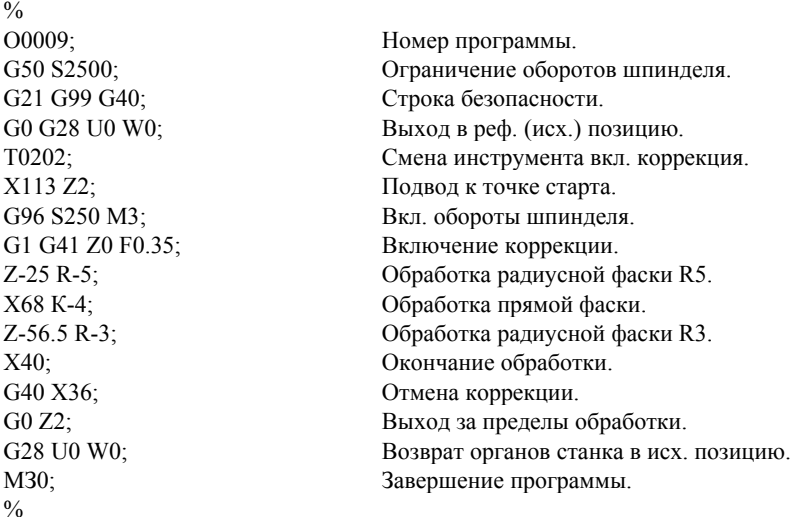

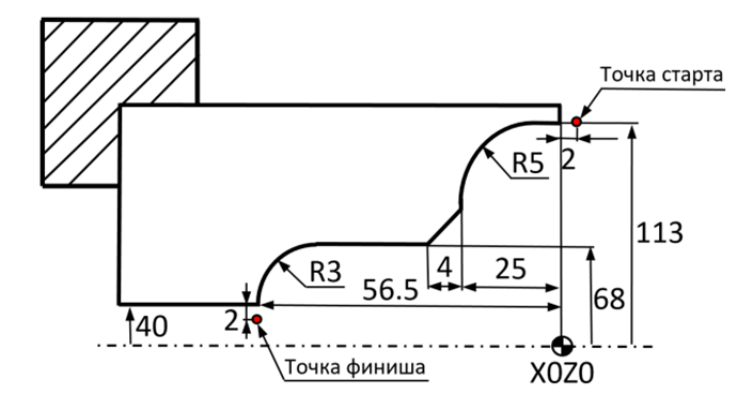

Рис. 12.9. Траектория <sup>с</sup> прямой <sup>и</sup> радиусными фасками (растачивание)

# **13. КОМПЕНСАЦИЯ (КОРРЕКЦИЯ) НА ДЛИНУ ИНСТРУМЕНТА**

При выполнении УП базовая позиция шпинделя (точка пересечения торца <sup>и</sup> оси вращения) определяется запрограммированными координатами. Проблема заключается <sup>в</sup> том, что <sup>в</sup> базовой позиции шпинделя обработка резанием не осуществляется. Обработка производится кромкой режущего инструмента, которая находится на некотором расстоянии от базовой точки шпинделя. Для того чтобы <sup>в</sup> запрограммированную координату приходила именно режущая кромка, а не шпиндель, необходимо «объяснить» СЧПУ, на какую величину по оси Z нужно сместить эту базовую точку.

Перед началом обработки оператор должен измерить длину каждого из инструментов, использующихся <sup>в</sup> программе, <sup>и</sup> ввести числовые значения длин <sup>в</sup> соответствующие регистры компенсации длины инструмента (или <sup>в</sup> таблицу инструментов). Смещение базовой точки шпинделя на величину длины инструмента (H) называется компенсацией длины инструмента (рис. 13.1).

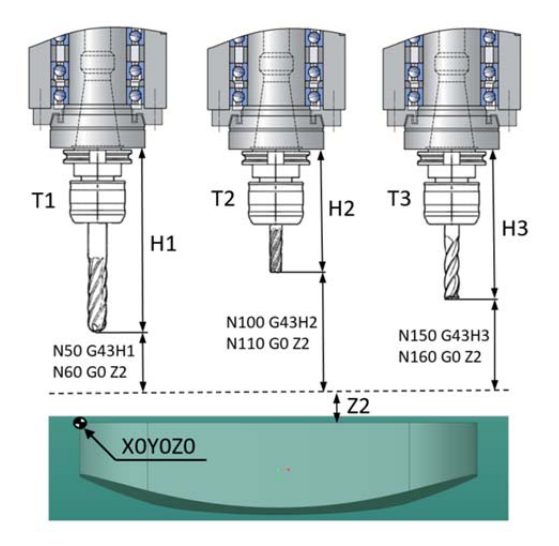

Рис. 13.1. Параметры коррекции на длину инструмента

Компенсация длины инструмента на большинстве современных станков активируется командой G43, <sup>а</sup> отменяется <sup>−</sup> G49. При создании УП программист не указывает напрямую значение длины инструмента (он еще не знает точной длины), <sup>а</sup> использует «ссылку» на соответствующий регистр компенсации инструмента OFS/SET <sup>в</sup> памяти СЧПУ. Например, следующая строка программы активирует компенсацию длины инструмента № 1:

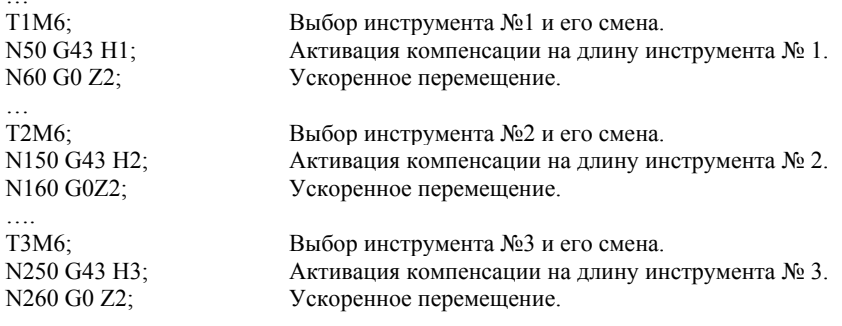

При этом «Н» указывает на соответствующий регистр компенсации длины,  $H1$  – на регистр инструмента № 1,  $H2$  – на регистр ин-

…

струмента № 2 <sup>и</sup> <sup>т</sup>.д. Компенсация длины инструмента сильно «упрощает жизнь» программисту, так как ему не нужно думать о точной длине инструментов, <sup>и</sup> дает возможность оператору станка, «играя» значением <sup>в</sup> регистре компенсации длины, добиваться требуемых размеров детали по оси Z.

При токарной обработке система координат инструмента (СКИ) предназначена для задания положения его мнимой вершины резца (настроечной точки) относительно державки или центра поворота инструментальной головки. **Мнимая вершина резца** формируется путем пересечения касательных <sup>к</sup> радиусу режущей кромки, параллельных координатным осям станка. Для определения мнимой

вершины резца исходя из базовой точки на револьверной головке используется комбинация заданных коррекций по осям X и Z в таблице инструментов системы ЧПУ. Оси системы координат инструмента Хu, Zu параллельны осям стандартной системы координат станка (СКС) <sup>и</sup> направлены <sup>в</sup> одну <sup>и</sup> ту же сторону. При выборе начала СКИ должны учитываться особенности установки инструмента на станке (чаще его совмещают <sup>с</sup> базовой точкой инструментального блока). Положение настроечной точки инструмента (\*) задается координатами Xu, Zu (рис. 13.2). Инструмент рассматривают <sup>в</sup> сборе <sup>с</sup> державкой.

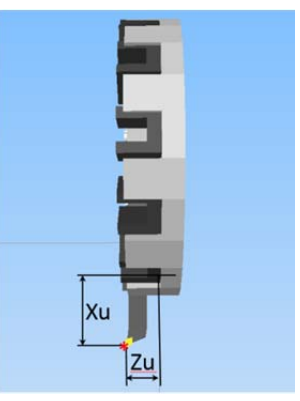

Рис. 13.2. Координаты позиции токарного инструмента

Точка отсчета размеров инструмента представляет собой позицию, определяемую УП обработки деталей <sup>в</sup> том случае, когда отсутствуют коррекции на инструмент или они не активированы.

Коррекции на инструмент для каждого гнезда револьверной головки отсчитываются от точки <sup>с</sup> координатами Xu; Zu (рис. 13.2).

Для индексации револьверной головки по конкретному инструменту <sup>в</sup> автоматическом (AUTO) режиме или <sup>в</sup> режиме ручного ввода данных (MDI), <sup>в</sup> строке программы должен быть специфицирован состоящий их четырех цифр Т-адрес: T0101.

Первые две цифры после Т-параметра определяют гнездо револьверной головки, <sup>в</sup> котором находится индексируемый инструмент. Вторые две цифры <sup>−</sup> номер активируемой коррекции на инструмент.

Для выбора гнезда револьверной головки без активации коррекции на инструмент Т-параметр должен быть определен следующим образом: T0200.

Вышеприведенная строка программы содержит индексацию по инструменту, находящемуся <sup>в</sup> гнезде № 2, без учета коррекции.

В системе ЧПУ Fanuc имеется таблица коррекций на инструмент, в стандартном формате которой доступны 16 различных коррекций. Это дает возможность программисту использовать различные коррекции для инструмента, характеризующегося более чем одной режущей кромкой, например, T0616. Данная строка (кадр) программы определяет индексацию по инструменту, находящемуся <sup>в</sup> гнезде № 6, <sup>с</sup> коррекцией № 16.

При индексации револьверной головки будет производиться двусторонний поиск инструментов по кратчайшему пути до тех пор, пока в данную строку программы не будет введен код М76 (вращение револьверной головки по часовой стрелке) или М77 (вращение револьверной головки против часовой стрелки), например, T0303 M76.

Вышеприведённая строка программы определяет индексацию по инструменту, находящемуся <sup>в</sup> гнезде № 3, <sup>с</sup> коррекцией № 3. При этом револьверная головка вращается по часовой стрелке.

Если перемещения по осям специфицированы <sup>в</sup> одной строке <sup>с</sup> Т-параметром, например.

### G0 U-60 Z100 T1212;

то перемещение по оси, индексация револьверной головки по инструменту № 12 <sup>с</sup> вводом коррекции № 12 будут производиться одновременно.

# **14. КОМПЕНСАЦИЯ (КОРРЕКЦИЯ) НА РАДИУС ИНСТРУМЕНТА**

Смещение базовой точки шпинделя на величину радиуса инструмента называется компенсацией на радиус инструмента.

Автоматическая коррекция радиуса инструмента активируется при помощи G-кода, который вызывает смещение инструмента относительно исходной траектории вправо или влево. Код G41 используется для коррекции инструмента слева (рис. 14.1, *а*), <sup>а</sup> код G42 – для коррекции справа (рис. 14.1, *б*). Направление смещения определяется, если смотреть на траекторию сверху вниз (<sup>в</sup> направлении резания), т.е. со стороны «+Z» <sup>в</sup> направлении «–Z». Коррекция отменяется кодом G40:

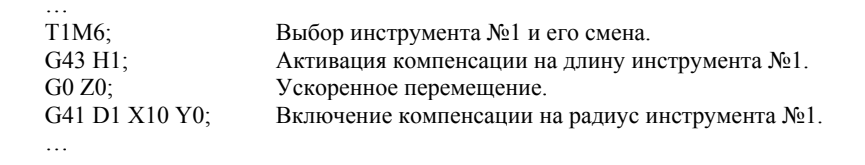

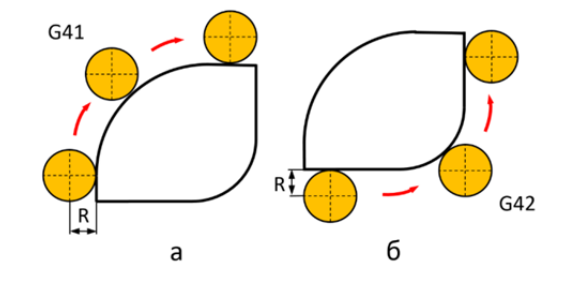

Рис. 14.1. Коррекция на радиус G41 (*а*) и G42 (*б*)

Чтобы было проще понять, что такое автоматическая коррекция радиуса инструмента <sup>и</sup> как <sup>с</sup> ней работать, разберем программу для обработки наружного контура детали.

Необходимо фрезеровать наружный контур детали концевой фрезой диаметром 8 мм. Так как резание происходит боковой (цилиндрической) частью фрезы, то центр фрезы будет смещен на расстояние, равное радиусу (4 мм), влево относительно обрабатываемого контура (рис. 14.2).

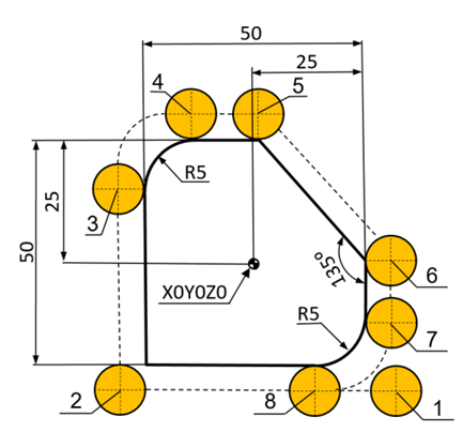

Рис. 14.2. Траектория без коррекции на радиус (фрезерование)

Так как <sup>в</sup> программе обработки (рис. 14.2) указаны координаты центра инструмента, то ее можно представить <sup>в</sup> виде

 $\frac{0}{0}$ O0021 (KONTUR); Номер программы. N10 G17 G21 G40 G49 G80; Строка безопасности. N20 T1M6(FREZAD8); Выбор <sup>и</sup> смена инструмента. N30 S5000 M3; ВКЛ. обороты шпинделя.<br>N40 G90 G54 G0X25 Y-27.5; Вкл. рабочая система кос Вкл. рабочая система координат *1*. N50 G43H1 Z10; Вкл. коррекция на длину инструмента. N60 M8; Вкл. подачи СОЖ. N70 G1 Z-5.5 F700; Начало обработки детали. N80 X-27.5; Линейное перемещение <sup>в</sup> точку *2*. N90 Y20; Линейное перемещение <sup>в</sup> точку *3*. N100 G2 X-20 Y27.5 R7.5; Перемещение по дуге <sup>в</sup> точку *4*. N110 G1 X1; Линейное перемещение <sup>в</sup> точку *5*. N120 X27.5 Y1; Линейное перемещение <sup>в</sup> точку *6*. N130 Y-20; Линейное перемещение <sup>в</sup> точку *7*.  $\Pi$ еремещение по дуге в точку  $\delta$ . N150 G1 Z10; Выход на рабочей подаче. N160 G0 Z100; Польем ускоренный. N170 M9; Выкл. подача СОЖ. N180 M5; Выкл. обороты шпинделя. N190 G28 G91 Y0 Z0; Возврат станка <sup>в</sup> исх. позицию. N200M30; Окончание программы.  $0/2$ 

Были рассчитаны координаты опорных точек для фрезы диаметром 8 мм. Предположим, что по каким-либо причинам такой фрезы не оказалось в наличии, но <sup>в</sup> инструментальной кладовой нашлась концевая фреза диаметром 10 мм. Придется составить еще одну программу для новой фрезы, т.е. пересчитать все координаты траектории. При обработке контура новой фрезой ее центр будет смещен влево уже не на 4, <sup>а</sup> на 5 мм.

В данном примере реализована программа для обработки простого контура. Если же обрабатываемый контур окажется сложным, <sup>а</sup> диаметр инструмента не будет целочисленным, то расчет координат траектории может представлять собой трудную математическую задачу. Функция станка <sup>с</sup> ЧПУ для автоматической коррекции радиуса инструмента упрощает такие вычисления <sup>и</sup> позволяет обрабатывать один <sup>и</sup> тот же контур различными инструментами по одной управляющей программе.

Теперь рассмотрим программу обработки контура, используя функцию автоматической коррекции радиуса инструмента, если центр фрезы будет перемещаться по контуру (рис. 14.3) без какихлибо смещений.

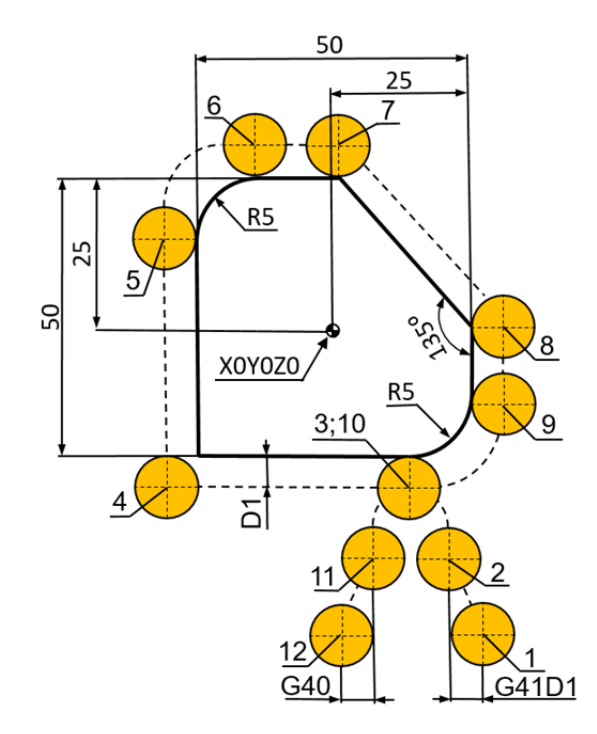

Рис. 14.3. Траектория <sup>с</sup> коррекцией на радиус инструмента G41 (фрезерование)

Очевидно, что такая программа не обеспечивает правильной обработки. Необходимо, чтобы траектория центра инструмента была смещена относительно контура на величину радиуса. Система ЧПУ способна самостоятельно рассчитать <sup>и</sup> выполнить такое смещение – коррекцию на радиус инструмента. Для этого нужно сообщить системе величину радиуса инструмента <sup>и</sup> <sup>в</sup> управляющей программе указать соответствующий G-код.

Рассмотрим программу <sup>с</sup> коррекцией, которая обеспечит правильную обработку контура (рис. 14.3) фрезой диаметром 8 мм. Тогда УП будет выглядеть следующим образом:

 $\%$ O0021 (KONTUR); Номер программы. N10 G17 G21 G40 G49 G80 G90; Строка безопасности.

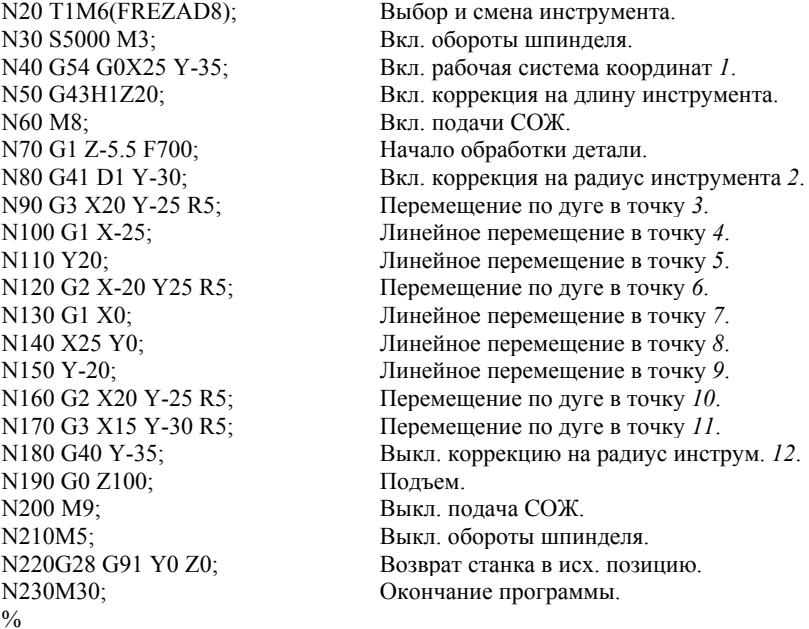

В кадре N80 активируется автоматическая коррекция радиуса инструмента. Код G41 включает коррекцию слева, a D-слово данных обозначает номер корректора, содержащего значение радиуса инструмента. В памяти любой современной СЧПУ существует область OFS/SET (таблица инструментов), <sup>в</sup> которой хранятся значения длин и радиусов инструментов.

Если обработка ведется фрезой № 1 диаметром 8 мм, то <sup>в</sup> соответствующем корректоре № 1 должно находиться значение 4 мм. Именно на эту величину <sup>и</sup> происходит смещение центра инструмента влево относительно запрограммированного контура.

Главное назначение этой функции заключается <sup>в</sup> управлении размерами детали при фрезеровании.

Предположим, что обработали контур фрезой диаметром 8 мм по программе <sup>с</sup> коррекцией на радиус. Естественно, что <sup>в</sup> корректоре находится значение радиуса фрезы, равное 4 мм. При измерении размеров детали обнаружили, что размер 27 мм (стороны прямоугольного контура, рис. 14.2) выполнен «<sup>в</sup> плюсе», например, 27,02 мм. Может быть диаметр фрезы оказался чуть меньшим (последствия износа или погрешность измерения), <sup>а</sup> может фрезу немного отгибало при обработке. В любом случае, инструмента <sup>с</sup> идеальными размерами не существует. Однако чертеж требует, чтобы этот размер был выполнен «в номинале» или «<sup>в</sup> минусе», например, 27−0,02 мм. Что же делать? Нужно просто уменьшить значение радиуса <sup>в</sup> корректоре <sup>с</sup> 4 мм до 3,99 мм <sup>и</sup> запустить программу на выполнение еще раз. В этом случае система ЧПУ будет считать, что используется инструмент <sup>с</sup> меньшим радиусом, <sup>и</sup> сместит (приблизит) траекторию центра инструмента на 3,99 мм относительно исходного контура. Так как на самом деле используется фреза <sup>с</sup> радиусом 4 мм, то контур после обработки окажется меньше на 0,02 мм (при обработке уменьшится по 0,01 мм <sup>с</sup> каждой стороны), <sup>т</sup>.е. получится требуемый размер 27 мм.

Если увеличить числовое значение <sup>в</sup> корректоре, например, до 5 мм, то фреза не дойдет 0,5 мм до обрабатываемого контура. Таким образом, «играя» значениями радиусов <sup>в</sup> корректорах, можно получать размеры детали <sup>в</sup> пределах допусков, указанных на чертеже, без пересчета программы.

Еще одним преимуществом от использования функции автоматической коррекции радиуса инструмента является возможность работать непосредственно <sup>с</sup> чертежным контуром детали. То есть координаты практически всех опорных точек очевидны, их можно «взять» прямо <sup>с</sup> чертежа без каких-либо дополнительных расчетов. Это также <sup>в</sup> значительной мере позволяет упростить процесс написания УП.

Для того чтобы система ЧПУ успела выполнить смещение относительно запрограммированного контура, необходимо добавить <sup>к</sup> исходной траектории участок подвода (*2* на рис. 14.2). На этом участке происходит активация автоматической коррекции радиуса инструмента.

Большинству систем для активации коррекции требуется пройти расстояние, не меньшее величины радиуса инструмента. То есть если диаметр инструмента равен 8 мм, то, прежде чем приступить <sup>к</sup> обработке контура <sup>с</sup> коррекцией, необходимо запрограммировать прямолинейное перемещение на расстояние не менее 4 мм. Прежде чем активировать коррекцию на радиус, необходимо выполнить компенсацию длины инструмента.

Обязательное условие для активации коррекции <sup>−</sup> наличие именно прямолинейного перемещения на рабочей подаче. При попытке активировать коррекцию на радиус вместе с перемещением по дуге СЧПУ выдаст сообщение об ошибке. Поэтому сначала активируют коррекцию вместе <sup>с</sup> прямолинейным перемещением, <sup>а</sup> затем по дуге (или по прямой) осуществляют подход <sup>к</sup> контуру.

При работе <sup>с</sup> коррекцией на радиус есть ряд ограничений. Если запрограммированный радиус контура окажется меньше значения радиуса инструмента <sup>в</sup> корректоре, то СЧПУ может выдать сообщение об ошибке. Многие станки позволяют выполнять коррекцию на радиус только <sup>в</sup> плоскости X–Y. В некоторых случаях ошибкой будет считаться линейное перемещение <sup>с</sup> шагом, меньшим, чем значение радиуса инструмента <sup>в</sup> соответствующем корректоре. Ряд СЧПУ не позволяют, чтобы участок подхода <sup>к</sup> контуру был менее 90°.

Функция автоматической коррекции позволяет работать по одной программе инструментами <sup>с</sup> различным диаметром. Однако <sup>с</sup> учетом перечисленных ограничений рекомендуется, чтобы расчетный <sup>и</sup> фактический диаметры инструмента отличались незначительно. Например, рассчитывали работать фрезой диаметром 8 мм <sup>и</sup> соответствующим образом составили программу обработки. Смело можно изменить значение радиуса <sup>в</sup> корректоре <sup>с</sup> 4 мм до 5 мм <sup>и</sup> работать фрезой диаметром 10 мм. Но изменение значения радиуса <sup>в</sup> корректоре, например, на 30 мм может привести <sup>к</sup> сообщению об ошибке или зарезу контура.

Режущие пластины токарных резцов имеют закругленную режущую кромку. Когда контур детали содержит закругления (круговое резание) или сужения конической формы (резание под углом), особое внимание должно быть уделено радиусу режущей кромки резца (рис. 14.4).

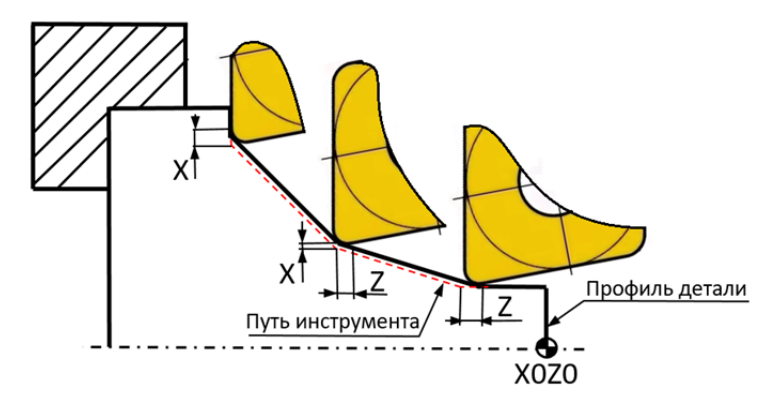

Рис. 14.4. Компенсация радиуса режущей кромки пластины резца

Координаты поверхности заготовки (X и Z) могут быть изменены УП обработки детали <sup>с</sup> учетом радиуса режущей кромки. При помощи функции компенсации радиуса режущей кромки такая коррекция проводится автоматически исходя из координат поверхности заготовки.

Рассмотрим основные принципы использования функции компенсации радиуса режущей кромки:

1. «Радиус реальной вершины резца» требуемого инструмента должен быть определен <sup>в</sup> R-регистре таблицы геометрических характеристик инструментов системы ЧПУ. Вводятся только положительные значения.

2. Функция компенсации радиуса режущей кромки может быть активирована / запрограммирована (<sup>в</sup> строке запуска) только <sup>в</sup> режиме линейной интерполяции (код G1 <sup>−</sup> линейная интерполяция).

3. Компенсация радиуса режущей кромки может быть отменена (код G40) только <sup>в</sup> режимах линейной интерполяции или быстрой подачи.

4. До активации режима компенсации радиуса режущей кромки (коды G41/G42) мнимая вершина резца должна быть установлена <sup>в</sup> пределах «начальной зоны» для обеспечения правильной геометрии детали. Расстояние от инструмента до обрабатываемой детали не должно быть меньше радиуса режущей кромки (рис. 14.5).

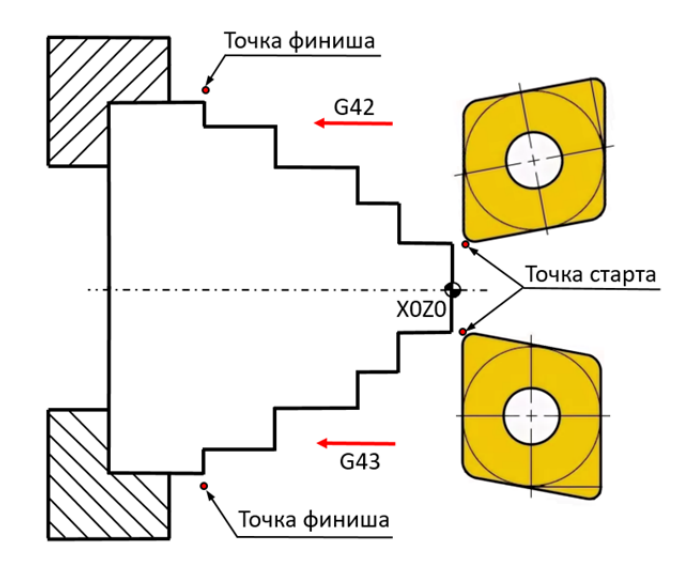

Рис. 14.5. Направления компенсации радиуса режущей кромки пластины резца

5. В режиме компенсации радиуса режущей кромки между координатными перемещениями может быть выполнена только одна строка УП, <sup>в</sup> которой не запрограммированы перемещения по осям.

6. Всегда отключать режим компенсации радиуса режущей кромки (код G40) после того, как инструмент выходит за пределы контура детали.

7. Ориентация мнимой вершины резца (вектор режущей кромки) должна быть задана <sup>в</sup> Т-регистре таблицы геометрических характеристик инструментов системы ЧПУ (рис. 14.6).

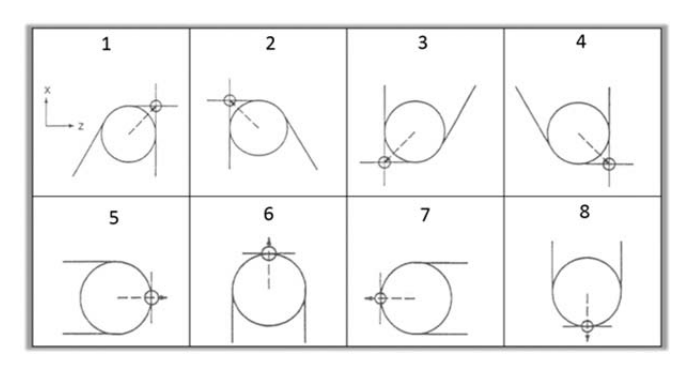

Рис. 14.6. Ориентация мнимой вершины резца

Пример УП <sup>с</sup> компенсацией радиуса режущей кромки по G42 приведен на рис. 14.7.

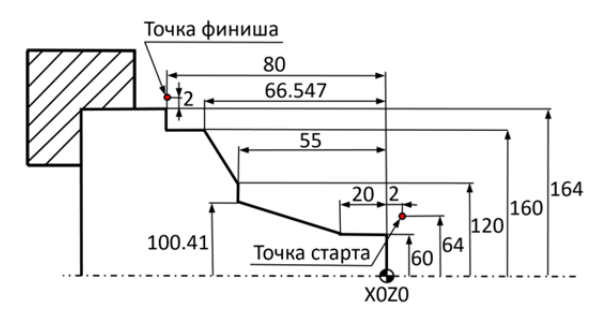

Рис. 14.7. Профиль обработки по G42 (точение)

Данные таблицы инструментов для корректного выполнения программы:

T01 вектор режущей кромки = 3. Т01 радиус режущей кромки = 0,8.

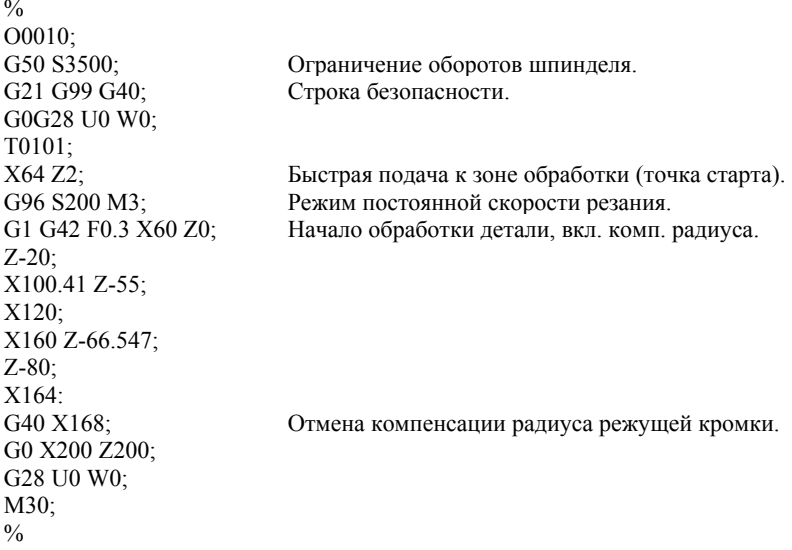

Пример УП <sup>с</sup> компенсацией радиуса режущей кромки по G41 приведен на рис. 14.8.

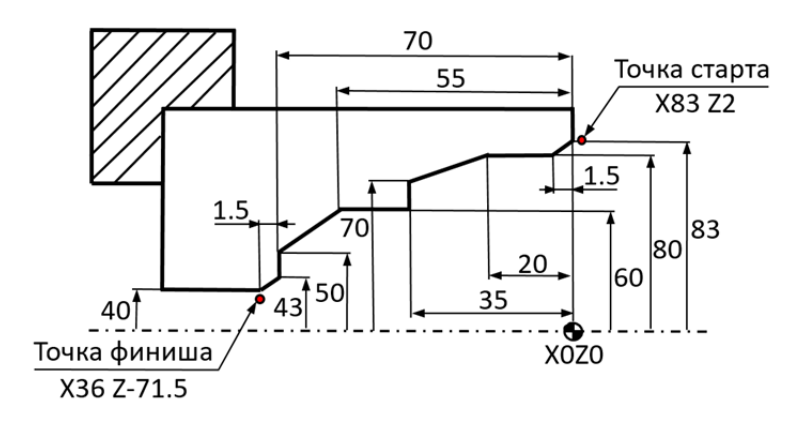

Рис. 14.8. Профиль обработки по G41 (точение)

Данные таблицы инструментов для корректного выполнения программы:

T02 вектор режущей кромки = 2. Т02 радиус режущей кромки = 1,2.

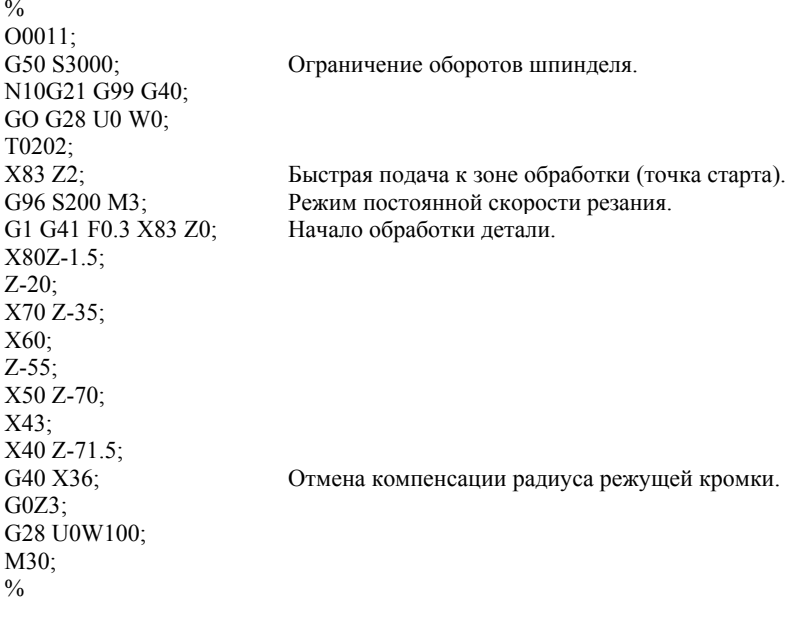

## **15. ПОСТОЯННЫЕ ЦИКЛЫ СТАНКА С ЧПУ**

Постоянными циклами называются специальные макропрограммы, заложенные <sup>в</sup> УЧПУ для выполнения стандартных операций механической обработки. Практически все станки <sup>с</sup> ЧПУ имеют набор циклов для обработки отверстий – циклы сверления, растачивания <sup>и</sup> нарезания резьбы. Эти циклы упрощают процесс написания УП <sup>и</sup> экономят время, так как позволяют при помощи одного кадра выполнять множество перемещений.

#### **Перечень основных циклов**

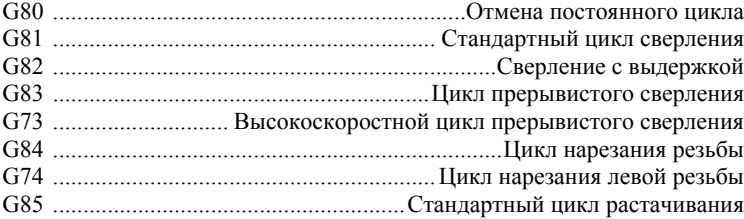

### **15.1. Цикл сверления**

Код G81 предназначен для вызова стандартного цикла сверления. Следующий кадр демонстрирует типичный формат этого цикла:

G81 X Y Z R F :

G81 – цикл сверления;

 $X$  Y – координаты для перемещения по осям X, Y;

Z\_ – глубина отверстия;

…

R\_ – высота плоскости отвода;

F\_ – скорость подачи (перемещения), мм/мин или мм/об.

Адреса X и Y определяют координаты обрабатываемых отверстий. Адрес Z указывает конечную глубину сверления, a R применяется для установления плоскости отвода. Плоскость отвода – это координата по оси Z, <sup>с</sup> которой начинается сверление на рабочей подаче. Плоскость отвода выбирают немного выше поверхности детали, поэтому значение R обычно положительное. Не стоит располагать плоскость отвода очень высоко, иначе сверло на рабочей подаче будет перемещаться слишком долго. Рабочая подача для цикла устанавливается <sup>с</sup> помощью F-слова данных.

Постоянные циклы <sup>и</sup> их параметры модальные. После вызова цикла при помощи соответствующего G-кода, <sup>в</sup> следующих кадрах указывают координаты отверстий, которые необходимо обработать, не программируя никаких других кодов <sup>и</sup> параметров. После кадра, содержащего координаты последнего отверстия, необходимо запрограммировать G80 – код отмены (окончания) постоянного цикла. Если этого не сделать, то все последующие координаты перемещений будут считаться координатами обрабатываемых отверстий:

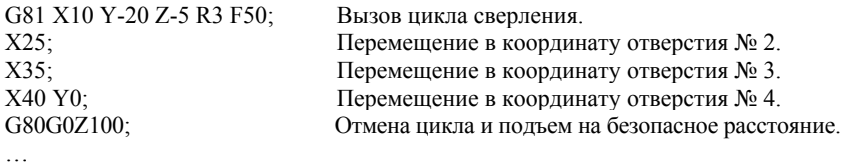

На чертежах длину отверстия проставляют на прямой части. Однако режущая кромка сверла заточена под определенным углом (обычно 118°). Так как <sup>в</sup> программе указываются координаты Z для кромки сверла, то инструменту необходимо пройти дополнительное расстояние *H*. При сверлении сквозных отверстий нужно задать не-

большой перебег (0,5…1 мм) для прямой части сверла (рис. 15.1). Высоту кромки сверла рассчитывают по формуле

$$
H = R/\text{tg}(L/2),
$$

где *H* – высота кромки сверла, мм; *R* – радиус сверла, мм; *L* – угол режущей кромки, °.

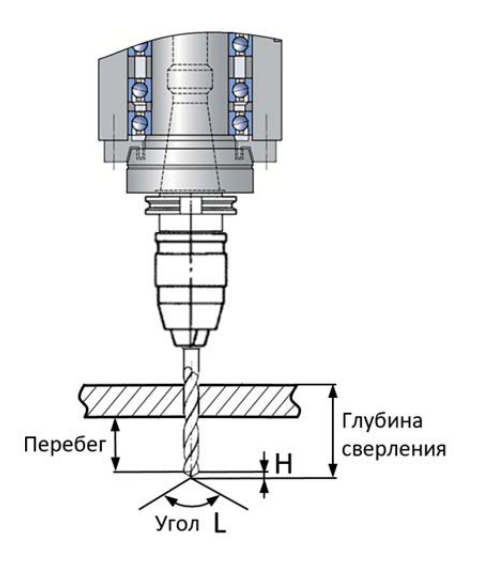

Рис. 15.1. Глубина сверления

Например, если на чертеже указана глубина до прямой части 50 мм, диаметр сверла равен 10 мм, <sup>а</sup> угол кромки 118°, тогда высота кромки *H* = 5/tg 59° = 5/1,664 = 3,004 мм. Следовательно, глубина сверления, которую необходимо указать <sup>в</sup> управляющей программе, равна  $50 + 3{,}004 = 53{,}004$  мм  $(Z - 53{,}004)$ .

# **15.2. Цикл сверления <sup>с</sup> выдержкой**

Цикл сверления <sup>с</sup> выдержкой вызывается командой G82. Он функционирует аналогично стандартному циклу сверления, но при G82 на дне отверстия запрограммировано время ожидания (выдержка). Цикл сверления <sup>с</sup> выдержкой часто применяется для сверления глухих отверстий, так как запрограммированное время ожидания обеспечивает лучшее удаление стружки со дна отверстия. Адрес Р

устанавливает время ожидания на дне отверстия. Как правило, время выдержки указывается <sup>в</sup> 1/1000 <sup>с</sup> без десятичной точки. Например, <sup>в</sup> следующем кадре выполняется цикл сверления <sup>с</sup> выдержкой на дне отверстия, равной 4 с:

G82 X Y Z P R F ;

G82 – вызов цикла сверления <sup>с</sup> выдержкой;

 $X$  Y – координаты для перемещения по осям X, Y;

Z\_ – глубина отверстия;

P\_ – время ожидания на дне отверстия (указывается <sup>в</sup> миллисекундах);

R\_ – высота плоскости отвода;

F\_ – скорость подачи (перемещения), мм/мин или мм/об.

#### **15.3. Плоскость отвода в циклах**

При выполнении механической обработки отверстий при помощи постоянных циклов необходимо знать, что такое исходная плоскость и плоскость отвода. Две эти плоскости используются для управления перемещениями по оси Z между отверстиями.

**Плоскость отвода** – это координата (уровень) по оси Z, устанавливаемая R-адресом, <sup>с</sup> которой начинается сверление на рабочей подаче и <sup>в</sup> которую возвращается инструмент после того, как он достиг дна обрабатываемого отверстия (рис. 15.2, *б*). Код G98 служит для работы <sup>с</sup> плоскостью отвода.

**Исходная плоскость** – это координата (уровень), по оси Z <sup>в</sup> которой располагался инструмент перед вызовом постоянного цикла (рис. 15.2, *<sup>а</sup>*). Код G98 используется для работы <sup>с</sup> исходной плоскостью.

Допустим, инструмент находится <sup>в</sup> координате Z20 <sup>в</sup> момент вызова цикла сверления. Тогда исходная плоскость будет располагаться на расстоянии 20мм выше нулевой точки по оси Z. То есть для установления исходной плоскости не требуется указывать какие-либо специальные адреса, <sup>а</sup> для плоскости отвода необходимо использовать адрес R. Формат кадра для цикла сверления выглядит следующим образом:

G98 G81 X10 Y-20 Z-5 R1 F50; или

G99G81 X10 Y-20 Z-5 R1 F50;

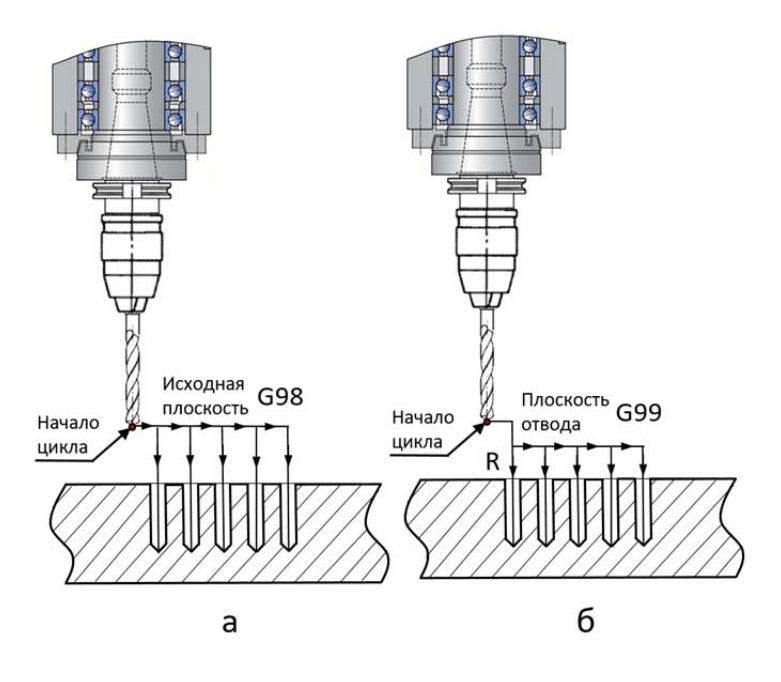

Рис. 15.2. Положение исходной плоскости G98(*а*) <sup>и</sup> плоскости отвода G99(*б*)

Если цикл сверления работает совместно <sup>с</sup> кодом G98, то инструмент возвращается <sup>к</sup> исходной плоскости <sup>в</sup> конце каждого цикла и между всеми обрабатываемыми отверстиями (рис. 15.2, *а*). Код G98 применяется, когда требуется увеличенное расстояние отвода, для того чтобы избежать столкновения инструмента <sup>с</sup> деталью (рис. 15.3). Если осуществлять работу <sup>с</sup> G98 сразу после смены инструмента, то исходная плоскость, скорее всего, будет установлена очень высоко и инструмент будет перемещаться <sup>к</sup> отверстию непозволительно долго.

Когда нет опасности столкновения инструмента <sup>с</sup> деталью, то обычно используют код G99, который позволяет сократить время при обработке множества отверстий. В этом случае инструмент перемещается между отверстиями <sup>и</sup> выводится вверх <sup>в</sup> конце цикла до координаты по Z, установленной R-словом данных (рис. 15.2, *б*).

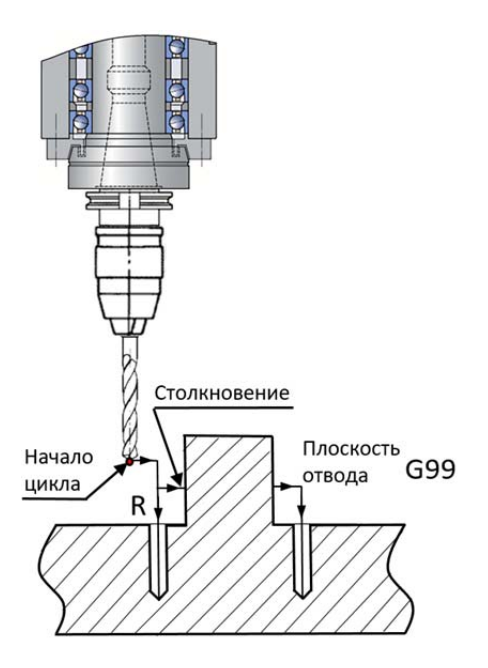

Рис. 15.3. Столкновение инструмента с деталью

Обычно системы ЧПУ позволяют переключаться между G98 <sup>и</sup> G99 прямо внутри постоянного цикла между обрабатываемыми отверстиями:

```
… G99 G81 X10 Y-20 Z-5 R1 F50; 
Y-30; 
G98 X40 Y-20; 
Y-30; 
…
```
#### **15.4. Относительные координаты <sup>в</sup> циклах**

Если необходимо использовать относительные координаты (G91) при работе <sup>с</sup> постоянным циклом, то следует учитывать, что устанавливаются:

1) плоскость отвода относительно исходной плоскости;

2) глубина сверления по Z относительно плоскости отвода.

Рассмотрим две программы на сверление отверстий для одной <sup>и</sup> той же детали. Первая программа будет использовать абсолютные координаты (рис. 15.4, *а*), <sup>а</sup> вторая – относительные (рис. 15.4, *б*):

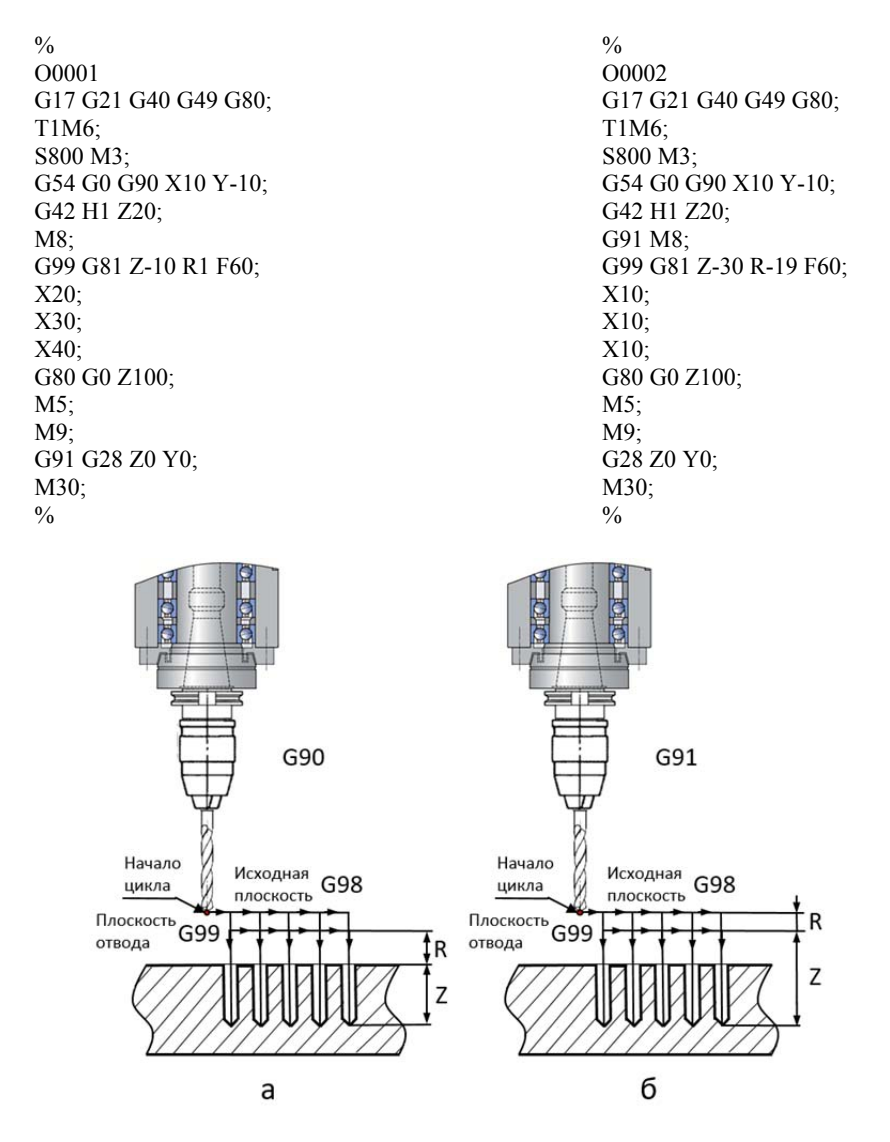

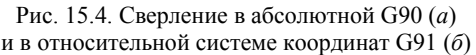

В случае относительного программирования глубина сверления (10 мм ниже нулевой плоскости) устанавливается относительно плоскости отвода, поэтому <sup>в</sup> программе указано Z = 30. Плоскость отвода (1 мм выше нулевой плоскости) задана относительно координаты Z20, поэтому <sup>в</sup> цикле сверления указано R = 19.

## **15.5. Циклы прерывистого сверления**

Код G83 вызывает цикл прерывистого сверления, которое часто используется при обработке глубоких отверстий. Если при обычном сверлении инструмент на рабочей подаче перемещается <sup>к</sup> дну отверстия непрерывно, то <sup>в</sup> цикле прерывистого сверления инструмент поднимается вверх через определенные интервалы для удаления стружки. Если сверлится глубокое отверстие (глубина отверстия больше трех диаметров сверла), то есть вероятность, что стружка не успеет выйти из отверстия <sup>и</sup> инструмент сломается. При обработке отверстий технолог-программист должен решить, какой именно цикл ему необходим <sup>в</sup> каждом конкретном случае.

Формат кадра для цикла прерывистого сверления похож на формат обычного цикла сверления:

G83 X Y Z Q R F ;

G83 – вызов цикла прерывистого сверления;

 $X$  Y – координаты для перемещения по осям X, Y;

Z\_ – глубина отверстия;

Q\_ – глубина каждого рабочего хода сверла;

R\_ – высота плоскости отвода;

F\_ – скорость подачи (перемещения).

Обратите внимание на Q-адрес, который определяет относительную глубину каждого рабочего хода сверла (рис. 15.5). В данном случае сверление происходит по такому алгоритму:

1) сверло от исходной плоскости перемещается <sup>к</sup> плоскости отвода R на ускоренной подаче;

2) от плоскости отвода R сверло подается на глубину Q со скоростью подачи F;

3) сверло ускоренным ходом перемещается <sup>к</sup> плоскости отвода R;

4) сверло ускоренным ходом перемещается <sup>к</sup> ранее достигнутой позиции по глубине (или немного не доходит до этой глубины во избежание столкновения сверла <sup>с</sup> материалом детали);

5) сверло подается на следующую глубину Q со скоростью подачи F;

6) шаги 3, 4 и 5 повторяются до тех пор, пока сверло не достигнет координаты Z. Затем сверло выводится из отверстия до плоскости отвода (G99) или исходной плоскости (G98).

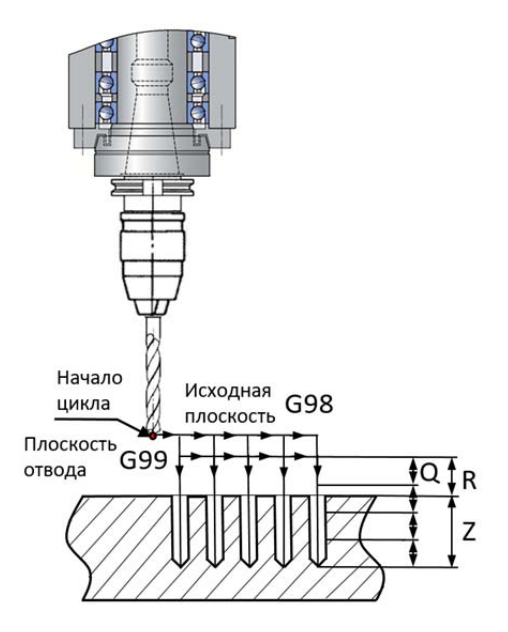

Рис. 15.5. Параметры цикла прерывистого сверления G83

Высокоскоростной цикл прерывистого сверления G73 работает аналогично циклу G83. Единственное отличие заключается <sup>в</sup> том, что при высокоскоростном цикле сверло для удаления стружки выводится из отверстия не полностью (на значение Q). Это позволяет уменьшить машинное время обработки (рис. 15.5). Формат кадра для высокоскоростного цикла прерывистого сверления:

G73 X Y Z O R F ; G73 – вызов цикла прерывистого сверления;  $X$  Y – координаты для перемещения по осям X, Y;  $Z$  – глубина отверстия: Q\_ – глубина каждого рабочего хода сверла; R\_ – высота плоскости отвода; F\_ – скорость подачи (перемещения).

Многие СЧПУ позволяют указывать дополнительные адреса для более гибкой работы <sup>с</sup> циклами сверления. Необходимо внимательно прочитать документацию <sup>к</sup> станку для понимания работы циклов <sup>и</sup> уточнить использующиеся <sup>в</sup> них адреса. Когда программист задает глубину сверления <sup>в</sup> программе обработки, он рассчитывает ее относительно крайней кромки сверла. Очень часто на чертежах глубина отверстия указывается относительно прямой части сверла. В этом случае необходимо провести несложный расчет для нахождения глубины крайней кромки.

### **15.6. Циклы нарезания резьбы**

Код G84 используется для вызова цикла нарезания резьбы. В этом случае при каждой подаче оси Z на значение шага метчика шпиндель поворачивается на один оборот. Когда метчик достигает дна отверстия, шпиндель, вращаясь <sup>в</sup> обратную сторону, выводит метчик из отверстия. УЧПУ самостоятельно синхронизирует подачу и скорость вращения шпинделя во избежание повреждения резьбы и поломки инструмента. Благодаря этому нарезание резьбы можно выполнить без плавающего патрона <sup>с</sup> высокой скоростью <sup>и</sup> точностью.

Формат кадра для цикла нарезания резьбы следующий:

G98 G84 X\_Y\_Z\_P\_R\_F\_;

G84 – цикл нарезания резьбы (правой);

 $X$  Y – координаты для перемещения по осям X, Y;

Z – глубина резьбы;

 $P -$ время задержки обработки на дне отверстия (например, P1000=1c);

R\_ – высота плоскости отвода;

F\_ – скорость подачи (перемещения), мм/мин или мм/об.

В данном случае нарезание резьбы происходит по следующему алгоритму:

 скорость подачи при нарезании резьбы метчиком может задаваться в мм/мин или мм/об;

 если скорость подачи задается командой G94 <sup>в</sup> мм/мин, то скорость подачи рассчитывается <sup>с</sup> помощью формулы

 $F$  (скорость подачи) = P (щаг резьбы)  $* S$  (скорость шпинделя);

 если скорость подачи задается командой G95 <sup>в</sup> мм/об, то скорость подачи равна шагу нарезаемой резьбы:

 $F$  (скорость подачи) = P (шаг резьбы).

Код G74 вызывает цикл нарезания резьбы при помощи метчика левой резьбы. Формат этого цикла аналогичен формату для G84. Единственная разница между двумя этими циклами заключается <sup>в</sup> направлении вращения шпинделя.

Формат кадра для цикла нарезания резьбы следующий:

G98 G74 X\_Y\_Z\_R\_F\_; G74 – цикл нарезания резьбы (левой); Х\_ Y\_ – координаты для перемещения по осям X, Y; Z\_ – глубина резьбы; R\_ – высота плоскости отвода; F\_ – скорость подачи (перемещения), мм/мин или мм/об.

Обычное нарезание резьбы метчиком требует использования плавающего резьбонарезного патрона (рис. 15.6). Скорость подачи программируется для согласования скорости шпинделя <sup>и</sup> скорости подачи оси Z.

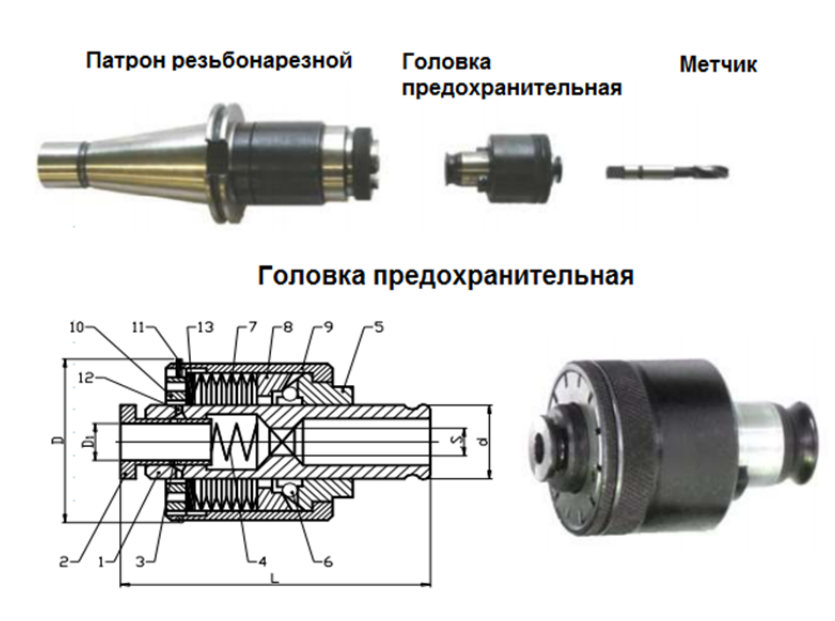

Рис. 15.6. Схема плавающего резьбонарезного патрона: *1* <sup>−</sup> корпус; *2* <sup>−</sup> втулка; *3, 6* <sup>−</sup> шарики; *4* <sup>−</sup> пружина; *5* <sup>−</sup> поводок; *7* <sup>−</sup> пружины тарельчатые; *8* <sup>−</sup> кольцо; *9* <sup>−</sup> гильза; *10* <sup>−</sup> гайка; *11* <sup>−</sup> кольцо замковое; *12* <sup>−</sup> заглушка; *13* – шайба

Головка имеет встроенную предохранительную шариковую муфту с механизмом регулировки передаваемого крутящего момента для нарезания резьбы <sup>в</sup> различных материалах, что позволяет предохранить метчики от поломки (при увеличении момента метчик останавливается).

Если плавающего резьбонарезного патрона нет <sup>в</sup> наличии, то выполняется жесткое нарезание резьбы метчиком <sup>с</sup> помощью интерполяции между осью Z <sup>и</sup> шпинделем. Когда действует режим жесткого нарезания резьбы, шпиндель вращается на один оборот <sup>и</sup> ось Z подается на расстояние, равное шагу метчика. Это устраняет необходимость в плавающем резьбонарезном патроне, этот режим обеспечивает высокоскоростное, высокопрецизионное резьбонарезание.

Режим жесткого нарезания резьбы метчиком запускается командой М29, <sup>и</sup> скорость шпинделя программируются <sup>в</sup> блоке, предшествующем циклу нарезания резьбы метчиком:

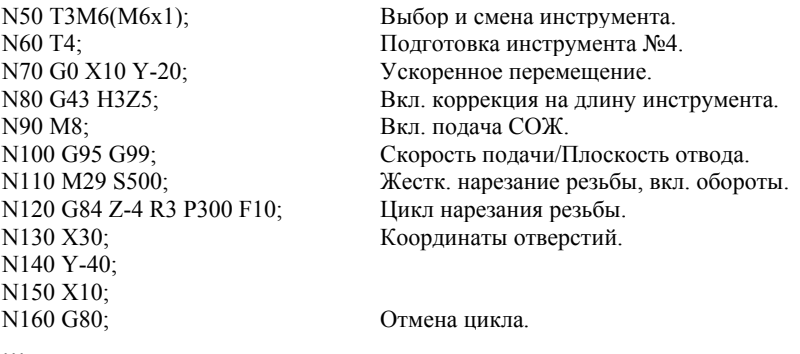

…

Некоторые СЧПУ позволяют программировать циклы нарезания резьбы за несколько рабочих операций аналогично циклу прерывистого сверления. Назначая режимы резания <sup>и</sup> глубину обработки при помощи постоянных циклов станка, программисту следует проявлять особую внимательность.

Постоянные циклы токарной обработки деталей широко применяют при ручном написании УП <sup>в</sup> G-коде, так как позволяют значительно сократить ее длину. Использование того или иного стандартного цикла зависит от конфигурации детали <sup>и</sup> возможностей СЧПУ конкретного станка. На токарных станках нарезание резьбы как наружной, так <sup>и</sup> внутренней <sup>в</sup> основном осуществляется <sup>с</sup> помощью резьбонарезного резца. Резец должен иметь профиль, соответствующий профилю резьбы. Следует точно устанавливать резец относительно детали, ибо все неточности изготовления <sup>и</sup> установки инструмента будут снижать точность изготовления резьбы. Для нарезания резьбы обычно требуется несколько проходов. Стандартные циклы могут компоноваться различными способами. Врезание может осуществляться перпендикулярно оси детали или параллельно профилю зуба. Переменную подачу выбирают так, чтобы обеспечить постоянную площадь сечения среза. В конце цикла резьбонарезания программист может задать калибрующие проходы или остановку станка для ручного контроля параметров резьбы. В некоторых случаях калибрующие проходы выполняют отдельным чистовым резцом. Резец отводится параллельно профилю зуба резьбы, если есть канавка для выхода резьбы, или перпендикулярно оси детали, когда канавки нет.

На токарных станках <sup>с</sup> ЧПУ возможно нарезание цилиндрической резьбы <sup>с</sup> постоянным шагом, конической винтовой <sup>и</sup> спиральной резьб. Нарезание резьбы повторяется одним инструментом при черновом <sup>и</sup> чистовом проходе. В процессе нарезки резьбы частота вращения шпинделя <sup>и</sup> скорость подачи каретки должны быть синхронизированы для получения нужного количества витков резьбы. Поэтому существуют определенные правила, которыми следует руководствоваться при нарезании резьбы.

1. До начала программирования цикла нарезки резьбы нужно установить необходимые режимы работы шпинделя по кодам G97 (частота вращения, об/мин) и G99 (величина подачи на один оборот шпинделя).

2. Инструмент должен быть установлен <sup>в</sup> точку старта цикла нарезки резьбы <sup>в</sup> строках (кадрах) УП, предшествующих строке <sup>с</sup> кодом нарезки резьбы. Эта строка не должна содержать параметры, определяющие снятие прямой или радиусной фаски.

3. В конце резьбы должен быть зазор для обеспечения торможения каретки. Этот зазор называется минимальным расстоянием остановки <sup>и</sup> может быть рассчитан по следующей формуле:

$$
L_{\text{ocr}} = (S \cdot F) / 1800,
$$

где  $L_{\text{ocr}}$  – минимальное расстояние остановки, мм; S – частота вращения шпинделя, об/мин; F – шаг резьбы, мм.

4. До начала прохода резьбонарезной инструмент должен быть позиционирован достаточно далеко от точки начала резьбы для того,

чтобы обеспечить ускорение каретки, необходимое для получения заданного шага резьбы. Этот зазор называется минимальным расстоянием начала цикла, которое для основных процессов нарезания резьбы может быть рассчитано по следующей формуле:

$$
L_{\text{H.II}} = L_{\text{OCT}} \cdot 3,605,
$$

где  $L_{\text{HII}}$  – минимальное расстояние начала цикла, мм.

5. В процессе нарезки резьбы коррекция вращения шпинделя запрещена (зафиксировано значение 100%).

6. Для большинства материалов существует правило: чем выше прочность, тем большее число проходов нужно выбирать.

Цикл G32 реализует нарезание резьбы <sup>с</sup> постоянным шагом со съемом имеющегося припуска за один рабочий ход (рис. 15.7):

G32 X $(U)$  Z $(W)$  FQ;

 $X$  – координата конечной точки нарезания резьбы (в приращениях U) (не программируется при нарезке цилиндрической резьбы);

 $Z$  – координата конечной точки нарезания резьбы (в приращениях W);

 $F$  – шаг резьбы:

 $Q$  – начальный угол нарезки резьбы (например, Q180000 = угол 180°).

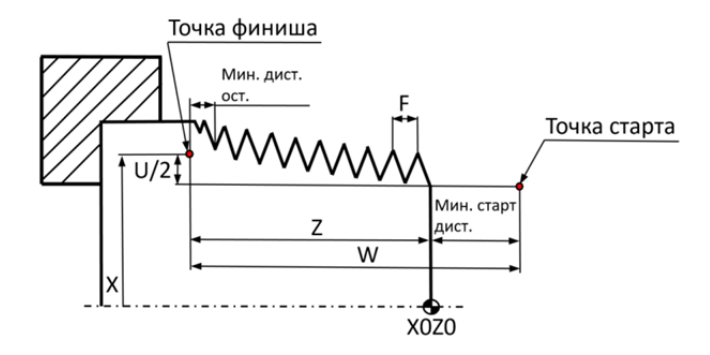

Рис. 15.7. Параметры нарезания резьбы (G32)

Алгоритм нарезания резьбы для данного случая:

 резьбонарезной инструмент позиционируется (по коду G0) <sup>в</sup> начальную точку прохода;

 программируется строка <sup>с</sup> кодом G32 для выполнения одного прохода;

 программируются строки быстрой подачи (по коду G0) для перемещения инструмента <sup>в</sup> начальную точку следующего прохода.
Пример для нарезания резьбы <sup>с</sup> постоянным шагом по коду G32 (рис. 15.8):

 $0/2$ 

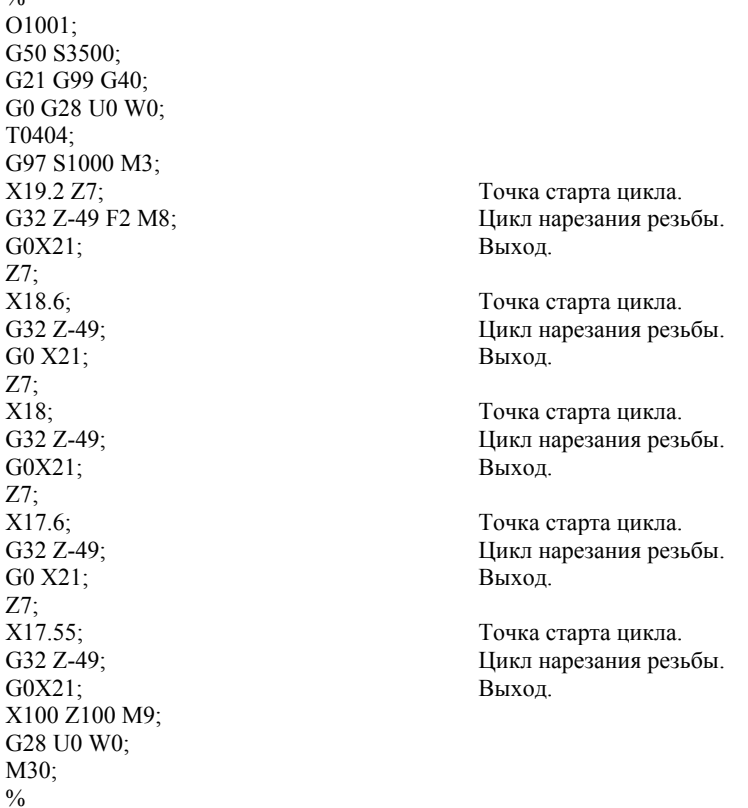

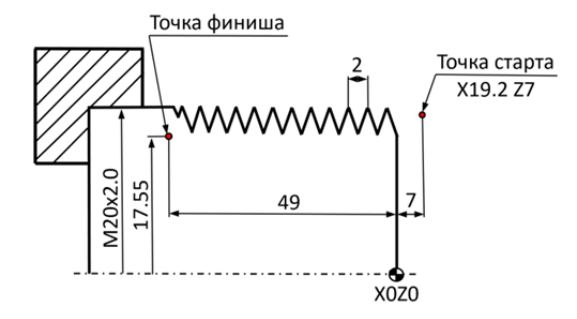

Рис. 15.8. Профиль резьбы M20×2,0

При нарезании многозаходных резьб можно сначала нарезать один заход, затем перейти <sup>к</sup> следующему или сначала обработать все заходы, <sup>а</sup> затем изменить глубину резания. Стандартный цикл нарезания резьбы содержит переходы выбора инструмента, быстрого подвода инструмента, врезания, выполнения одного прохода, отвода инструмента. Затем все переходы, начиная <sup>с</sup> врезания, повторяются до достижения заданной глубины резьбы. Заканчивается цикл быстрым отводом инструмента <sup>в</sup> исходное положение.

Пример для нарезания многозаходной резьбы <sup>с</sup> постоянным шагом по коду G32 (рис. 15.9):

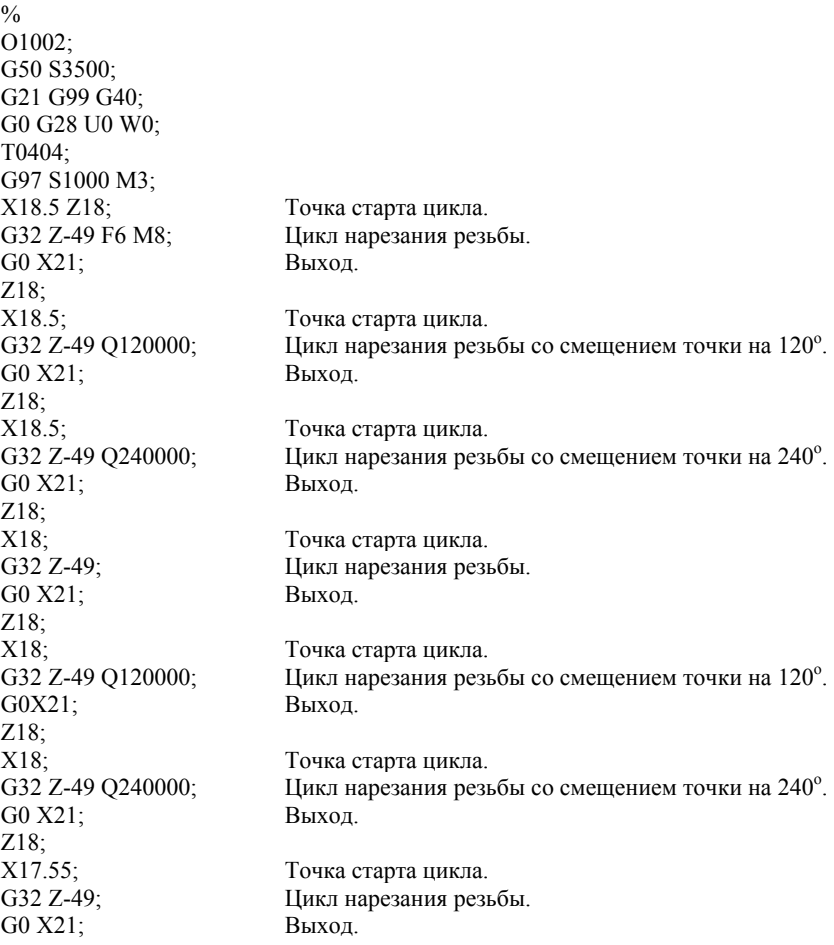

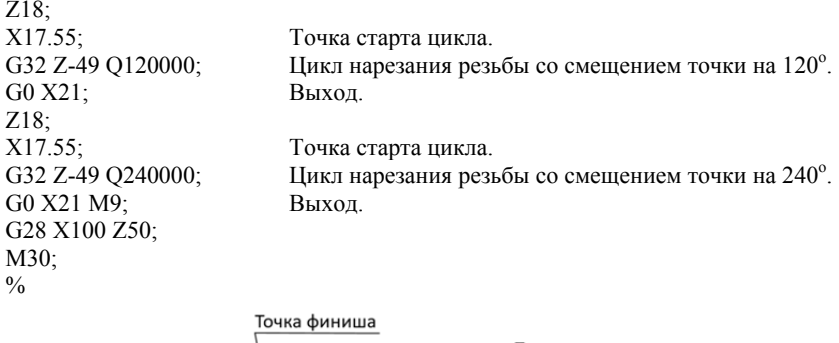

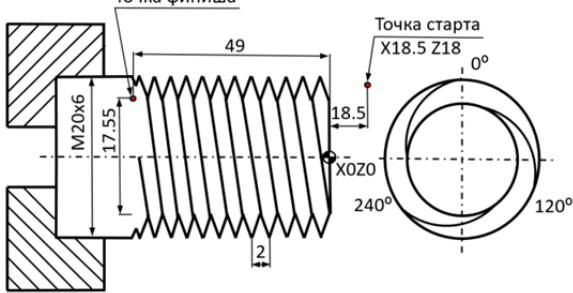

Рис. 15.9. Профиль многозаходной резьбы M20×2,0

Цикл G92 осуществляет нарезание резьбы <sup>с</sup> постоянным шагом, <sup>с</sup> автоматическим распределением припуска по проходам (рис. 15.10). Шаг резьбы выдерживается для оси, имеющей бóльшее перемещение при нарезании резьбы. При прерывании процесса обработки клавишей «Стоп программы» останов суппорта происходит только после его отвода от нарезаемой резьбовой поверхности.

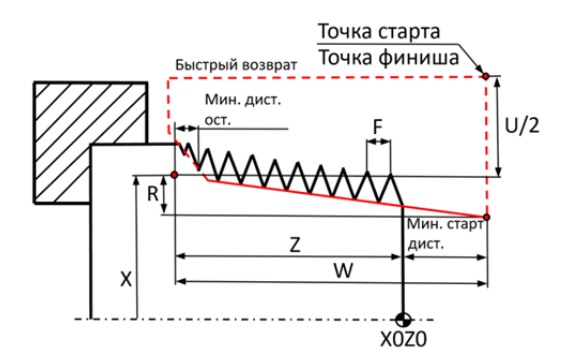

Рис. 15.10. Параметры основного цикла нарезания резьбы (G92)

Параметры основного цикла нарезания резьбы <sup>с</sup> постоянным шагом G92:

G92 X $(U)$  Z $(W)$  R F;

X\_ – координата конечной точки нарезания резьбы на каждом отдельном проходе (<sup>в</sup> приращениях U);

 $Z$  – координата конечной точки нарезания резьбы(в приращениях W);

R – величина перемещения по оси Х при нарезании конической резьбы (не программируется при нарезании цилиндрической резьбы);

 $F$  – шаг резьбы по оси Z.

Пример основного цикла нарезания резьбы G92 (рис. 15.11).

 $\frac{0}{0}$ O1001; G50 S3000; G21 G99 G40; G0 G28 U0 W0; Т0404; G97 S1000 М3; X22 Z7 M8; Точка старта цикла. G0 Х80 Z300 М9; Отмена цикла. G28 U0 W0; М30;  $\frac{0}{0}$ 

G92 X19.4 Z-49 F2; Основной цикл нарезания резьбы. Х19; Смещение координаты старта. X18.6; Смещение координаты старта. X18.2; Смещение координаты старта. Х17.8; Смещение координаты старта. X17.6; Смещение координаты старта. X17.55; Смещение координаты старта.

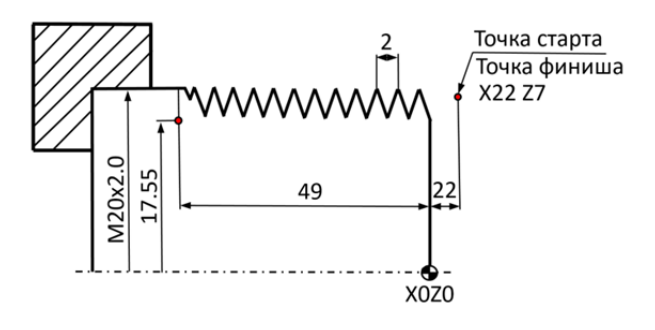

Рис. 15.11. Профиль резьбы М20×2,0 (G92)

Параметры цикла нарезки многозаходной резьбы G76 (рис. 15.12):

G76 P $(m)(r)(a)$  Q $(dmin)R$ ;

 $G76 X(U) Z(W) R P Q F$ ;

(m) – двузначное число винтовых чистовых проходов. Количество чистовых проходов, как правило, составляет от «01» до «03» <sup>и</sup> подбирается опытным путем. При этом следует помнить, что припуск на чистовой проход разделится на указанное количество чистовых проходов:

$$
M=r*N,
$$

где *M* – размер припуска на чистовые проходы; *<sup>r</sup>* – величина одного чистового прохода; *N* – количество чистовых проходов;

(r) – двузначное число, определяющее размер фаски (сбег резьбы, обычно равен нулю). Величину сбега резьбы необходимо указывать для более плавного выхода резца из материала. Если на детали предусмотрена выточка под выход резьбы, то значение этого параметра принимается равным «00»;

$$
Z = F * \frac{XX}{10},
$$

где *Z* – длина сбега резьбы; *xx* – параметр может принимать любые целые значения в интервале «00» до «99»; *F* – шаг резьбы;

(а) – двузначное число, определяющее угол режущей кромки инструмента (угол профиля резьбы), стандартные углы находятся <sup>в</sup> следующем диапазоне – (80, 60, 55,30,29, 0). Способ съема материала бывает <sup>с</sup> прямым врезанием <sup>и</sup> боковым врезанием. Прямое врезание лучше применять на резьбовых резцах, обладающих низкой боковой жесткостью. Оно обеспечивает распределенную нагрузку на резец. Но если требуется нарезать резьбу большой глубины, то правильнее применять боковое врезание. Благодаря этому снижается площадь контакта кромки резца <sup>с</sup> заготовкой. Если на поверхности резьбы образуется дробление, то применение бокового врезания может помочь <sup>в</sup> этой ситуации;

Q \_(dmin) – минимальная глубина нарезки резьбы <sup>в</sup> микронах («радиусная» величина) черновых проходов (кроме первого прохода);

R\_ – глубина нарезания при финишном проходе для винтовых проходов (припуск на сторону на чистовой проход);

 $X$  – координата конечной точки нарезания резьбы (в приращениях U), для наружной резьбы – внутренний диаметр по дну впадины (выбирать по справочнику)

$$
X=D-2P,
$$

где *D* – внешний диаметр резьбы; *P* – высота резьбы (мм);

 $Z$  – координата конечной точки нарезания резьбы (в приращениях W);

 $R$  – величина перемещения по оси X при нарезке конической резьбы (не программируется при нарезке цилиндрической резьбы);

 $F$  – шаг резьбы по оси Z;

Q \_ – глубина нарезания резьбы для первого прохода <sup>в</sup> микронах;

Р\_ – высота резьбы <sup>в</sup> микронах.

$$
P = F * \alpha,
$$

где *F* – шаг резьбы; α – коэффициент, зависящий от угла резьбы (для метрической резьбы <sup>α</sup> = 0.542).

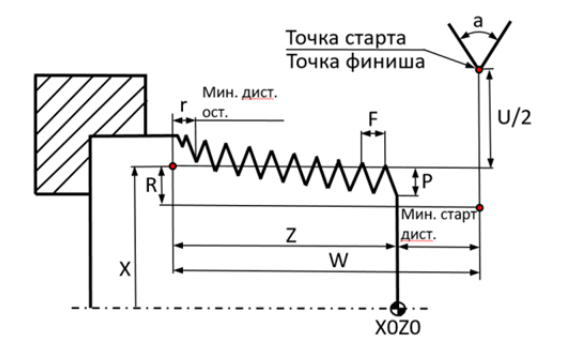

Рис. 15.12. Параметры основного цикла нарезания резьбы (G76)

Пример цикла нарезки многопроходной резьбы G76 (рис. 15.13):

```
\frac{0}{0}O1001; 
G50 S2000; 
G21 G99 G40; 
G0 G28 U0 W0; 
Т0404; 
G97 S1000 М3; 
Х22 Z7; Точка старта цикла. 
G76 Р020060 Q100 R0.05 М8; Цикл многопроходной резьбы. 
G76 X17.55 Z-49 R0 P1225 Q400 F2;
G0 G28 U0 W0 М9; 
М30; 
\%
```
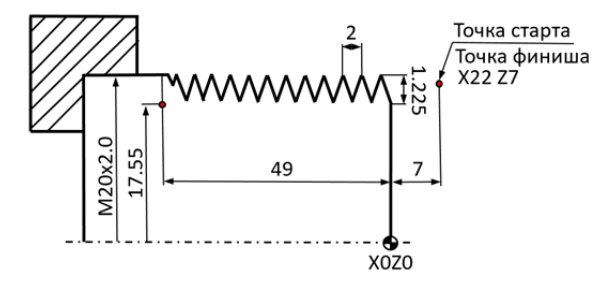

Рис. 15.13. Профиль резьбы M20х2,0

В начале инструмент позиционируется <sup>в</sup> точку с координатами X22 Z7, система рассчитывает диаметр, <sup>с</sup> которого начинать обработку D = 17,55+(1,225⋅2)= 20 мм, отнимает от него «Q400⋅2» (20–(0,4⋅2) = = 19,2 мм) <sup>и</sup> совершает первый проход на этом диаметре до координаты Z-49, затем отводит инструмент на X22, возвращает на Z7, <sup>в</sup> дальнейшем проходы происходят с постоянным уменьшением диаметра на «Q400·2», до диаметра X17,55 плюс припуск «R0,05» <sup>и</sup> производится два чистовых прохода на диаметре X17,55. В конце инструмент возвращается <sup>в</sup> координату X22 Z7. На этом резьбовой цикл заканчивается.

Какую нарезать наружную или внутреннюю резьбу, система ЧПУ определяет по координате инструмента X перед резьбовым циклом. Если она больше чем <sup>в</sup> цикле, то нарезается наружная резьба (как <sup>в</sup> примере X22 > X17,55), если меньше, то внутренняя резьба.

При нарезании многозаходной резьбы по коду (G76) смещается точка старта цикла по оси Z на расчетную величину. Допустим, необходимо нарезать многозаходную резьбу по контуру (рис. 15.11), тогда УП будет выглядеть следующим образом:

 $\frac{0}{0}$ O1002; G50 S2000; G21 G99 G40; G0 G28 U0 W0; T0404; G97 S1000 M3; X22 Z16; Первая точка старта цикла. G76 P020060 Q100 R0.05 M8; Цикл многопроходной резьбы. G76 X17.55 Z-49 R0 P1225 Q400 F2; G0 Z14; Вторая точка старта цикла. G76 X17.55 Z-49 R0 P1225 Q400 F2; Цикл многопроходной резьбы. G0 Z12; Третья точка старта цикла. G76 X17.55 Z-49 R0 P1225 Q400 F2; Цикл многопроходной резьбы. G0 G28 U0 W0 M9; M30;  $\%$ 

### **15.7. Циклы растачивания**

Код G85 вызывает стандартный цикл растачивания. Операция растачивания применяется для получения отверстий высокой точности <sup>с</sup> хорошей чистотой поверхности. В качестве инструмента используется расточной патрон <sup>с</sup> настроенным на определенный радиус резцом (рис. 15.14).

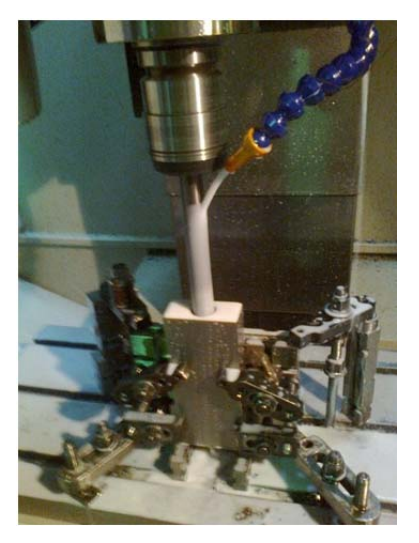

Рис. 15.14. Растачивание отверстия на СЧПУ

Формат для цикла G85 похож на формат цикла сверления:

G98 G85 X\_Y\_Z\_R\_F\_;

G85 – цикл растачивания;

 $X$  Y – координаты для перемещения по осям X, Y;

Z\_ – глубина растачивания;

R\_ – высота плоскости отвода;

F\_ – скорость подачи (перемещения) (мм/мин или мм/об).

Цикл G85 выполняет перемещение расточного резца до дна отверстия на рабочей подаче <sup>с</sup> вращением шпинделя (рис. 15.14). Когда резец достигает дна, инструмент выводится из отверстия так же на рабочей подаче.

Существует множество разновидностей цикла растачивания, которые отличаются друг от друга поведением при выводе инструмента из обработанного отверстия.

Наиболее распространенные расточные циклы:

**G76 −** при достижении дна отверстия расточной резец ориентируется определенным образом сдвигается от боковой поверхности (стенки) отверстия <sup>и</sup> выводится на ускоренной подаче. Для правильной работы <sup>с</sup> этим циклом необходимо сориентировать инструмент при настройке <sup>и</sup> установке, иначе можно сломать инструмент или испортить деталь;

**G85 −** стандартный расточной цикл. Инструмент вводится <sup>в</sup> отверстие на рабочей подаче. При достижении заданной координаты инструмент выводится из отверстия на рабочей подаче;

**G86 −** при достижении дна отверстия шпиндель прекращает вращаться <sup>и</sup> выводится из отверстия на ускоренной подаче. На боковой поверхности (стенке) отверстия, скорее всего, останется вертикальная риска;

**G87 −** поведение цикла может быть различным. У одних станков этот цикл выполняет растачивание за несколько рабочих операций, аналогично циклу прерывистого сверления. У других станков шпиндель останавливается на дне отверстия <sup>и</sup> выводится из него вручную. Является циклом обратного растачивания;

**G88 −** аналогично G87. На дне отверстия можно задать время выдержки;

**G89 −** аналогично G85. На дне отверстия можно задать время выдержки.

# **16. ПОСТОЯННЫЕ ЦИКЛЫ ТОКАРНОГО СТАНКА С ЧПУ**

Практически все УП для токарных станков <sup>с</sup> ЧПУ пишутся <sup>с</sup> помощью данных циклов:

**G70** <sup>−</sup> цикл снятия чистового припуска;

**G71** <sup>−</sup> цикл черновой обточки;

**G72** <sup>−</sup> цикл съема припуска с торца;

**G73** <sup>−</sup> съем припуска при повторении профиля;

**G74** <sup>−</sup> проточка канавок с торца с отскоком;

**G75** <sup>−</sup> проточка внутренних канавок с отскоком;

**G90** <sup>−</sup> цикл обработки наружного/внутреннего диаметра;

**G94** <sup>−</sup> цикл основного наружного/внутреннего торцевого точения;

**G83** <sup>−</sup> сверление с отскоком;

**G85** <sup>−</sup> цикл расточки/развертки;

**G32** <sup>−</sup> нарезание резьбы <sup>с</sup> постоянным шагом за один проход;

**G34** <sup>−</sup> нарезание резьбы <sup>с</sup> переменным шагом за один проход (опция системы ЧПУ);

**G76** <sup>−</sup> цикл нарезки многозаходной резьбы;

**G84** <sup>−</sup> цикл нарезания резьбы <sup>с</sup> использованием плавающего резьбонарезного патрона;

**G92** <sup>−</sup> цикл нарезки резьбы постоянного шага.

### **16.1. Цикл основной токарной обработки наружного/внутреннего диаметра G90**

Самая часто применяемая операция на токарном станке – продольная проточка. Даже самые современные проходные резцы <sup>с</sup> твердосплавными пластинами не всегда могут за один проход снять нужное количество материала. Для того чтобы увеличить ресурс инструмента и сократить нагрузки на механические системы станка, материал снимают за несколько проходов. Глубина проходов зависит от свойств материала <sup>и</sup> режущего инструмента, <sup>а</sup> также надежности закрепления заготовки.

Формат цикла основной токарной обработки наружного/внутреннего диаметра (рис. 16.1):

G90 X\_(U\_)Z\_(W\_)R\_ F\_;

G90 – цикл обработки наружного/внутреннего диаметра;

 $X$  – положение конечной точки (в приращениях U) по оси X;

 $Z$  – положение конечной точки (в приращениях W) по оси Z;

R\_ определяет вырезание конуса (значение представляет собой изменение радиуса основания конуса);

F\_ – скорость подачи, мм/об.

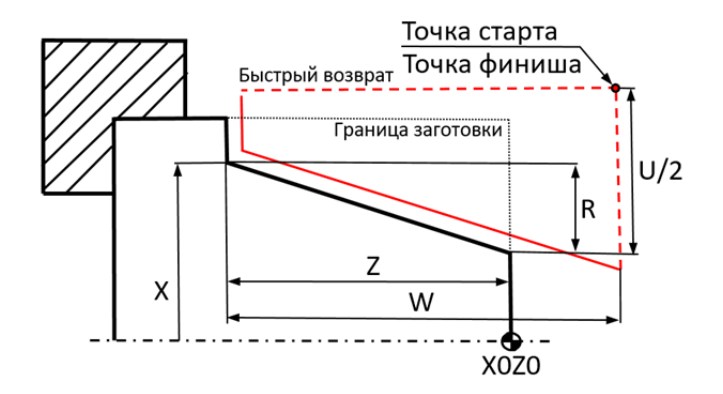

Рис. 16.1. Параметры основной токарной обработки наружного/внутреннего диаметра по циклу G90

Основные принципы использования цикла обработки наружного/внутреннего диаметра (рис. 16.1):

 до начала программирования цикла по коду G90 токарный резец должен быть позиционирован <sup>в</sup> точку старта цикла;

 <sup>с</sup> помощью цикла по коду G90 можно проводить операции по наружному лицевому, наружному обратному, внутреннему лицевому <sup>и</sup> внутреннему обратному точению. Вид токарной обработки зависит от относительного расположения запрограммированной конечной точки, определяемой X- и Z-параметрами, <sup>и</sup> точки старта цикла;

 если координата запрограммированной конечной точки по оси Z меньше, чем Z-координата точки старта цикла, то точение лицевое; если больше, то точение обратное;

 $\bullet$  если координата конечной точки по оси X меньше (точка находится ближе <sup>к</sup> оси шпинделя), чем координата первоначального положения по данной оси, то цикл наружного точения; если больше, то цикл внутреннего точения;

 программирование R-параметра <sup>в</sup> строке <sup>с</sup> кодом G90 или после нее приводит <sup>к</sup> выполнению конического точения. При отрицательном значении R-параметра диаметр конуса увеличивается, при положительном уменьшается.

Пример программы по циклу G90 (рис. 16.2):

 $\frac{0}{0}$ O0005; G50 S3000; G21 G40 G99; G0 G28 U0 W0; Т0101; G<sub>96</sub> S<sub>250</sub> M<sub>4</sub>: X104 Z2; Точка старта цикла. G90 Х90 Z-70 F0.5 М8; Цикл точения наружного/внутреннего диаметра. Х80; Х70; Х60 Z-50;  $X50$ Х40 Z-20; Х30; G0 X200 Z200 M9: G28 U0 W0; М30;  $\frac{0}{0}$ 

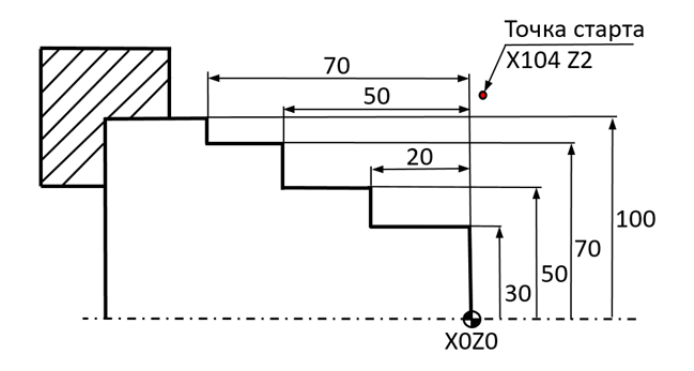

Рис. 16.2. Профиль точения наружного диаметра (G90)

При использовании данного цикла имеются следующие недостатки:

 постоянный выход из материала на координату нулевой точки. При большой разнице стартового <sup>и</sup> конечного диаметров это может значительно затянуть время обработки;

 необходимость, хоть <sup>и</sup> <sup>в</sup> упрощенной форме, прописывать каждый проход;

отсутствие полноценного чистового прохода.

С помощью данного цикла можно протачивать не только цилиндрические поверхности, но <sup>и</sup> конические. Для этого <sup>в</sup> кадр цикла необходимо ввести параметр R, который сдвигает стартовую точку цикла на фиксированное значение X. Причем при наружной обработке необходимо отрицательное значение X, так как начальный диаметр конуса меньше, чем конечный. Параметр *R* определяется по следующей формуле:

$$
R = (Z + \Delta Z) \cdot \text{tg } \alpha,
$$

где  $Z$  – длина конуса, мм;  $\Delta Z$  – расстояние от торца детали до нулевой точки, мм; α – угол наклона.

При программировании внутренней расточки значение *R* будет положительным. Неправильный выбор знака параметра *R* может привести <sup>к</sup> поломке резца.

Цикл основной токарной обработки G90 может быть полезен при программировании проточки длинных цилиндрических участков детали, но не удобен при большой разнице начального <sup>и</sup> конечного диаметров, <sup>а</sup> также при проточке конусов (необходимо рассчитывать параметр *R*).

### **16.2. Цикл основного наружного/внутреннего торцевого точения G94**

Принцип работы данного цикла аналогичен G90, но направления обработки различны. У цикла G94 обработка осуществляется <sup>с</sup> торца изделия.

Формат цикла основного наружного/внутреннего торцевого точения (рис. 16.3):

G94X $(U)Z(W)R$  F:

G94 – цикл основного наружного/внутреннего торцевого точения;

 $X$  – положение конечной точки (в приращениях U) по оси X;

 $Z$  – положение конечной точки (в приращениях W) по оси Z;

R\_ определяет вырезание конуса на торце детали (значение представляет собой изменение радиуса основания конуса);

F\_ – скорость подачи, мм/об.

Основные принципы использования цикла наружного/внутреннего торцевого точения (рис. 16.3):

1. До начала программирования цикла по коду G94 токарный резец должен быть позиционирован <sup>в</sup> точку старта цикла.

2. Цикл по коду G94 может проводить операции по наружной лицевой, наружной обратной, внутренней лицевой <sup>и</sup> внутренней обратной подрезке торцов. Вид торцевой обработки зависит от относительного расположения запрограммированной конечной точки, определяемой Z- и X-параметрами, <sup>и</sup> точки старта цикла.

3. Если координата запрограммированной конечной точки по оси Z меньше, чем Z-координата точки старта цикла, осуществляется лицевая подрезка торцов, если больше – обратная подрезка торцов.

4. Если координата конечной точки по оси X меньше (точка находится ближе <sup>к</sup> оси шпинделя), чем координата первоначального положения по данной оси, осуществляется цикл наружной подрезки торцов, если больше <sup>−</sup> цикл внутренней подрезки торцов.

5. Программирование R-параметра <sup>в</sup> строке <sup>с</sup> кодом G94 или после нее приводит <sup>к</sup> выполнению конического точения на торце детали. При отрицательном значении R-параметра коническое точение производится <sup>в</sup> направлении увеличения Z-координаты, при положительном значении <sup>−</sup> <sup>в</sup> направлении уменьшения Z-координаты.

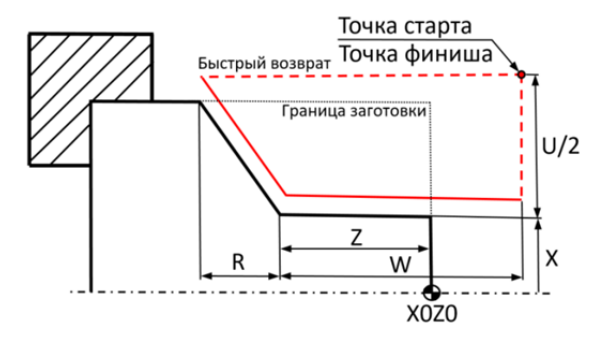

Рис. 16.3. Параметры цикла основного наружного/внутреннего торцевого точения G94

Пример программы по циклу G94 (рис. 16.4):

% O0006; G50 S4000; G21 G99 G40; G0 G28 U0 W0; Т0101; G96 S250 M4; X104 Z0.5; Точка старта цикла. G94 Х-2.4 Z0 F0.3 М8; Цикл наружного/внутреннего торцевого точения. ХЗ0 Z-5; Z-10; Z-15; Х50 Z-20;  $Z-25$ ; G0 X200 Z200 M9; G28 U0 W0; МЗ0;  $\frac{0}{0}$ 

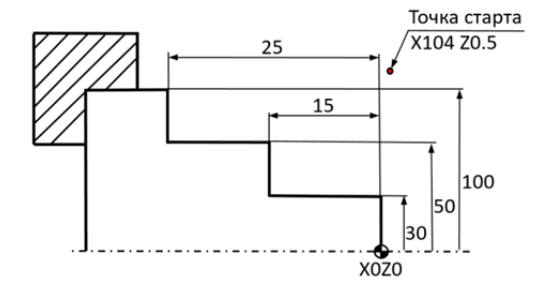

85 Рис. 16.4. Профиль наружного торцевого точения (G94)

# **16.3. Цикл съема припуска на токарную обработку G71**

Цикл съема припуска на токарную обработку (G71) облегчает обработку деталей большого диаметра. Траектория обработки может быть задана по простой прямой линии или сложным контуром.

Формат цикла:

G71U\_R\_;

G71 P  $O$  U W F S ;

G71 – цикл съема припуска на токарную обработку.

U\_ – глубина обработки для черновых проходов (режим программирования в радиусах);

R\_ – расстояние отхода после окончания каждого прохода;

P – порядковый номер (N) первой строки (кадра) УП, определяющей снятие чернового припуска;

Q\_ – порядковый номер (N\_) последней (кадра) строки УП, определяющей снятие чернового припуска;

U\_ – величина (режим программирования <sup>в</sup> диаметрах) <sup>и</sup> направление снятия чистового припуска по оси X;

 $W -$ величина и направление снятия чистового припуска по оси Z;

F\_ – скорость подачи при черновой обточке, мм/об;

S\_ – частота вращения шпинделя/скорость резания при черновой обточке.

Основные принципы использования цикла съема припуска на токарную обработку (рис. 16.5):

1) до начала программирования цикла по коду G71 токарный резец должен быть помещен <sup>в</sup> точку старта цикла;

2) первая строка УП, определяющая снятие чернового припуска, должна начинаться <sup>с</sup> порядкового номера (1-99999), соответствующего значению Р-параметра <sup>в</sup> строке <sup>с</sup> кодом G71;

3) последняя строка УП, определяющая снятие чернового припуска, должна начинаться <sup>с</sup> порядкового номера (1-9999), соответствующего значению Q-параметра <sup>в</sup> строке <sup>с</sup> кодом G71;

4) размеры контура детали <sup>с</sup> черновым припуском (А – В) по оси Z должны непрерывно увеличиваться (наружная обточка) или уменьшаться (внутренняя обточка), <sup>т</sup>.е. <sup>в</sup> данном цикле не может быть запрограммирована обработка выточек или выемок. Профиль детали <sup>с</sup> черновым припуском должен быть монотонным;

5) первоначальное перемещение по оси X при выполнении цикла по коду G71 может совершаться <sup>в</sup> режиме или быстрой подачи (код G0), или <sup>в</sup> линейной интерполяции (код G1). Это зависит от того, какой из кодов (G0 или G1) активирован <sup>в</sup> строке УП <sup>с</sup> порядковым номером, определяемым значением Р-параметра. Перемещения оси Z не могут быть запрограммированы <sup>в</sup> данной строке;

6) если УП содержит два или более цикла по коду G71, значения Р- и О-параметров различных циклов не должны совпалать:

7) если при задании контура детали для черновой обточки используется режим компенсации радиуса режущей кромки, этот режим должен быть активирован (коды G41 / G42) и отменен (код G40) между строками УП с порядковыми номерами, равными значениям Р- и О-параметров:

8) цикл по коду G71 игнорирует функцию компенсации радиуса режущей кромки, в результате остается дополнительный припуск, который будет сниматься в процессе чистовой обточки.

9) цикл по коду G71 осуществляет последовательные проходы вдоль оси Z на глубину, определяемую значением U-параметра (первая строка программирования кода G71), до тех пор, пока контур детали не булет залаваться только чистовым припуском (U- и W-параметры). Затем черновой резец лелает один полный получистовой проход вдоль профиля (A - B), оставляя только чистовой припуск;

10) из строк УП, расположенных между строками с порядковыми номерами, равными значениям Р- и Q-параметров, нельзя вызвать подпрограмму;

11) любые изменения скорости подачи, частоты вращения шпинделя и инструментальных характеристик, которые запрограммированы в строках УП, определяющих контур детали с черновым припуском, игнорируются при выполнении цикла по коду G71;

12) параметры U (ось X) и W (ось Z) должны определять правильное направление снятия чистового припуска:

13) после завершения циклов черновой обточки по колам G71, G72 (съем припуска с торца) или G73 (съем припуска при повторении профиля) возможно проведение цикла финишной токарной обработки.

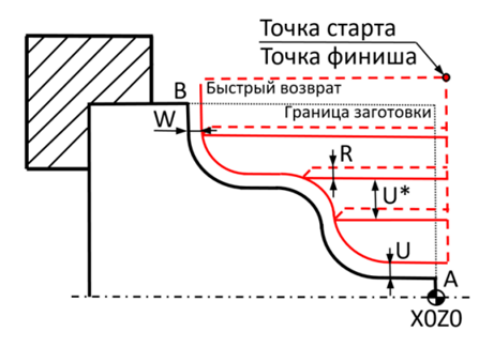

Рис. 16.5. Параметры цикла съема припуска на токарную обработку (G71)

Цикл снятия чистового припуска G70 осуществляет чистовую обработку по заданной траектории.

Формат цикла:

G70 P O F S :

 $P$  – порядковый номер (N) первой строки (кадра) УП, определяющей снятие чистового припуска;

Q\_ – порядковый номер (N\_) последней строки (кадра) УП, определяющей снятие чистового припуска;

F\_ – скорость подачи при чистовой обточке, мм/об;

 $S$  – частота вращения шпинделя/скорость резания при чистовой обточке.

Пример применения циклов G71 и G70 (рис. 16.6):

 $\frac{0}{6}$ O0015; G50 S2000; G21 G99 G40; G0 G28 U0 W0; Т0101; G96 S220 M3: X102 Z2; Позиция старта цикла G71. G71 U3 R1; G71 P100 Q200 U0.6 W0.1 F0.5 M8; N100 G0X40; G1 G42 Z0; Z-20; Х60 К-2;  $Z-50$ : G2 Х80 Z-60 R10; G1 Х100; N200 G40 X101; G0 G28 U0 W0 М9; M1; Дополнительный останов программы. G21 G99 G40; Т0202; G96 S300 M3: G0 X102 Z2 (точка старта цикла); Позиция старта цикла G70. G70 P100 Q200 F0.15 M8; G0 G28 U0 W0 М9; M30;  $\frac{0}{0}$ 

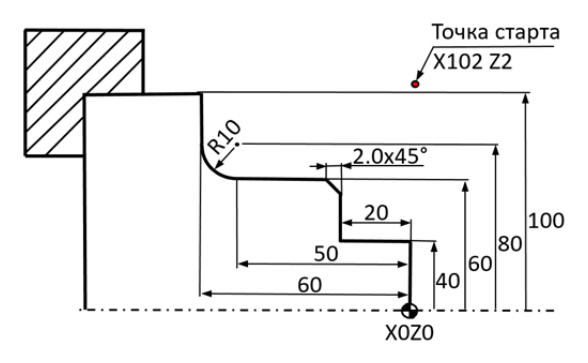

Рис. 16.6. Профиль точения (G71/G70)

Любые изменения скорости подачи или частоты вращения шпинделя, запрограммированные в строках УП, которые задают профиль черновой обточки, игнорируются при выполнении цикла по коду G71, но исполняются в цикле по коду G70.

### 16.4. Цикл съема припуска на обработку торцов G72

Принцип работы данного цикла аналогичен G71, но направления обработки различны. У цикла G72 обработка осуществляется с торца изделия.

Формат цикла:

G72 W R ;

G72 P  $\overline{O}$  U W F S :

W - глубина обработки для черновых проходов;

R - расстояние отхода после окончания каждого прохода;

P - порядковый номер (N) первой строки (кадра) УП, определяющей снятие чернового припуска;

Q - порядковый номер (N) последней (кадра) строки УП, определяющей снятие чернового припуска;

U - величина (режим программирования в диаметрах) и направление снятия чистового припуска по оси Х;

 $W$  – величина и направление снятия чистового припуска по оси Z;

F - скорость подачи при черновой обточке, мм/об:

S - частота вращения шпинделя/скорость резания при черновой обточке.

Основные принципы использования цикла обработки торцов (рис. 16.7):

1. До начала программирования цикла по коду G72 токарный резец должен быть помешен в точку старта цикла.

2. Первая строка УП, определяющая снятие чернового припуска <sup>с</sup> торца, должна начинаться <sup>с</sup> порядкового номера (1–99999), соответствующего значению Р-параметра <sup>в</sup> строке <sup>с</sup> кодом G72.

3. Последняя строка УП, определяющая снятие чернового припуска <sup>с</sup> торца, должна начинаться <sup>с</sup> порядкового номера (1−9999), соответствующего значению Q-параметра <sup>в</sup> строке <sup>с</sup> кодом G72.

4. Размеры контура детали <sup>с</sup> черновым припуском (А–В) по оси Z должны непрерывно увеличиваться (внутренняя обточка <sup>с</sup> торца) или уменьшаться (наружная обточка <sup>с</sup> торца), <sup>т</sup>.е. <sup>в</sup> данном цикле не может быть запрограммирована обработка выточек или выемок. Профиль обработки должен быть монотонным.

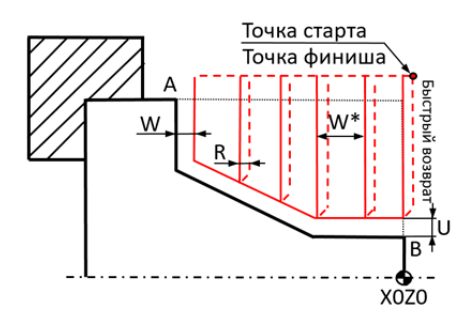

Рис. 16.7. Параметры цикла съема припуска на обработку торцов (G72)

5. Первоначальное перемещение по оси Z при выполнении цикла по коду G72 может совершаться <sup>в</sup> режиме или быстрой подачи (код G0), или линейной интерполяции (код G1). Это зависит от того, какой из кодов (G0 или G1) активирован <sup>в</sup> строке УП <sup>с</sup> порядковым номером, определяемым значением Р-параметра. Перемещения по оси X не могут быть запрограммированы <sup>в</sup> данной строке.

6. Если УП содержит два или более цикла по коду G72, значения Р- <sup>и</sup> Q-адресов различных циклов не должны совпадать.

7. Если при задании контура детали для черновой обточки используется режим компенсации радиуса режущей кромки, этот режим должен быть активирован (коды G41 G42) <sup>и</sup> отменен (код G40) между строками УП <sup>с</sup> порядковыми номерами, равными значениям Р- <sup>и</sup> Q-параметров.

8. Цикл по коду G72 *игнорирует функцию компенсации радиуса режущей кромки;* <sup>в</sup> результате остается дополнительный припуск, который будет сниматься <sup>в</sup> процессе чистовой обточки.

9. Цикл по коду G72 осуществляет последовательные проходы влоль оси X на глубину, определяемую значением W-параметра (первая строка программирования кола G72), до тех пор пока контур детали не будет соответствовать только чистовым припускам (U- и W-параметры). Затем черновой резец делает один полный получистовой проход вдоль профиля (А-В), оставляя только чистовой припуск.

10. Из строк УП, расположенных между строками с порядковыми номерами, равными значениям Р- и Q-параметров, нельзя вызвать подпрограмму.

11. Любые изменения скорости подачи, частоты вращения шпинделя и инструментальных характеристик, которые запрограммированы в строках УП, определяющих контур детали с черновым припуском, игнорируются при выполнении цикла по колу G72, но выполняются в цикле финишной токарной обработки по коду G70.

Пример применения циклов G72 и G70 (рис. 16.8):

Т02 вектор режущей кромки = 3.  $T02$  радиус режущей кромки = 0,8.

 $\frac{0}{0}$ O1003: G50 S3000; G21 G99 G40: G0 G28 U0 W0:  $T0101:$ G96 S220 M3; X104 Z7: Точка старта цикла. G72 W2 R1: G72 P100 Q200 U0.6 W0.1 F0.25 M8; N100 G0 Z-10: G1 G41 X100; X90: X30 Z0:  $X0$ : N200 G40 X-1.6: G0 G28 U0 W0 M9;  $M1$ : G21 G99 G40:  $T0202$ G96 S300 M3: G0 X104 Z7: Точка старта цикла. G70 P100 O200 F0.1 M8: G0 G28 U0 W0  $M30:$  $0/2$ 

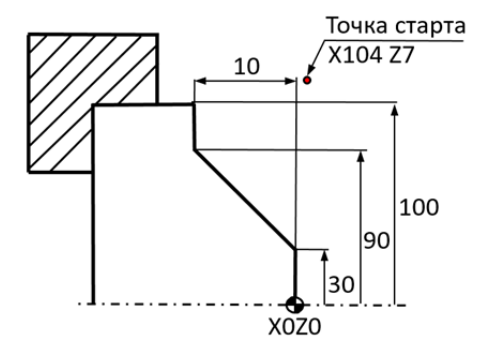

Рис. 16.8. Профиль торцевого точения (G72/G70)

### 16.5. Цикл съема припуска параллельно заданному профилю G73

Если обработка осуществляется параллельно контуру детали, используется данный цикл.

Формат цикла:

G73 U W R ;

G73 P Q U W F S ;

U - величина (режим программирования в радиусах) и направление снятия суммарного припуска по оси Х;

 $W$  – величина и направления снятия суммарного припуска по оси Z;

R - количество последовательных проходов при снятии чернового припуска, включая получистовой проход;

 $P -$ порядковый номер (N) первой строки (кадра) УП, определяющей снятие чернового припуска;

 $\overline{Q}$  – порядковый номер (N) последней строки (кадра) УП, определяющей снятие чернового припуска:

 $U$  – величина и направление снятия чистового припуска по оси X (режим программирования в диаметрах);

 $W$  – величина и направление снятия чистового припуска по оси Z;

F - скорость подачи при черновой обточке (мм/об);

S - частота вращения шпинделя/скорость резания при черновой обточке.

Рассмотрим основные принципы использования цикла обработки торцов (рис. 16.9):

1. До начала программирования цикла по коду G73 токарный резец должен быть помешен в точку старта цикла.

2. Первая строка УП, определяющая снятие чернового припуска, должна начинаться с порядкового номера (1-99999), соответствующего значению Р-параметра в строке с кодом G73.

3. Последняя строка УП, определяющая снятие чернового припуска, должна начинаться с порядкового номера (1-9999), соответствующего значению О-параметра в строке с кодом G73.

4. Размеры контура детали с черновым припуском (А–В) по оси Z должны непрерывно увеличиваться (наружная обточка) или уменьшаться (внутренняя обточка), т.е. в данном цикле не может быть запрограммирована обработка выточек или выемок. Профиль детали с черновым припуском должен быть монотонным.

5. Первоначальное перемещение по оси Z при выполнении цикла по коду G73 может совершаться или в режиме быстрой подачи (код G0), или в режиме линейной интерполяции (код G1). Это зависит от того, какой из кодов (G0 или G1) активирован в строке УП с порядковым номером, определяемым значением Р-параметра. Перемещения оси Z не могут быть запрограммированы в данной строке.

6. Если УП содержит два или более цикла по коду G73, значения Р- и О-параметров различных циклов не должны совпадать.

7. Если при задании контура детали черновой обточки используется режим компенсации радиуса режущей кромки, этот режим должен быть активирован (колы G41/G42) и отменен (кол G40) между строками УП с порядковыми номерами, равными значениям Р- и О-параметров.

8. Цикл по колу G73 игнорирует функцию компенсации ралиуса режущей кромки; в результате остается дополнительный припуск, который будет сниматься в процессе чистовой обточки.

9. Цикл по колу G73 осуществляет ряд последовательных проходов вдоль заданного профиля, количество которых определяется значением R-параметра (первая строка программирования кода G73). Глубина чернового прохода зависит от величины суммарного припуска и от количества проходов.

10. Из строк УП, расположенных между строками с порядковыми номерами, равными значениям Р- и О-параметров, нельзя вызвать подпрограмму.

11. Любые изменения скорости подачи, частоты вращения шпинделя и инструментальных характеристик, которые запрограммированы в строках УП, определяющих контур детали с черновым припуском, игнорируются при выполнении цикла по коду G73, но выполняются в цикле финишной токарной обработки по коду G70.

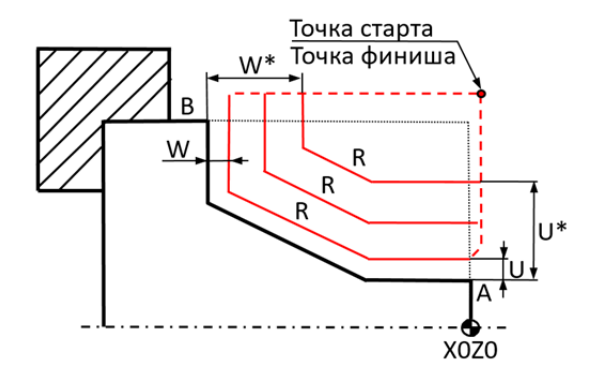

Рис. 16.9. Параметры траектории цикла съема припуска параллельно заданному профилю (G73)

Пример применения цикла съема припуска параллельно заданному профилю G73 и G70 (рис. 16.10):

 $\frac{0}{0}$ O1001; G50 S3000; G21 G99 G40; G0 G28 U0 W0; Т0101; G96 S220 M3: X124 Z2; Точка старта цикла. G73 U3 W3 R3; G73 Р100 Q200 U0.6 W0.1 F0.35 М8; N100 G0 X30; G1 G42 Z0;  $Z-20$ ; Х70.41 Z-55; Х90; X110 W-5.77; Z-80; Х120; N200 G40 X123; G0 G28 U0 W0 М9;  $M1$ : G21 G99 G40; Т0202; G96 S300 M3; G0 X124 Z2; Точка старта цикла. G70 P100 Q200 F0.1 М8; G0 Х150 Z150 М9;

G28 U0 W0; M30;  $\frac{0}{0}$ 

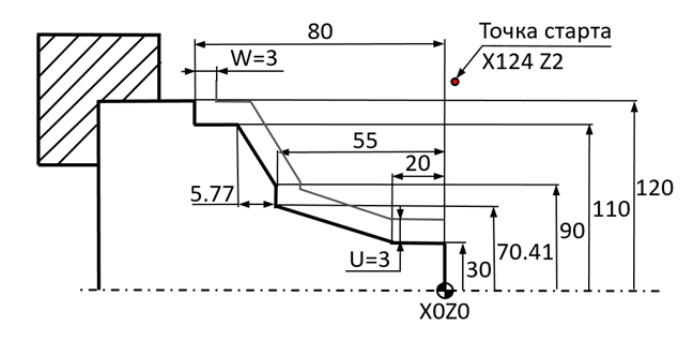

Рис. 16.10. Профиль точения (G73/G70)

#### **16.6. Цикл проточки канавок <sup>с</sup> отскоком G74**

Цикл G74 обеспечивает нарезание на торце концентрических канавок или одной широкой канавки.

Формат цикла:

 $G74 R$ :

G74 Z $(W)$  X $(U)$  P O R F;

R\_ – расстояние, на которое отводится резец после завершения шага проточки, мкм;

 $Z - a6$ солютная координата конечной точки или величина приращения (W) по оси Z;

Q\_ – шаг проточки по оси Z, мкм;

F\_ – скорость подачи;

 $X$  – абсолютная координата конечной точки или величина приращения (U) по оси X;

P\_ – величина перемещения по оси X, мкм;

 $R$  – припуск по оси X до дна канавки. Не используется при проточке канавок.

Основные принципы использования цикла проточки канавок с отскоком (рис. 16.11):

 до программирования цикла проточки канавок с торца с отскоком по коду G74 инструмент должен быть помешен <sup>в</sup> точку старта цикла;

 вследствие ограниченного пространства около торца обрабатываемой детали, канавочный резец всегда выполняет цикл проточки по коду G74 от максимального диаметра <sup>к</sup> минимальному;

 после выполнения цикла по коду G74 инструмент возвращается в точку старта цикла;

 обязательно должен быть определен шаг проточки по оси Z (Q-параметр), иначе на экран будет выведено сигнализирующее сообщение.

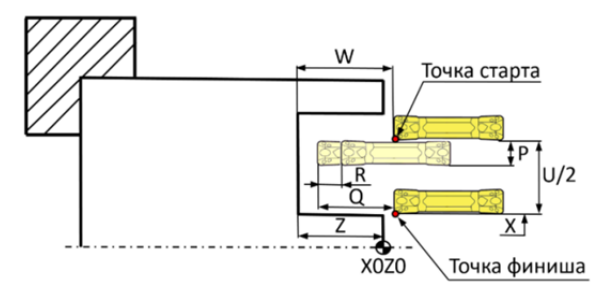

Рис. 16.11. Параметры цикла проточки канавок <sup>с</sup> отскоком (G74)

Пример применения цикла проточки канавок <sup>с</sup> отскоком G74 (рис. 16.12):

```
0/2O0001 (G74); 
G50 S3000; 
G21 G99 G40; 
GO G28 U0 W0; 
Т1515; 
G96 S200 M3:
Х40 Z1; Точка старта цикла. 
G74 R1; 
G74 Х20 Z-12 Q2000 Р3600 F0.2 М8; 
G0 Z10; 
G28 U0 W0 M9;
M30; 
\%Точка старта
                                             X40 Z1
                                                        48
                                                20^{\circ}X0Z0
```
Рис. 16.12. Профиль торцевой канавки

## **16.7. Цикл проточки наружных и внутренних канавок <sup>с</sup> отскоком G75**

Цикл G75 позволяет нарезать группы канавок или одну широкую канавку на цилиндрической ступени. Данный цикл аналогичен циклу G74 и отличается от него тем, что снятие припуска происходит по оси Z.

Формат цикла:

G75 R\_;

G75 Z $(W)$  X $(U)$  P O R F ;

R\_ – расстояние, на которое отводится резец после завершения шага проточки, мкм;

 $Z$  – абсолютная координата конечной точки или величина приращения (W) по оси Z;

Q\_ – шаг проточки по оси Z, мкм;

F\_ – скорость подачи;

 $\overline{X}$  – абсолютная координата конечной точки или величина приращения (U) по оси X;

P\_ – величина перемещения по оси X, мкм;

 $R$  – припуск по оси Z до дна канавки. Не используется при проточке канавок.

Основные принципы использования цикла проточки наружных <sup>и</sup> внутренних канавок <sup>с</sup> отскоком (рис. 16.13):

 до программирования цикла проточки наружных/внутренних канавок с отскоком по коду G75 инструмент должен быть помешен <sup>в</sup> точку старта цикла;

 после выполнения цикла по коду G75 инструмент возвращается в точку старта цикла;

 обязательно должен быть определен шаг проточки по оси X (Р-параметр), иначе на экран будет выведено сигнализирующее сообщение.

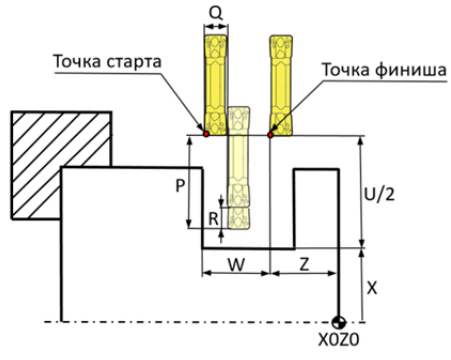

Рис. 16.13. Параметры траектории цикла проточки наружных и внутренних канавок <sup>с</sup> отскоком (G75)

Пример применения цикла проточки наружной канавки <sup>с</sup> отскоком (рис. 16.14):

 $\%$ O0014; G50 S3000; G21 G99 G40; G0 G28 U0 W0; Т0404; G96 S200 M3: Х52 Z-33; Точка старта цикла. G75 R1; G75 Х28 Z-16 Q4500 Р3000F0.2 М8; G0 X60; G28 U0 W0 М9; М30;  $\frac{0}{0}$ 5 Точка старта  $X52Z-33$ 11 50 33 28 XOZ<sub>0</sub>

Рис. 16.14. Профиль наружной диаметральной канавки

Пример применения цикла проточки внутренней канавки <sup>с</sup> отскоком (рис. 16.15):

 $\%$ O0015; G50 S3000; G21 G99 G40; G0 G28 U0 W0;

```
T0505:G96 S200 M3:
Z2:
X26:
X28 Z-20:
                                        Точка старта цикла.
G75 R1:G75 X41.5 Z-11 Q2700 P2000 F0.2 M8;
G0 X26:Z2:
G28 U0 W0M9·
M30:0/2
```
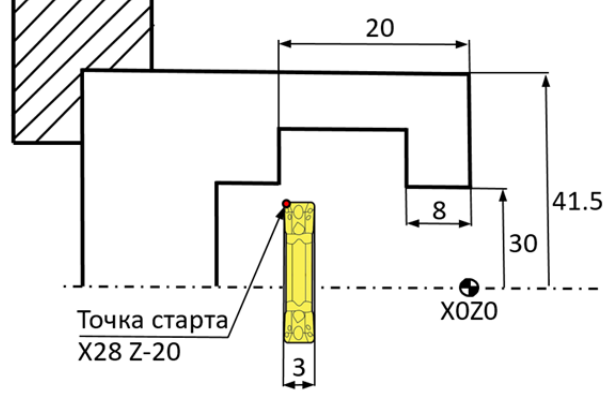

Рис.16.15. Профиль внутренней диаметральной канавки (расточка)

### 17. ПОДПРОГРАММА

Язык G- и М-кодов, как и любой другой язык программирования, позволяет работать с подпрограммами и совершать переходы. С помощью функции подпрограммы основная (главная) управляющая программа может вызывать из памяти другую программу (подпрограмму) и выполнить ее определенное число раз. Если УП содержит часто повторяемое действие или работает по определенному шаблону. то подпрограмма позволяет упростить программу обработки и сделать ее гораздо меньшей в размере.

Существуют два вида подпрограмм - внутренние и внешние. Внутренние подпрограммы вызываются при помощи кода М97 и содержатся внутри главной программы, т.е. они находятся <sup>в</sup> одном файле. **Внешние подпрограммы** вызываются кодом М98 <sup>и</sup> не содержатся в теле главной программы. В этом случае главная программа <sup>и</sup> подпрограмма находятся <sup>в</sup> разных файлах.

Внутренняя подпрограмма выполняется, когда СЧПУ встречает код М97. При этом адрес Р указывает на номер кадра, <sup>к</sup> которому нужно перейти, т.е. туда, где начинается внутренняя подпрограмма. Когда СЧПУ находит кадр <sup>с</sup> кодом окончания подпрограммы М99, то выполнение внутренней подпрограммы завершается <sup>и</sup> управление передается кадру главной программы, следующему за кадром, вызвавшим окончание подпрограммы.

Пример внутренней подпрограммы:

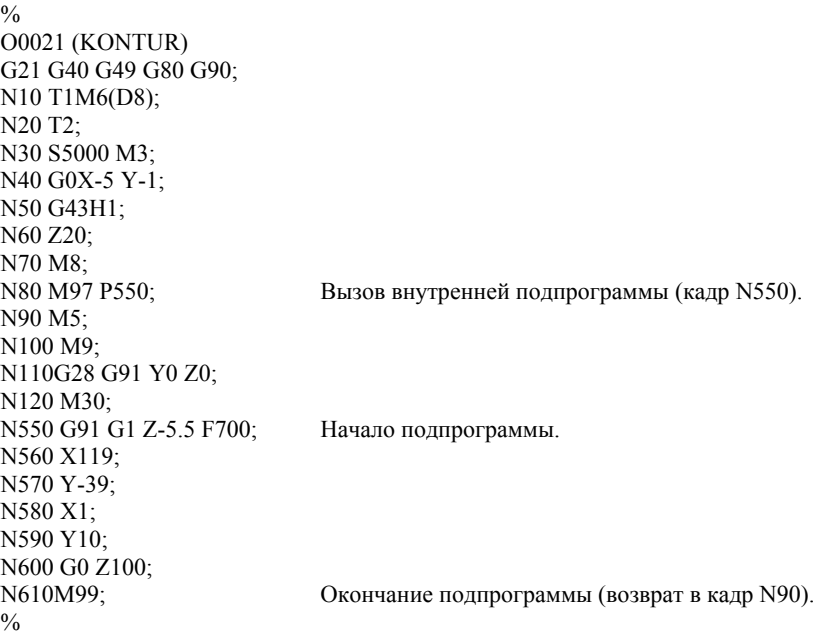

Внешние подпрограммы работают похожим образом. Когда <sup>в</sup> главной программе встречается кадр <sup>с</sup> кодом М98, то вызывается подпрограмма <sup>с</sup> номером, установленным при помощи Р-адреса. При нахождении кода М99 управление возвращается главной программе, т.е. выполняется кадр главной программы, следующий за кадром <sup>с</sup> М98. Внешняя подпрограмма находится <sup>в</sup> отдельном файле. По сути, внешняя подпрограмма – это отдельная программа с индивидуальным

номером, которая при желании может быть выполнена независимо от главной программы. Для вызова подпрограммы необходимо, чтобы она находилась <sup>в</sup> памяти СЧПУ.

Рассмотрим пример внешней подпрограммы:

```
\frac{0}{0}O0005 
G21 G40 G49 G80 G90; 
N10 T1M6(Freza d8); 
N20 S5000 M3; 
N30 G0X-5 Y-1; 
N40 G43H1; 
N50 Z20; 
N60 M8; 
N70 M98 P0115; Вызов внешней программы O0115. 
N80 M5; 
N90 M9; 
N100G28 G91 Y0 Z0; 
N110 M30; 
0/2\frac{0}{0}O0115; Внешняя подпрограмма O0115. 
N10 G91 G1 Z-5.5 F700; 
N20 X119; 
N30 Y-39; 
N40 X1; 
N50 Y10; 
N60 G0 Z100; 
N70 G90; 
N80М99; Возврат к кадру N80 в программе О0005.
0/6
```
При помощи L-адреса определяется, сколько раз нужно вызвать ту или иную подпрограмму: M98 P0115 L4; подпрограмма будет вызвана 4 раза. Если подпрограмму нужно вызвать всего один раз, то L <sup>в</sup> кадре можно не указывать.

Большое преимущество использования подпрограмм <sup>−</sup> возможность удобной <sup>и</sup> эффективной работы <sup>с</sup> программными массивами <sup>и</sup> шаблонами. Таким образом, использование подпрограмм при обработке повторяющихся элементов позволяет уменьшить размер программы.

Из главной программы можно вызвать несколько различных подпрограмм. Более того, из каждой подпрограммы можно вызвать несколько других подпрограмм. Системы ЧПУ могут накладывать ограничения на вложенность и количество выполняемых подпрограмм. поэтому необходимо внимательно прочесть документацию станка и стойки, прежде чем начать работать с подпрограммами.

# 18. РАБОТА С ОСЬЮ ВРАЩЕНИЯ (4-й КООРДИНАТОЙ)

Нередки случаи, когда на трехкоординатный станок с ЧПУ дополнительно монтируют управляемый поворотный стол (делительную головку) (рис. 18.1). Управляемый поворотный стол - это устройство, которое способно поворачивать закрепленную в нем деталь на требуемый угол по определенной команде. Обычно 4-я ось управляется при помощи адресов А или В, а числовое значение определяет угол поворота в градусах.

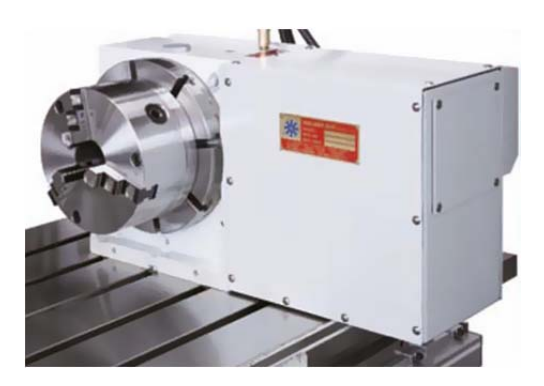

Рис. 18.1. Лелительная головка

Существуют два варианта работы с управляемым поворотным столом. Первый вариант - необходимо повернуть его на определенный угол и затем выполнить какую-либо технологическую операцию (индексацию). Второй вариант - нужно выполнить фрезерование одновременно с поворотом стола. В этом случае осуществляется синхронное линейное перемещение исполнительного органа станка по трем (или менее) координатам с вращением стола. При этом СЧПУ станка должна поддерживать данный вид интерполяции.

Для управления поворотным столом достаточно в кадр с линейной интерполяцией, позиционированием или постоянным циклом добавить алрес A (B):

G0 X Y Z A : - позиционирование. G1 X Y Z A F ; - линейная интерполяция.

Типичный формат для работы с постоянным циклом:

```
G81 X0 Y0 Z-5 A0 F45 R0.5:
A15Угол поворота.
A30:A45:G80:
```
Нужно учесть несколько технических особенностей при работе с управляемым поворотным столом. Во-первых, поворотный стол может вращаться как в положительном, так и в отрицательном направлении. Направление вращения и соответствующий знак определяются по правилу правой руки. Во-вторых, поворот стола может быть запрограммирован как в абсолютных, так и в относительных координатах. В-третьих, у многих станков существует ограничение на числовое значение угла поворота. Например, нужно повернуть стол на 400°, а СЧПУ позволяет указывать угол не более 360°. Придется запрограммировать дополнительный кадр с углом в 40° относительно предыдущего положения стола. Чем дальше удаляемся от центра вращения, тем большей будет ошибка линейного перемещения.

### 19 ПАРАМЕТРИЧЕСКОЕ ПРОГРАММИРОВАНИЕ

Большинство станочных систем ЧПУ имеют в своем распоряжении специальный язык для параметрического программирования (макропрограммирования). Например, в СЧПУ Fanuc этот язык называется Масго В. Данный язык программирования очень похож на язык Бейсик (Basic). В обычной управляющей программе указываются различные G-коды, а также направления и величины перемещений при помощи числовых значений. Например, G10 или X100. Однако СЧПУ станка может делать то же самое при помощи переменных.

Символом переменной в Масго В является знак #. Например. в программе можно указать следующие выражения:

```
#1=100:
#2=200:
\#3=\#1+\#2:
```
Это означает, что переменной #1 присваивается значение 100, а переменной #2 - значение 200. Переменная #3 будет являться результатом суммы переменной #1 и переменной #2. С таким же успехом можно записать и G-код:

 $#30=1$ :  $G#30:$  $\mathbf{r}$ 

Переменной #30 присвоено значение «1». Тогда вторая строка по своей сути будет обозначать код линейной интерполяции G1. С переменными можно производить различные арифметические и логические операции, что позволяет создавать «умные» программы обработки или различные станочные циклы.

В памяти системы ЧПУ существует область, в которой хранятся значения переменных. Можно зайти в эту область, если найти раздел памяти СЧПУ, который обычно называется MACRO или VARIAB-LES. Присваивать значения переменным можно не только внутри программы, но и непосредственно, вводя значения в регистры этой памяти

Все переменные системы ЧПУ можно условно разделить на четыре типа: нулевые, локальные, общие, системные.

Локальные переменные могут быть использованы внутри макросов для хранения данных. При выключении электропитания локальные переменные обнуляются. У большинства станков с СЧПУ Fanuc нулевой серии локальными являются переменные с номерами от 1 ло 33

Общие переменные могут работать внутри различных параметрических программ и макросов. При выключении электропитания некоторые общие переменные обнуляются, а некоторые сохраняют свои значения. У большинства станков с СЧПУ Fanuc нулевой серии общими являются переменные с номерами от 100 до 999

Системные переменные используются для чтения и записи различной системной информации - данных о позиции инструмента, величинах компенсации, времени и др. Номера системных переменных лля Fanuc нулевой серии начинаются с 1000.

Нулевые переменные всегда равны нулю.

Для выполнения арифметических и логических операций язык Масго В предоставляет набор команд и операторов.

#### **Основные арифметические <sup>и</sup> логические команды**

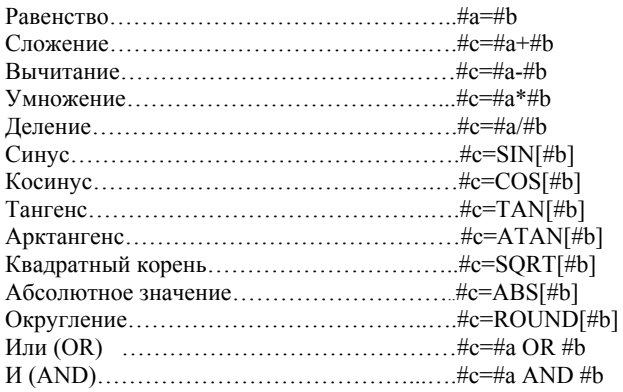

Для управления переменными <sup>и</sup> выполнения различных логических операций служат макрокоманды. Макрокоманды языка Macro В похожи на команды Бейсика.

**Команда безусловного перехода GOTO** предназначена для передачи управления определенному кадру программы. Формат команды следующий:

GOTON: – безусловный переход к кадру N: GOTO #A; – безусловный переход <sup>к</sup> кадру, установленному переменной #A.

Пример:

N10 G1 X100; N20 G1 X-100; N30 GOTO 10;

…

…

После выполнения кадра N30 система ЧПУ переходит <sup>к</sup> кадру N10. Затем снова работает <sup>с</sup> кадрами N20 и N30 – получается бесконечный цикл.

**Команда условия IF** позволяет выполнять различные действия <sup>с</sup> условием. После IF указывается некоторое выражение. Если это выражение оказывается справедливым, то выполняется команда (например, команда безусловного перехода), находящаяся <sup>в</sup> кадре <sup>с</sup> IF. Если выражение оказывается несправедливо, то команда, находящаяся <sup>в</sup> кадре <sup>с</sup> IF, не выполняется, <sup>а</sup> управление передается следующему калру

Формат команды следующий:

```
IF [#aGT #b] GOTON;
```
Пример:

```
#1=100:
#2=80:
N10 G01 X200·
N20 IF [#1 GT #2] GOTO 40;
N30 G01 X300:
N40 M30:
```
В начале программного примера переменным #1 и #2 присваиваются значения 100 и 80 соответственно. В кадре N20 происходит проверка условия. Если значение переменной #1 больше переменной #2, то выполняется команда перехода GOTO к кадру окончания программы N40. В нашем случае выражение считается справедливым, так как 100 больше, чем 80. В результате после выполнения калра N10 происходит переход к кадру N40, т.е. кадр N30 не выполняется. Если поменять значения переменных таким образом, чтобы условие не выполнялось, то калр N30 будет выполняться как обычно.

В выражении [#1 GT #2] используются операторы сравнения.

#### Операторы сравнения

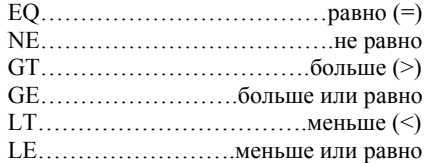

Команда WHILE позволяет повторять различные действия с условием. Пока указанное выражение считается справедливым, происхолит выполнение части программы, ограниченной команлами DO и END. Если выражение не справедливо, то управление передается кадру, следующему за END.

Пример:

```
\frac{0}{0}O(0010)
```

```
#1=0:
#2=1:WHILE [#2 LE 10] DO 1;
\#1 = \#1 + \#2:
#2=#2+1:
END 1:M30:\frac{0}{0}
```
Макропрограммой называется программа, которая находится в памяти СЧПУ и содержит различные макрокоманды. Макропрограмму можно вызывать из обычной программы с помощью G-кода аналогично постоянным циклам. При вызове макропрограммы существует возможность прямой передачи значений для переменных макропрограммы.

Команда G65 предназначена для немодального вызова макропрограммы. Формат для этой команды следующий:

G65 P L A B : G65 - команда вызова макропрограммы; P - номер вызываемой макропрограммы; L - число повторений макропрограммы; А В - адреса и значения локальных переменных.

Пример:

G65 P2015 L2 A130 B400:

Макропрограмма вызывается два раза, соответствующим локальным переменным присваиваются значения 130 и 400.

Необходимо знать, какой локальной переменной присваивается значение с помощью того или иного адреса. Например, для СЧПУ Fanuc 0-MD будут справедливы следующие зависимости:

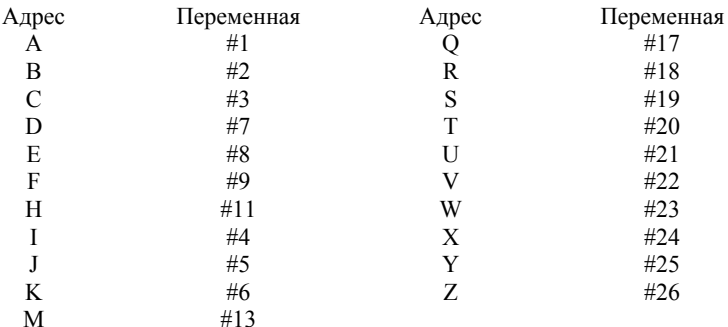
Любая параметрическая программа должна быть тщательно проверена, прежде чем она попадет на станок. Скорее всего, не получится проверить такую программу при помощи редактора УП и бэкплота, так как в ней присутствуют переменные. Самая надежная проверка в данном случае - это подстановка значений для входных переменных и «раскручивание» алгоритма уже с конкретными числами.

Пример 1 (рис. 19.1):

```
0/201111
N10 G17 G21 G90 G80 G54 G40 G49 G0;
N20 G16:
N30 T1 M6:
N40 S800 M3;
N50 G43 H1 Z100;
#120=0:
N60 G98 G81 X#100 Y#101 Z-5 R1 F50;
N70\#103 = \#103-1N80 #120=#120+1;
N90 IF [#103 EQ 0] GOTO 140;
N100 #130=#102*#120;N110 #110=#101+#130;N120 Y#110;
N130 GOTO 70:
N140 G80:
N150 M05:
N160 G15:
N170M30:
0/2
```
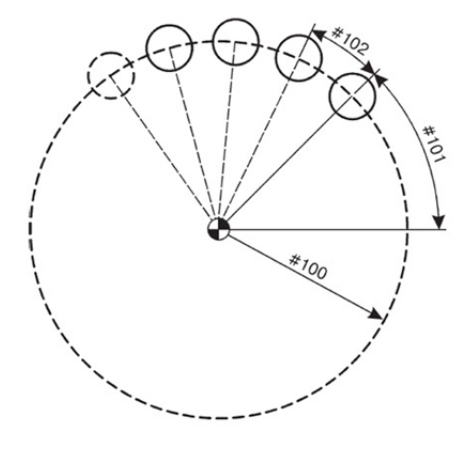

Рис. 19.1. Положение отверстий в макропрограмме 108

Первые кадры программы будут стандартными: это номер программы, строка безопасности <sup>и</sup> код G17 выбора плоскости XY.

Так как координаты центров отверстий задаются <sup>с</sup> помощью радиуса <sup>и</sup> угла, т.е. <sup>в</sup> полярной системе координат, то <sup>в</sup> кадре N30 укажем код G16.

Далее следуют вызов инструмента (сверла), компенсация его длины <sup>и</sup> включение оборотов шпинделя.

В кадре N60 <sup>−</sup> цикл сверления G81 <sup>и</sup> координаты центра первого отверстия. В случае работы <sup>с</sup> полярными координатами X обозначает радиус, a Y определяет угол. Значения радиуса <sup>и</sup> начального угла известны, они устанавливаются переменными #100 (радиус) и #101 (начальный угол). Вводится некоторая переменная #120 <sup>с</sup> нулевым значением. Эта переменная представляет собой счетчик.

Переменная #103 отвечает за общее количество отверстий. Так как первое отверстие уже просверлили, то уменьшим #103 на 1. Таким образом, кадр N70 обеспечивает подсчет оставшихся отверстий. А кадр N80 увеличивает значение переменной #120 на 1.

В кадре N90 происходит сравнение значения переменной #103 <sup>с</sup> нулем. Если переменная #103 равна нулю, то управление передается кадру N140 <sup>в</sup> конце программы. Если же переменная #103 не равна нулю, то выполняется следующий кадр.

Кадр N100 предназначен для определения углового приращения. Новая переменная #110 является суммой #101 (начального угла) <sup>и</sup> #130 (углового приращения). Кадр N110 обеспечивает расчет угла последующего отверстия.

Затем указывается новый угол для сверления, <sup>и</sup> управление передается кадру N70.

При помощи кадра N70 образуется замкнутый цикл, который обеспечивает расчет координат центров отверстий <sup>и</sup> сверление до тех пор, пока значение переменной #103 не будет равно нулю. Если значение #103 станет равным нулю, то управление будет передано кадру N120.

Заключительные кадры программы предназначены для отмены постоянного цикла G80, выключения оборотов шпинделя М5, выключения режима полярных координат G15 <sup>и</sup> завершения программы М30.

Предположим, что оператор станка получил чертеж детали (рис. 19.2) для обработки отверстий. Он должен установить нулевую точку G54 <sup>в</sup> центр детали, замерить длину сверла <sup>и</sup> установить его <sup>в</sup> шпиндель. Затем следует войти в область переменных MACRO и ввести следующие числовые значения:

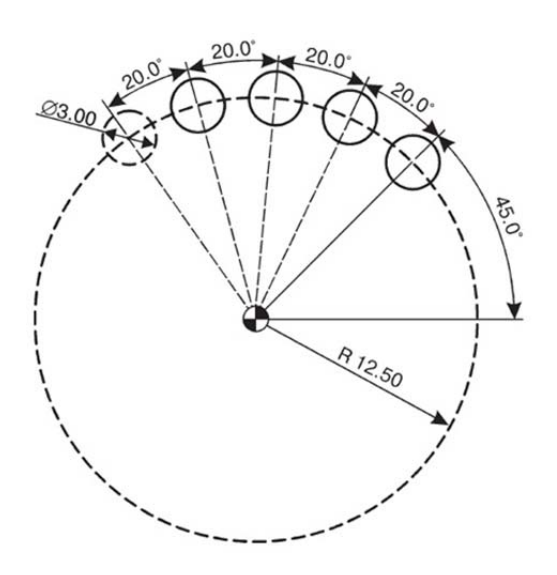

 $\#100=12.5$ ;  $\#101=45$ ;  $\#102=20$ ;  $\#104=4$ ;  $\#104=0$ ;  $\#105=0$ 

Рис. 19.2. Координаты отверстий

#### Пример 2 (рис. 19.3)

Лопустим, необходимо написать код УП для обработки сферы с  $R = 20$  мм. Сферический контур является достаточно сложным. Во-первых, если описывать траекторию движения инструмента вручную, это может занять длительное время, во-вторых, придется рассчитывать каждое положение инструмента по оси  $X$  и по оси Z; в-третьих, данная программа будет универсальной для обработки сфер различного диаметра. На рис. 19.3 показан алгоритм расчета положения некой точки  $X$  с уменьшением по точке Z.

Лопустим, имеется точка по Z1, гле инструмент находится в данный момент и необходимо вычислить положение по оси X1. Если соединить точку текущего положения, точку положения по оси Z и центр системы координат, мы получим прямоугольный треугольник. Таким образом положение по X1 рассчитаем по выражению

$$
R^2 = X1^2 + Z1^2,
$$

где  $R$  – гипотенуза прямоугольного треугольника;  $X1$  – первый катет прямоугольного треугольника; Z1 - второй катет прямоугольного треугольника.

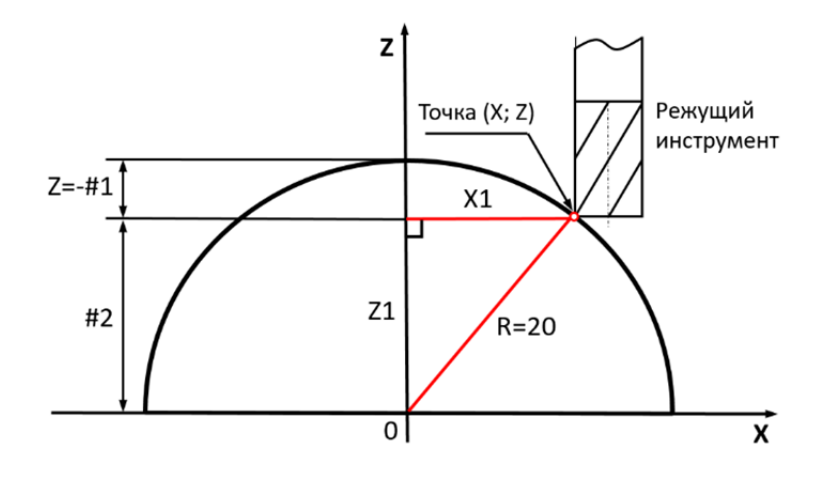

Рис. 19.3. Расчет положения точки по оси Z и оси X

Далее можно вычислить первый катет прямоугольного треугольника:

$$
X1^2 = R^2 - Z1^2,
$$
  

$$
X1 = \sqrt{R^2 - Z1^2}.
$$

Перед детальным разбором УП необходимо пояснить значения независимых переменных: #1 - размер шага обработки на глубину; #2 - значения координат Z окружности.

Теперь можно произвести детальный разбор УП для обработки сферической поверхности:

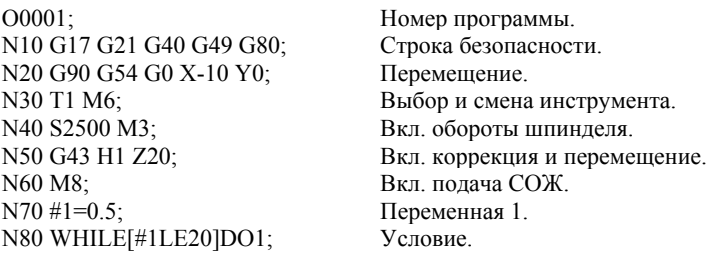

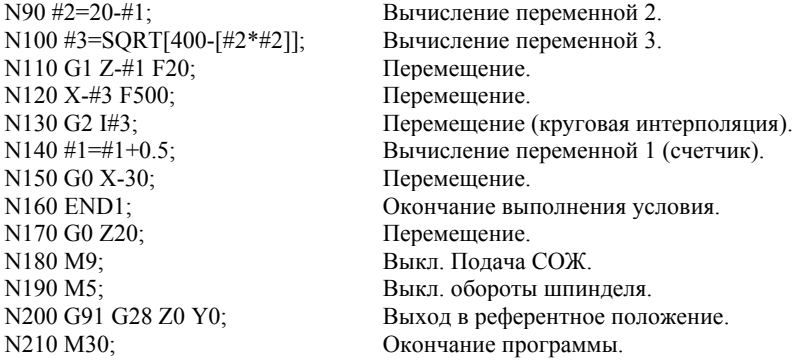

В кадре N70 необходимо ввести <sup>в</sup> программу переменную (#1), которая будет являться шагом на глубину (рис. 19.3), <sup>т</sup>.е. каждый новый проход по дуге окружности будет ниже на данное значение. Радиус окружности (*R* = 20 мм) будет обработан за 40 проходов.

Следующим шагом (кадр N80) задается условие: <sup>в</sup> то время как (WHILE) переменная (#1) меньше или равна (LE) радиусу окружности, то осуществляется переход <sup>к</sup> кадру N150 (END1). Если данное условие не выполняется, то будет осуществлен переход <sup>к</sup> следующему кадру N90.

Далее вводится переменная два (#2) <sup>и</sup> происходит ее вычисление. От полного радиуса (*R* = 20 мм) вычитается шаг на глубину, т.е. уже пройденное расстояние (#1).

В кадре N100 рассчитывается первый катет прямоугольного треугольника, задаваемый переменной три (#3): <sup>в</sup> качестве арифметической команды служит код SQRT, который обозначает квадратный корень из выражения:  $R^2 = 400$  минус квадрат катета два (#2).

После этого задается перемещение по оси *Z* на отрицательную величину, равную переменной один (#1), со скоростью рабочей подачи (G1) 20 мм/мин.

В кадре N120 задается перемещение по оси *X* на отрицательную величину рассчитанного параметра три, со скоростью рабочей подачи 500 мм/мин.

После этого описывается движение по окружности (круговая интерполяция) по G2, <sup>т</sup>.е. движение по часовой стрелке, <sup>и</sup> указывается центр окружности через координаты положения центра окружности по соответствующим осям  $(I = #3; K = 0)$ .

Кадр N140 можно назвать «счетчиком», при каждом проходе <sup>к</sup> переменной один (#1) будет прибавляться пройденная величина по оси *Z* (0,5 мм).

После прохождения окружности, будет осуществлено ускоренное перемещение (G0) <sup>в</sup> координату *X*. Далее будет происходить смещение на величину *Z* <sup>и</sup> повтор обработки до тех пор, пока не будет соблюдено условие <sup>в</sup> кадре N70.

На рис. 19.4 показана проверка траектории движения инструмента по данной программе <sup>и</sup> симуляция профиля обработки сферической фрезой диаметром 8 мм <sup>в</sup> программном пакете CNC Simulation. Инструмент будет осуществлять отход <sup>в</sup> координату X-30, опускаться на величину параметра один (#1), осуществлять подход <sup>и</sup> обработку по дуге окружности, рассчитанной <sup>с</sup> помощью параметров два (#2) <sup>и</sup> три (#3). Нельзя не заметить, что <sup>в</sup> данной УП не используется коррекция (компенсация) на радиус инструмента(G41/G42). Естественно, в данном случае ее необходимо применять, тогда программа будет более универсальна.

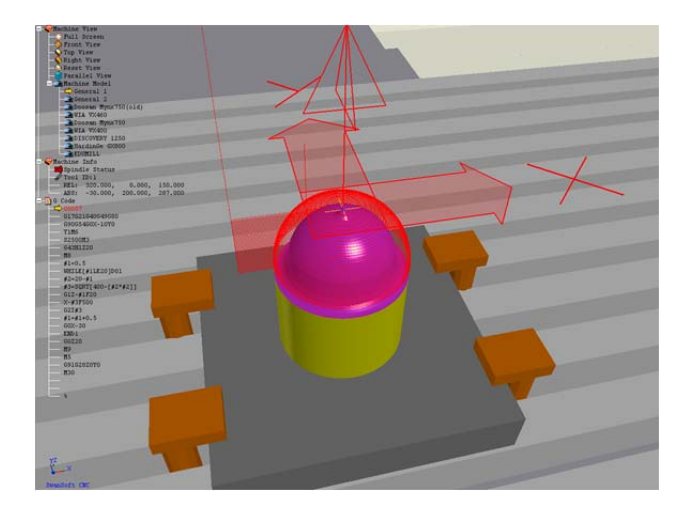

Рис. 19.4. Проверка траектории движения инструмента

**Пример 3** (рис. 19.5). Разберем написание УП для токарной обработки на примере наружной обработки сложного контура по циклу G71 с добавлением чистового прохода по циклу G70. Траектория наружного контура (рис. 19.5) является достаточно сложной, так как состоит из эллиптической <sup>и</sup> параболической кривой. Начало координат (ноль программы) находится в точке пересечения оси и торца детали. Для обеспечения точности обработки вводятся дополнительные независимые переменные  $X$  и  $Z$ , для обработки эллипса и параболы координаты в данных точках будут вычисляться. Однако центр координат эллипса не является нулем программы, т.е. требуется рассчитать точки дуги эллипса относительно программного нуля. Система с ЧПУ, согласно заданным уравнениям, автоматически рассчитает положения всех точек на параболической и эллиптической дуге.

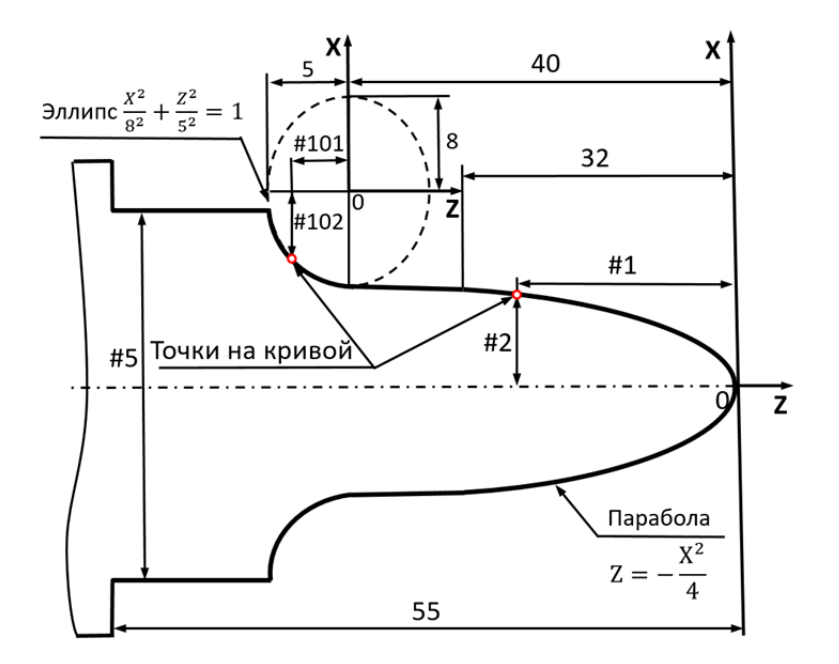

Рис. 19.5. Параметры расчета контура токарной обработки

Для вычисления положения произвольной точки на параболической кривой вводятся переменные  $Z(\#1)$  и  $X(\#2)$ .

Для вычисления положения используются выражения:

$$
Z = -X^2/4, \quad X = \sqrt{-4 \cdot Z},
$$

где Z и X - координаты точки положения на параболической кривой.

В данном случае, выбирается Z в качестве независимой переменной. а  $X$  – как функция по  $Z$ .

Для вычисления точек траектории эллиптической кривой вводятся значения  $Z(\#101)$ , точки на кривой выражают значения  $X(\#102)$ . Изза того, что центр эллипса не является центром системы координат, необходимо задать определенные условия положения центра эллипса.

Координаты положения точки будут рассчитаны по формулам

$$
\frac{X^2}{8^2} + \frac{Z^2}{5^2} = 1; \quad X = 8 \cdot \sqrt{1 - Z \cdot \frac{Z}{25}}.
$$

где Z и  $X$  – координаты точки положения на эллиптической кривой;

Перед тем как произвести детальный разбор УП, необходимо пояснить значения независимых переменных:

#1 - значение координат  $Z$  для параболы;

#2 – односторонние значения координат X в параболе;

#3 - двусторонние значения координат  $X$  в параболе;

#4 — размер шага;

#101 – координаты Z значения эллипса:

#102 – координаты X значения эллипса;

Теперь можно произвести детальный разбор УП для токарной обработки:

```
O(0002)N10 G40 G97 G99;
N20 G0 G54 X100 Z100:
N30 T0101.
N40 S800 M3;
N50 X42 Z5;
N60 G71 U1.5 R1;
N70 G71 P80 Q220 U0.5 W0.5 F0.2;
N80 G0 X0:
N90 #1=0;
N100 #2=SORT[-#1*4];
#3 = #2*2;#4=0.1;
N110 G41 G1 X#3 Z#1 S1200 F0.1:
N120 #1 = #1 - #4;
N130 IF[#1GE-32] GOTO100;
N140 #5=SQRT[128];
N150 G1 X[#5*2] Z-40;
N160 #101=0;
N170 #102=8*SORT[1-#101*#101/25];
#103=#101-40;
#104=#5*2+16-2*#102;
N180 G1 X#104 Z#103;
```
Номер программы. Строка безопасности. Перемешение в точку смены инструм. Смена инструмента, вкл. коррекция. Включаются обороты шпинделя. Точка начала никла. Цикл токарной обработки.

Перемещение. Переменная 1. Вычисление переменной 2. Вычисление переменной 3. Переменная 4. Вкл. коррекция и перемещение. Вычисление переменной 1 (счетчик). Условие. Вычисление переменной 5. Перемещение. Переменная 101. Вычисление переменной 102. Вычисление переменной 103. Вычисление переменной 104. Перемещение.

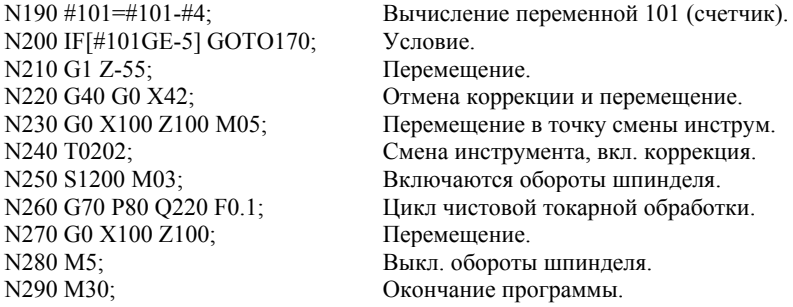

В кадре N80 происходит перемещение со скоростью быстрой подачи (G0) <sup>в</sup> координату начала контура обработки (*X*0).

Вводится переменная один (#1), которой присваивается значение координаты *Z* = 0.

В кадре N100 вычисляется значение координаты *X* параболы, которая присвоена переменной два (#2).

Далее необходимо вычислить переменную три (#3), которой также присваивается значение шага по оси *X*.

Вводится новая переменная (#4), которая является шагом по оси *Z*.

В кадре N110 происходят включение коррекции на радиус инструмента (G41) <sup>и</sup> перемещение со скоростью рабочей подачи (G1) <sup>в</sup> заданные координаты (*X*#3 *Z*#1), которые вычисляются, согласно заданным выражениям. Также задается другая скорость вращения шпинделя (S = 1200 об/мин) и подача (F = 0,1 мм/об).

Кадр N120 можно назвать «счетчиком», при каждом проходе от переменной один (#1) будет вычитаться пройденная величина по оси *Z* (0,1 мм).

Следующим шагом (кадр N130) задается условие: если (IF) переменная (#1) больше или равна (GE) длине параболы (32 мм), то осуществляется переход <sup>к</sup> кадру N100. Если данное условие выполняется, то будет осуществлен переход <sup>к</sup> кадру N140.

В кадре N140 вычисляется переменная пять (#5), которая является радиусом окружности.

В кадре N150 происходит перемещение со скоростью рабочей подачи <sup>в</sup> координату *X*, которая вычисляется <sup>с</sup> помощью переменной (#5) <sup>и</sup> заданной координатой по оси *Z*.

Для расчета траектории эллипса вводится переменная сто один (#101), которой присваивается значение по координате *Z*.

В кадре N170 происходит вычисление переменной сто два (#102).

Так как центр эллипса не совпадает с нулем программы (G54), то его вычисление осушествляется с помошью переменной сто три  $(\#103)$ .

Переменная сто четыре (#104) вычисляется согласно геометрии эллипса (рис. 19.5).

В кадре N180 происходит перемещение со скоростью рабочей подачи в координату X, которая вычисляется с помощью переменной (#104), и координату по оси Z, которая вычисляется с помощью переменной (#103).

Кадр N190 можно назвать «счетчиком», при каждом проходе от переменной сто один (#101) будет вычитаться пройденная величина по оси  $Z(0.1 \text{ mm})$ .

В кадре N200 вводится условие вычисление контура эллипса. Если переменная сто один больше или равна (GE) ширине эллипса, то осуществляется переход к кадру N210. Если это условие не соблюдается, то осуществляется переход к кадру N170.

Проверка траектории и симуляция программы обработки показана на рис. 19.6.

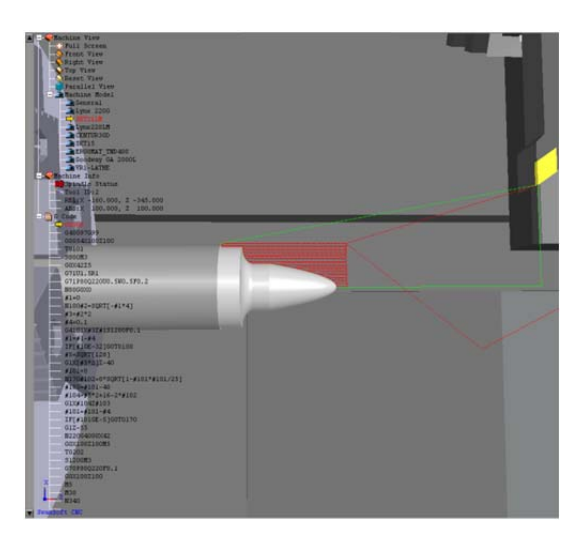

Рис. 19.6. Проверка траектории движения инструмента

Удобство такого метода программирования дает универсальный программный код для обработки сложных контуров различным инструментом, что существенно облегчает написание УП для станков с

ЧПУ. Применение такого вида программирования повышает производительность <sup>и</sup> гибкость создания УП, когда невозможно рассчитать перемещения классическим методом.

## **20. СТОЙКА FANUC OI-MD/OI-TD**

Поскольку <sup>в</sup> моделях станков имеются различия <sup>в</sup> расположении кнопок, их аппаратном исполнении (переключатели или кнопки различных типов), приведены только назначение <sup>и</sup> краткое описание работы <sup>с</sup> клавиатурой. За более подробной информацией необходимо обращаться <sup>к</sup> [7, 8].

Стойку станка (рис. 20.1) условно можно разделить на пульт системы ЧПУ Fanuc <sup>и</sup> пульт станка.

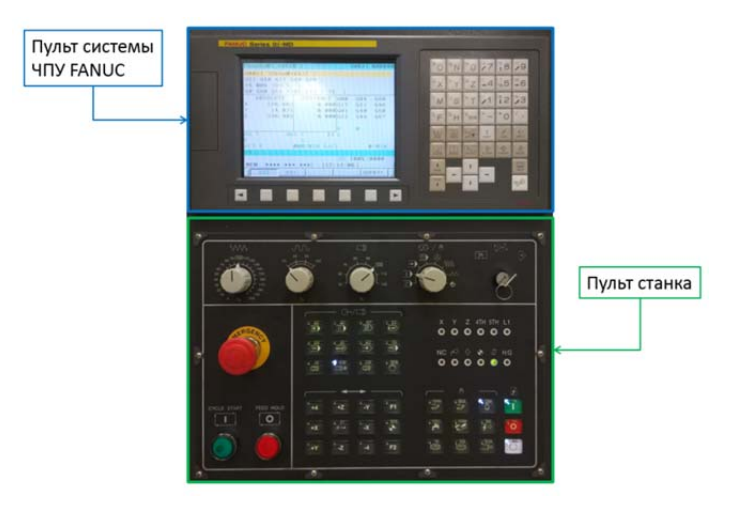

Рис. 20.1. Стойка станка Fanuc Oi-MD

Полное управление станком можно полностью осуществлять с пульта ЧПУ. Пульт системы ЧПУ Fanuc (рис. 20.2) состоит из следующих блоков:

- слота для карты памяти,
- дисплея,
- клавишей навигации,
- цифробуквенной клавиатуры,
- клавишей выбора режима отображения,
- клавишей редактирования,
- клавишей перемещения по страницам.

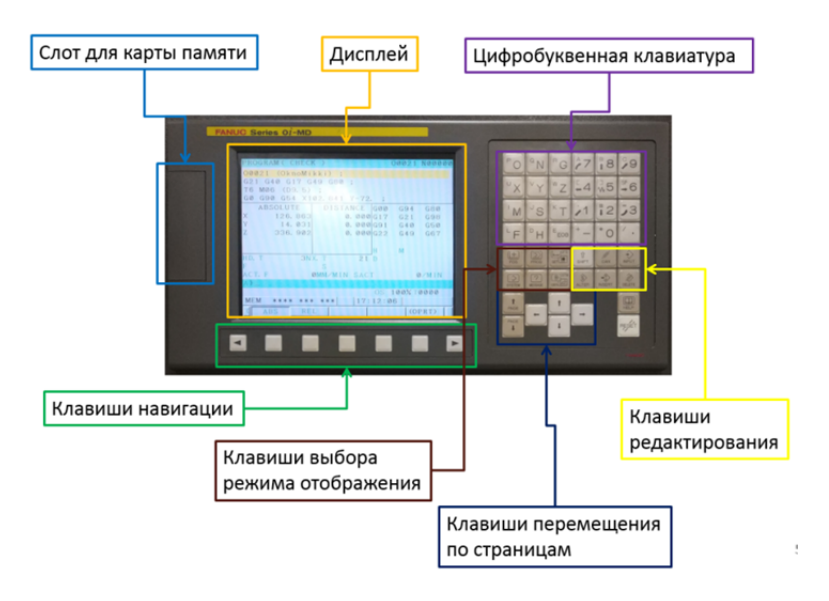

Рис. 20.2. Пульт системы ЧПУ Fanuc

### *Клавиши выбора режима отображения:*

POS – на экране отображаются текущие координаты стан-

ка (абсолютные, <sup>в</sup> приращениях, все).

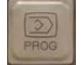

PROG – на экране отображается текущая программа обра-

ботки.

OFS/SET – на экране отображается меню коррекции на ин-

струмент.

SYSTEM – на экране отображаются параметры станка или режим диагностирования работы узлов станка. Режим используется, как правило, специалистами по техническому обслуживанию станка

MESSAGE - отображается сообщения об ошибках. При возникновении аварийных ситуаций или ошибок этот экран включается автоматически.

CSTM/GRPH - включается режим графического контроля (просмотра) управляющей программы.

### Клавиши редактирования:

SHIFT - вводится знак, указанный в верхнем левом углу SHIFT кнопки. при этом высвечивается знак «Л».

 $\frac{1}{2}$ CANCEL - отменяется ввод последнего знака или символа введенного в буфер.

INPUT - ввод буквенно-цифровой информации в систему

ЧПУ, кроме того, ввод в систему ЧПУ информации через устройство ввода-вывода. НИКОГДА не используется при ручном вводе и редактировании управляющих программ.

 $\frac{8}{2}$ ALTER - замена слова программы.

INSERT - вставка слова программы.

DELETE - удаление слова программы.

 $E$ <sub>ЕОВ</sub> ЕОВ - синтаксис программы.

 $\frac{2}{\sqrt{2}}$ 

 $\boxed{1}$ 

НЕLP - вывол полсказки на лисплей

RESÉT RESET - отмена всех команд, остановка станка в режиме

AUTO, возврат в начало программы в режиме EDIT, сброс аварийного сообщения при условии устранения ошибки, вызвавшей это сообшение. Некоторые системные сообщения, например, предупреждение «WRITEENABLE», сбрасываются одновременным нажатием клавиш RESET+CAN.

# *Клавиши перемещения по страницам:*   $\ddot{\mathbf{r}}$ PAGE PAGE п – листание страницы. ł – перемещение курсора.

Пульт станка <sup>с</sup> ЧПУ Fanuc Oi-MD (рис. 20.3) состоит из следующих блоков:

- маховичка регулировки рабочей подачи G1;
- маховичка регулировки ускоренных перемещенийG0;
- маховичка регулировки оборотов шпинделя S;

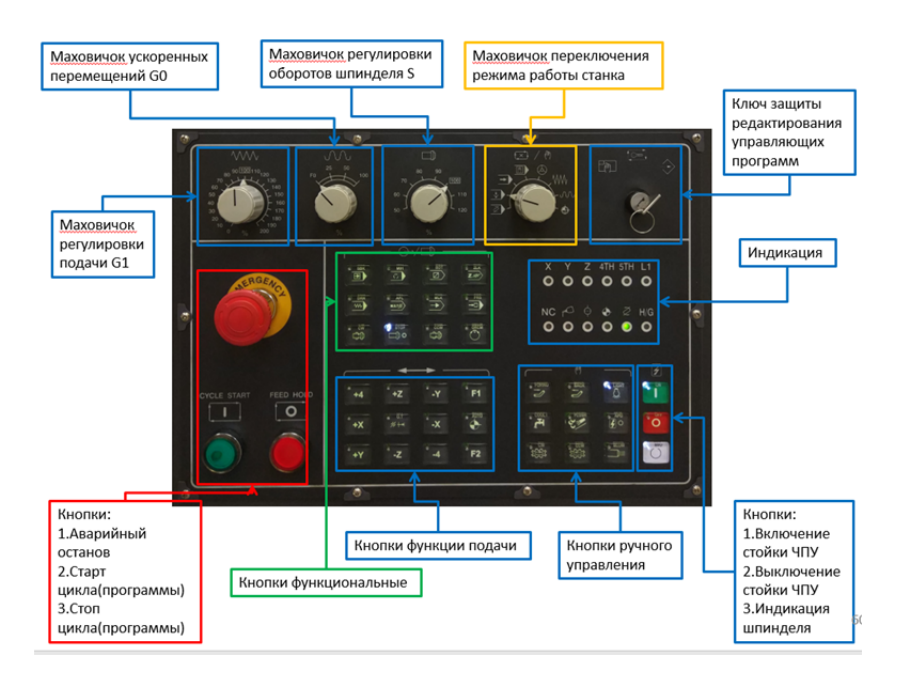

Рис. 20.3. Пульт станка <sup>с</sup> ЧПУ Fanuc Oi-MD

- маховичка переключения режима работы станка;
- ключа защиты редактирования управляющих программ;
- индикации;
- кнопок включения/выключения стойки ЧПУ;
- кнопок ручного управления;
- кнопок функции подачи;
- функциональных кнопок;
- кнопок старт/стоп цикла (программы);
- кнопки аварийного останова.

### *Маховичок переключения режимов работы станка:*

EDIT MODE – режим редактирования <sup>−</sup> используется для

изменения, увеличения или удаления программ обработки.

AUTO MODE – автоматический режим <sup>−</sup> режим отработки управляющей программы (УП).

 $\sum$  DNC MODE – режим DNC (работа с карты памяти или «флешки») <sup>−</sup> используется для передачи данных, УП.

MDI MODE – режим ручного ввода данных <sup>−</sup> используется

для обозначения или редактирования временных рабочих команд.

HANDELE MODE – режим управления маховичком.

В этом режиме можно использовать маховичок для выполнения перемещений по каждой оси. Направление оси <sup>и</sup> масштаб приводятся на панели маховичка.

JOG MODE – режим толчковой подачи <sup>−</sup> предназначен для перемещения по каждой оси.

INCJOG MODE – режим ускоренного перемещения <sup>−</sup> предназначен для перемещения по каждой оси.

ZERO POSITION MODE – режим возврата <sup>в</sup> нулевую точку.

В этом режиме при нажатии кнопки оси, произойдет возврат выбранной оси <sup>в</sup> исходную точку.

# *Кнопки функциональные:*

 $\frac{\sin k}{\boxed{2}}$ SINGLE BLOCK (SBK) – если нажата эта кнопка, <sup>в</sup> автома-

тическом режиме работы станок выполнит только один кадр <sup>и</sup> затем остановится. Если Вам нужно выполнить следующий кадр, нажмите кнопку запуска УП.

 $\frac{100}{\text{C}}$ OPTION STOP (M01) – если нажата эта кнопка, во время

работы <sup>в</sup> автоматическом режиме любой кадр, содержащий команду М01, выполнит останов работы. Если это произошло, нажмите кнопку запуска УП, чтобы продолжить ее выполнение. Если эта кнопка выключена, команда М01 будет недействительной.

 $\overline{a}$ BLOCK SCIP (BDT) – если нажата эта кнопка, то любой кадр, отмеченный значком (/), не будет выполняться. Если <sup>в</sup> начале кадра стоит значок (/), то этот кадр будет пропускаться при работе <sup>в</sup> автоматическом режиме.

 $rac{2}{z}$ Z LOCK (ZLK) – если нажата эта кнопка, то блокируется перемещение только по оси Z. При запуске УП станок совершает перемещения по осям X и Y и другие, <sup>а</sup> по оси Z не перемещается, при этом на дисплее координаты перемещения по оси Z будут отображаться.

DRY RUN (DRN) – если нажата эта кнопка, то выполнение  $\overline{w}$ 

УП будет осуществляться на быстрых подачах. Применяется для быстрого прогона УП, но наиболее часто при первом запуске УП при наладке. Оператор поднимает <sup>в</sup> привязке (G54 <sup>−</sup> G59, <sup>а</sup> еще лучше <sup>в</sup> EXT) значение миллиметров на сто (по ситуации), нажимает кнопку DRN и запускает УП. При отключении кнопки DRN станок будет перемещаться <sup>в</sup> соответствии <sup>с</sup> подачами, заданными <sup>в</sup> УП. Проверка УП осуществляется при нажатой кнопке MLK. Во избежание поломок станка пользоваться режимом отдельно не рекомендуется.

 $\overline{\phantom{1}}$ AUX LOCK (AFL M.S.T.) – если нажата эта кнопка, то при

выполнении УП никакая из MST команд не будет выполняться.

MACHINE LOCK (MLK) – если нажата эта кнопка, то блокируются перемещения по всем осям. Применяется для предварительной отработки УП без перемещений, при этом на дисплее координаты перемещения по всем осям будут отображаться.

⋥ PRS – если нажата эта кнопка, то появляется возможность

перезапуска УП. Обработка по УП может быть продолжена <sup>с</sup> необходимого кадра после остановки обработки по причине поломки инструмента или перерыве <sup>в</sup> работе.

#### *Функции контроля шпинделя:*

 $m$ CW – в режиме JOG (толчковая подача) или MPG (управление маховичком) шпиндель начнет вращение по часовой стрелке.

STOP – в любом режиме работы шпиндель останавливается.

 $\Box$ CCW – в режиме JOG (толчковая подача) или MPG (управление маховичком) шпиндель начнет вращение против часовой стрелки.

ORCM – в режиме JOG (толчковая подача) или MPG (управление маховичком) произойдет ориентация шпинделя <sup>и</sup> его блокировка вращения.

F1 – свободно назначаемые кнопки, например F1 предназначена для открытия двери.

При нажатии любой кнопки функции подачи (рис. 20.4) <sup>в</sup> режиме JOG (толчковая подача) выполнится перемещение по оси на скорости, заданной регулятором для G1. В режиме INCJOGMODE (ускоренное перемещение) <sup>−</sup> перемещение по оси на скорости, заданной регулятором для G0.

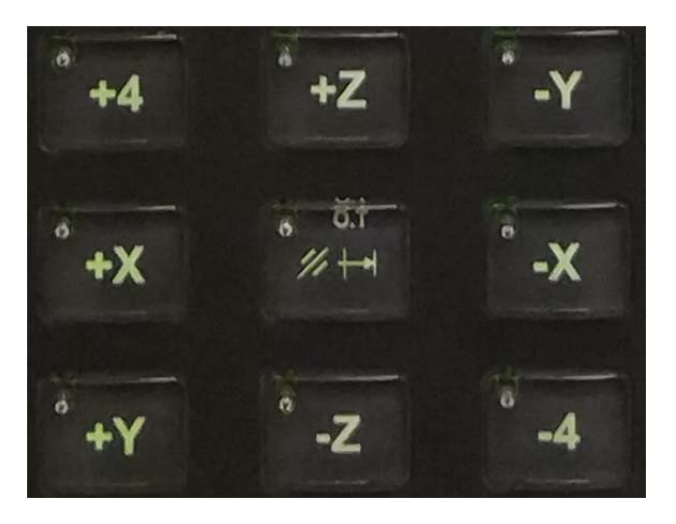

Рис. 20.4. Кнопки функции подачи

O. TRAWEL RELEASE – выход из состояния аварийного

останова. При возникновении перебега нажимайте эту кнопку, чтобы восстановить возможность перемещения маховичком. Одно нажатие – один шаг перемещения.

AUTO – если переключатель режимов установлен <sup>в</sup> положение ZERO POSITION MODE (возврат <sup>в</sup> нулевую точку), при нажатии этой кнопки сначала выполнится возврат по оси Z, <sup>а</sup> затем одновременный возврат осей X, Y <sup>в</sup> их исходные позиции. ВНИМА-НИЕ! На некоторых стойках <sup>с</sup> ЧПУ возврат <sup>в</sup> нулевую точку может происходить одновременно по трем осям X, Y, Z. Во избежание столкновений рекомендуется <sup>в</sup> первую очередь произвести возврат по оси Z.

#### *Кнопки ручного управления:*

FORWD – в любом режиме запускается транспортер для удаления стружки, который также может быть запущен М-кодом (M45 – включение транспортера, M46 – выключение транспортера).

BACK – кнопка включения реверса транспортера для удаления стружки.

CW – если <sup>в</sup> режиме JOG (толчковая подача) или MPG (управление маховичком) будет нажата эта кнопка один раз, инструментальный магазин повернется по часовой стрелке на одну позицию. Если удерживать эту кнопку, то произойдет непрерывное вращение инструментального магазина. Если кнопку отпустить, то магазин остановится.

CCW – кнопка вращения инструментального магазина против часовой стрелки.

LIGHT – кнопка включение и выключения освещения рабочей зоны станка.

COLT – кнопка включение и выключения насоса для подачи СОЖ.

BLOW – кнопка включение и выключения воздушного сопла.

FLUSH – кнопка включение и выключения подачи сжатого

воздуха.

APO – при включении этого режима <sup>в</sup> меню OPR по команде М30 происходит выключение станка. Режим предназначен для отключения станка при работе <sup>в</sup> вечернее <sup>и</sup> ночное время <sup>в</sup> отсутствие оператора.

По сигналам индикации станка <sup>с</sup> ЧПУ (рис. 20.5) оператор станка получает следующую информацию:

- произошла ошибка или аварийная ситуация;
- низкий уровень масла;
- неполадки <sup>в</sup> пневмосистеме или низкое давление воздуха;

 если загораются индикаторы осей X, Y, Z, 4TH, 5TH, это означает, что оси располагаются <sup>в</sup> референтных позициях станка;

 индикатор L1 привязан <sup>к</sup> дополнительным функциям станка, например, включения программы для «прогрева» станка;

индикатор H/G сообщает <sup>о</sup> перемещении рабочих органов стан-

ка.

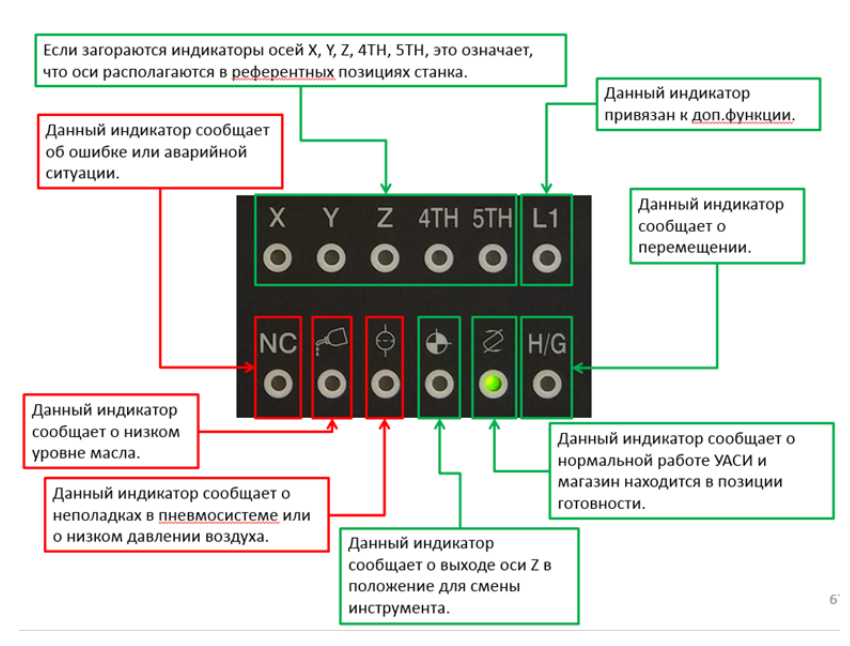

Рис. 20.5. Индикация станка <sup>с</sup> ЧПУ Fanuc Oi-MD

Пульт станка <sup>с</sup> ЧПУ Fanuc Oi-TD (рис. 20.6) состоит из следующих блоков:

- маховичка выбора позиции револьверной головы (инструмента);
- $\bullet$  маховичка регулировки ускоренных перемещений (G0);
- $\bullet$  маховичка регулировки рабочей подачи (G1);
- маховичка переключения режимов работы станка;
- маховичка регулировки оборотов шпинделя (S);
- индикации;
- кнопок функциональных;
- кнопок ручного управления;
- ключа защиты <sup>и</sup> редактирования управляющих программ;
- ключа переключения зажима/разжима гидравлического патрона станка;
	- кнопок старт/стоп цикла (программы);
	- кнопки аварийного останова.

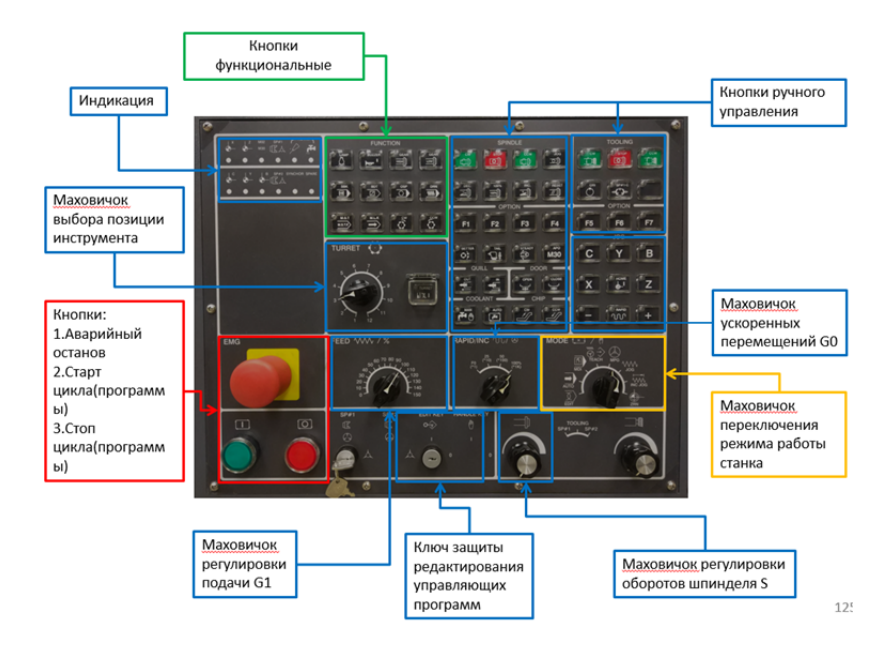

Рис. 20.6. Панель управления токарного станка <sup>с</sup> ЧПУ Fanuc

### *Маховичок переключения режимов работы станка:*

EDIT MODE – режим редактирования <sup>−</sup> используется для изменения, увеличения или удаления программ обработки.

AUTO MODE – автоматический режим <sup>−</sup> режим отработки

управляющей программы (УП).

MDI MODE – режим ручного ввода данных – использу-

ется для обозначения или редактирования временных рабочих команд.

TEACH – режим составления УП методом обработки детали. В настоящее время практически не используется.

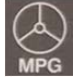

HANDELE MODE – режим управления маховичком.

В этом режиме можно использовать маховичок для выполнения перемещений по каждой оси. Направление оси <sup>и</sup> масштаб приводятся на панели маховичка.

JOG MODE – режим толчковой подачи (ручное перемещение). Суппорт перемещается при нажатии клавиши движения. Предварительно необходимо выбрать ось перемещения клавишами X или Z. Подача осуществляется на скорости, установленной переключателем FEED.

 $\overrightarrow{1}$  INC JOG MODE – режим ускоренного перемещения (дискретное ручное перемещение). Перемещение суппорта при нажатии клавиши перемещения <sup>в</sup> этом режиме осуществляется дискретно, т.е. одно нажатие – один дискрет. Величина дискрета устанавливается переключателем RAPID/INC.

ZERO POSITION MODE – режим возврата <sup>в</sup> нулевую точку. В этом режиме при нажатии кнопки оси произойдет возврат выбранной оси <sup>в</sup> исходную точку.

### *Кнопки функциональные:*

WORKLAMP – включение/выключение освещения рабочей зоны станка.

BUZZER – включение/выключение звукового сигнала, ин-

формирующего <sup>о</sup> завершении выполнения УП, останова по команде М01, аварийных ситуациях.

GEAR – высокое и низкое давление зажима в патроне. Давление устанавливается соответствующими маховичками.

SINGLE BLOCK (SBK) – <sup>в</sup> автоматическом режиме рабо-

ты станок выполнит только один кадр <sup>и</sup> затем остановится. Если Вам нужно выполнить следующий кадр, нажмите кнопку запуска УП.

 $\overrightarrow{6}$  OPTION STOP (M01) – во время работы в автоматическом режиме любой кадр, содержащий команду М01, выполнит останов работы. Если это произошло, нажмите кнопку запуска УП, чтобы продолжить ее выполнение. Если эта кнопка выключена, команда М01 будет недействительной.

BLOCK SCIP (BDT) – любой кадр, отмеченный значком

(/), не будет выполняться. Если <sup>в</sup> начале кадра стоит значок (/), то этот кадр будет пропускаться при работе <sup>в</sup> автоматическом режиме.

 $DRY$  RUN  $(DRN)$  – выполнение УП будет осуществляться

на быстрых подачах. Применяется для быстрого прогона УП, но наиболее часто при первом запуске УП при наладке. Оператор поднимает в привязке (G54 − G59, <sup>а</sup> еще лучше <sup>в</sup> EXT) значение миллиметров на сто (по ситуации), нажимает кнопку DRN <sup>и</sup> запускает УП. При отключении кнопки DRN станок будет перемещаться <sup>в</sup> соответствии <sup>с</sup> подачами, заданными <sup>в</sup> УП. Проверка УП осуществляется <sup>с</sup> нажатой кнопкой MLK. Во избежание поломок станка пользоваться режимом отдельно не рекомендуется.

 $\frac{MST}{MST}$  AUX LOCK (AFL MST) – при выполнении УП, никакая из MST команд не будет выполняться.

 $\rightarrow$   $\rightarrow$  MACHINE LOCK (MLK) – блокируются перемещения по

всем осям. Применяется для предварительной отработки УП без перемещений, при этом на дисплее координаты перемещения по всем осям будут отображаться.

#### *Кнопки ручного управления:*

TURRET CW/CCW – вращение револьверной головки (ручное управление) по часовой стрелке (CW) <sup>и</sup> против часовой стрелки (CCW).

CW – в режиме JOG (толчковая подача) или MPG (управление маховичком) шпиндель начнет вращение по часовой стрелке.

STOP – в любом режиме работы шпиндель останавли- $\overline{10}$ 

вается.

CCW – в режиме JOG (толчковая подача) или MPG (управление маховичком) при нажатии этой кнопки шпиндель начнет вращение против часовой стрелки.

JOG – вращение шпинделя толчками. Применяется <sup>в</sup> тяжелых станках, у которых повернуть патрон вручную достаточно тяжело.

DEC – уменьшение заданной скорости вращения шпинделя на 10% при каждом нажатии на кнопку, но не более чем на 50%.

SPINDLE 100% – *сразу* устанавливается заданная скорость вращения шпинделя.

SPINDLE INC – увеличение заданной скорости вращения шпинделя на 10% при каждом нажатии на кнопку, но не более чем на 20%.

SPINDLE RESET – останов шпинделя. Если во время выполнения программы была нажата кнопка FEEDHOLD, подача по осям будет остановлена, но шпиндель будет вращаться. Для остановки вращения шпинделя нажать кнопку SPINDLERESET, для возобновления работы шпинделя – кнопку CYCLESTART.

#### *Кнопки опциональные:*

– Свободно назначаемые кнопки. Например, F1 предназначена для открытия двери.

 $\begin{bmatrix} \bullet_{\text{settra}} \\ \bullet_{\text{set}} \end{bmatrix}$  TOOL SETTER – при нажатии на эту кнопку датчик опускается в рабочее положение, при повторном нажатии датчик уходит <sup>в</sup> исходное положение. Перед нажатием на эту кнопку необходимо убедиться, что датчик не ударится о заготовку или револьверную головку. Необходимо регулярно очищать от стружки пространство между «рукой» датчика <sup>и</sup> кожухом станка.

TAIL – регулировка положения пиноли задней бабки.

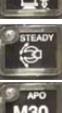

STEADY – регулировка положения люнетов.

APO – при включении этого режима <sup>в</sup> меню OPR по команде М30 происходит выключение станка. Режим предназначен для отключения станка при работе <sup>в</sup> вечернее <sup>и</sup> ночное время <sup>в</sup> отсутствие оператора.

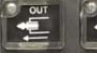

что-либо достать из поддона.

OUT/IN – пиноль задней бабки вперед <sup>и</sup> назад соот-

ветственно. -<br>- The Close<br>- 누군

OPEN/CLOSE – соответственно дверь открыта <sup>и</sup> за-

крыта. Работают при наличии <sup>в</sup> станке соответствующего привода. При отсутствии привода <sup>в</sup> соответствующем положении горят светодиоды.

COLLANT MANUAL – включение подачи СОЖ вручную. Работает только при закрытой двери.

ە سى<sup>ق</sup>ا<br>اقتىل COOLANT AUTO – включение СОЖ в автоматическом режиме (при наличии <sup>в</sup> программе соответствующей команды).

CHIP CW – конвейер уборки стружки вперед. Работает <sup>в</sup> непрерывном режиме.

CHIP CCW – конвейер уборки стружки назад – работает, только когда кнопка удерживается рукой. Применяется, когда нужно

*Кнопки для работы <sup>с</sup> приводным инструментом:* 

CW – вращение приводного инструмента по часовой стрелке.

STOP – в любом режиме работы при нажатии этой кнопки вращение приводного инструмента будет остановлено.

CCW – вращение приводного инструмента против часовой стрелки.

ORI - если в режиме JOG (толчковая подача) или MPG (управление маховичком) нажата кнопка ORI, произойдет ориентация приводного инструмента и его блокировка вращения.

СР#1-С - при нажатии этой кнопки произойдет фиксация оси С приводного инструмента (опция).

При нажатии любой кнопки функции подачи (рис. 20.7) в режиме **JOG** (толчковая полача) суппорт переместится по оси на скорости. заданной регулятором для G1. В режиме INCJOGMODE (ускоренное перемещение) выполнится перемещение по оси на скорости, заданной регулятором для G0.

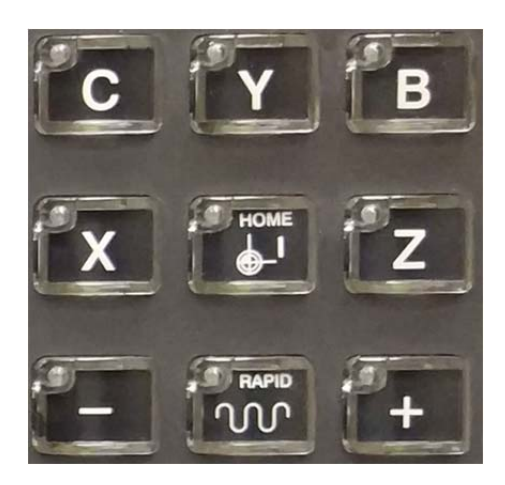

Рис. 20.7. Кнопки функции подачи

**AND** RAPID TRAWERSE - движение по осям на ускоренной подаче. Работает при одновременном нажатии на кнопку «+» или «-» **u RAPID TRAVERSE** 

HOME START - старт выхода в ноль станка по выбранной оси.

По сигналам индикации станка с ЧПУ Fanuc Oi-TD (рис. 20.8) оператор станка получает следующую информацию:

- произошла ошибка или аварийная ситуация;
- низкий уровень масла;
- отсутствует СОЖ;
- отработка УП завершина;
- произошло зажатие/разжатие шпинделя;

если загораются индикаторы осей X, Y, Z, 4TH, 5TH, это озна-

чает, что оси располагаются <sup>в</sup> референтных позициях станка.

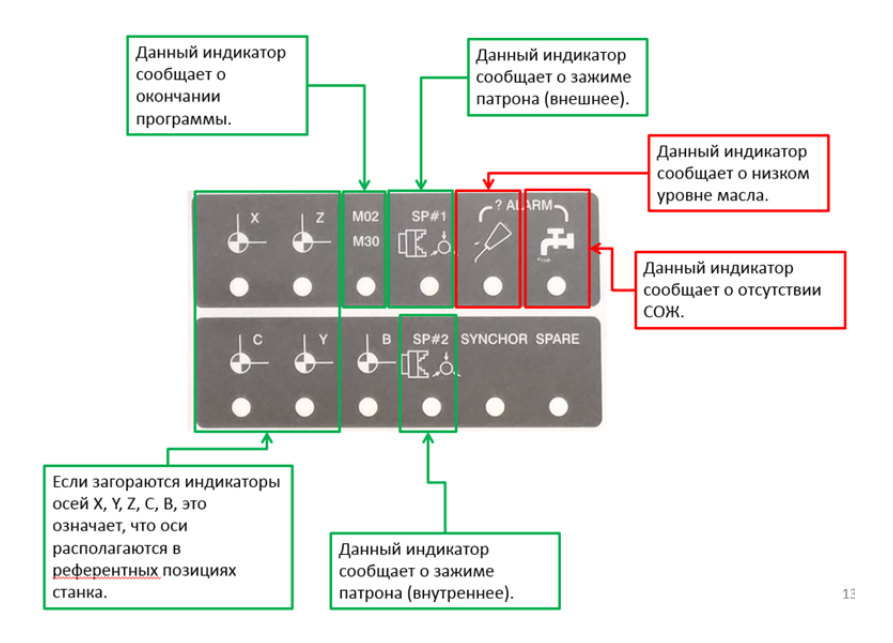

Рис. 20.8. Индикация токарного станка <sup>с</sup> ЧПУ Fanuc

### **21. БАЗОВЫЕ КОДЫ**

#### *G-коды*:

G00 – ускоренное перемещение.

G01 – линейная интерполяция.

G02 – круговая интерполяция (дуга <sup>в</sup> направлении часовой стрелки).

G03 – круговая интерполяция (дуга против часовой стрелки).

G04 – выдержка. Код G04 – команда на выполнение выдержки (паузы) <sup>с</sup> заданным временем. Этот немодальный код программируется вместе <sup>с</sup> X- или Р-адресом, который указывает длительность времени выдержки. Обычно это время составляет от 0,001 до 99999,999 <sup>с</sup>. Код G04, X- или Р-адрес программируются вместе <sup>в</sup> одном кадре, который не содержит никаких перемещений.

G09 – точный останов. Из-за автоматического ускорения <sup>и</sup> замедления осевых перемещений исполнительных органов станка <sup>с</sup> ЧПУ не происходит точная обработка кромок углов при переходе от одного движения резания <sup>к</sup> другому. Эта неточность обработки выражается <sup>в</sup> закруглении или притуплении углов.

G10 – включение режима ввода данных <sup>в</sup> СЧПУ. Команда G10 позволяет устанавливать или смещать рабочую систему координат <sup>и</sup> вводить определенные значения <sup>в</sup> регистры коррекции инструмента памяти СЧПУ при помощи управляющей программы или специальной (отдельной) программы.

G11 – выключение режима ввода данных <sup>в</sup> СЧПУ. При помощи команды G11 отменяется команда G10 для включения режима ввода данных <sup>в</sup> СЧПУ.

G15 – выключение режима полярных координат. При помощи команды G15 вы отменяете режим работы <sup>в</sup> полярной системе координат <sup>и</sup> возвращаетесь <sup>к</sup> программированию <sup>в</sup> прямоугольной системе координат.

G16 – включение режима полярных координат. Подготовительная функция G16 позволяет работать <sup>в</sup> полярной системе координат. При этом запрограммированная позиция определяется углом <sup>и</sup> расстоянием от нулевой точки рабочей системы координат или от текущей действительной позиции.

G17 – выбор плоскости XY.

G18 – выбор плоскости XZ.

G19 – выбор плоскости YZ.

G20 – ввод дюймовых данных.

G21 – ввод метрических данных.

G22 – включение режима предельных перемещений. Код G22 активирует установленный предел перемещений. В этом случае инструмент не может выйти за пределы ограничивающей области. Эта область, как правило, устанавливается <sup>с</sup> помощью параметров СЧПУ.

G23 – выключение режима предельных перемещений. При выполнении команды G23 установленные пределы перемещений не дей-

ствуют. То есть код G23 отменяет действие кода G22 <sup>и</sup> позволяет инструменту перемещаться <sup>в</sup> любую точку рабочей зоны станка.

G27 – проверка возврата <sup>к</sup> исходной позиции. Код G27 работает аналогично коду G28 (см. далее). Единственная отличие <sup>в</sup> том, что если позиция, <sup>к</sup> которой произошло перемещение исполнительного органа, не соответствует исходной, то <sup>в</sup> случае <sup>с</sup> G27 система ЧПУ станка выдает аварийное сообщение или сигнал.

G28 – автоматический возврат <sup>в</sup> исходную позицию. Под этим понимают ускоренное перемещение исполнительных органов <sup>в</sup> нулевую точку станка. Возврат <sup>в</sup> исходную позицию предназначен прежде всего для проверки размеров <sup>и</sup> качества обрабатываемой детали <sup>в</sup> середине программы обработки. Иногда код G28 ставят <sup>в</sup> конец управляющей программы, чтобы после ее завершения рабочий стол переместился в положение, удобное для съема обработанной детали.

G30 – возврат <sup>к</sup> позиции смены инструмента. При помощи команды G30 осуществляется автоматический возврат оси Z <sup>к</sup> позиции смены инструмента <sup>и</sup> отменяется действующая коррекция инструмента.

G31 – функция пропуска <sup>с</sup> реакцией на внешний сигнал. В некоторых станках ее можно использовать. При помощи немодального кода G31 программист программирует линейную интерполяцию аналогично G01, но скомбинированную <sup>с</sup> возможной реакцией на внешний сигнал. Внешний сигнал подается при нажатии на определенную клавишу панели УЧПУ, например, на клавишу «Старт цикла».

G40 – отмена автоматической коррекции радиуса инструмента, которая отменяется программированием команд G40 и D00. Обычно код G40 находится <sup>в</sup> кадре <sup>с</sup> командой прямолинейного холостого перемещения от контура детали.

G41 – коррекция на радиус, инструмент слева от детали. Код G41 применяется для включения автоматической коррекции радиуса инструмента. Направление смещения определяется, если смотреть на траекторию сверху вниз, т.е. со стороны «+Z» <sup>в</sup> направлении «–Z».

G42 – коррекция на радиус, инструмент справа от детали. Код G42 применяется для включения автоматической коррекции радиуса инструмента, находящегося справа от детали. Направление смещения определяется, если смотреть на траекторию сверху вниз, т.е. со стороны «+Z» <sup>в</sup> направлении «–Z».

G43 – компенсация длины инструмента. При выполнении УП базовая позиция шпинделя (точка пересечения торца <sup>и</sup> оси вращения) определяется запрограммированными координатами. Проблема за-

ключается в том, что <sup>в</sup> базовой позиции шпинделя обработка резанием не осуществляется. Обработка производится кромкой режущего инструмента, которая находится на некотором расстоянии от базовой точки шпинделя. Для того чтобы <sup>в</sup> запрограммированную координату приходила именно режущая кромка, <sup>а</sup> не шпиндель, необходимо «объяснить» СЧПУ, на какую величину по оси Z нужно сместить эту базовую точку.

G49 – отмена компенсации длины инструмента. Компенсация длины инструмента отменяется путем программирования команды G49 или Н00.

G50 – выключение режима масштабирования. Код G50 предназначен для выключения режима масштабирования G51.

G51 – включение режима масштабирования. В этом режиме программист изменяет коэффициент масштаба для координатных осей станка. Режим активируется при помощи модального кода G51 <sup>и</sup> отменяется кодом G50.

G52 – локальная система координат. СЧПУ позволяет устанавливать, кроме стандартных рабочих систем координат, еще <sup>и</sup> локальные системы. Код G52 используется для определения подчиненной системы координат <sup>в</sup> пределах действующей рабочей системы  $(G54 - G59)$ 

 $G54 - G59$  – стандартные рабочие системы координат. При помощи кодов G54, G55, G56, G57, G58 и G59 определяется, <sup>в</sup> какой рабочей системе координат будет производиться обработка детали. Подробную информацию об этих кодах <sup>и</sup> <sup>о</sup> взаимосвязи рабочей системы координат <sup>с</sup> системой координат станка вы можете найти <sup>в</sup> разд. 3. Путем выбора различных координатных систем программист может при помощи одной <sup>и</sup> той же программы обрабатывать различные детали. Если была выбрана одна из координатных систем G54 – G59, то она действует до тех пор, пока не будет активирована другая координатная система.

G60 – позиционирование <sup>в</sup> одном направлении. С помощью команды G60 ко всем запрограммированным позициям по каждой оси можно перемещаться из определенного направления («+» или «–»). Благодаря этому появляется возможность исключить ошибки позиционирования, которые могут возникать из-за мертвого хода <sup>в</sup> системах сервопривода. Чаще всего направление <sup>и</sup> величина перемещения задаются параметрами СЧПУ.

G61 – режим точного останова. Команда G61 предназначена для включения режима точного останова. Функция точного останова по-

дробно описана в характеристике кода G09. Единственное отличие между кодами G61 и G09 заключается в том, что G09 является немодальной командой, т.е. действует только в определенном кадре. Модальный код G61 остается активным, пока не будет запрограммирована команда на изменение этого режима, например с помощью кода G63 для включения режима нарезания резьбы метчиком или кода G64 режима резания.

G63 - режим нарезания резьбы метчиком - активируется при помощи кода G63 и используется в циклах нарезания резьбы. В этом режиме невозможна корректировка скорости подачи при помощи специальной рукоятки на панели УЧПУ станка. Режим отменяется программированием команды режима резания G64.

G64 - режим резания стандартный активируется кодом G64. С помощью этого кода отменяются другие специальные режимы: режим нарезания резьбы метчиком и режим точного останова.

G65 - немодальный вызов макропрограммы. Код G65 позволяет выполнить макропрограмму, находящуюся в памяти СЧПУ.

G66 - модальный вызов макропрограммы. Команда G66 предназначена для вызова макропрограммы, как и команда G65. Единственное отличие между двумя этими кодами в том, что G66 является молальным колом и макропрограмма выполняется при каждом перемешении, пока не будет запрограммирована команда G67.

G67 - отмена модального вызова макропрограммы. При помощи кода G67 отменяется режим модального вызова макропрограммы G66

G68 - вращение координат. Модальная команда G68 позволяет выполнить поворот координатной системы на определенный угол. Для выполнения такого поворота требуется указать плоскость вращения, центр вращения и угол поворота. Плоскость вращения устанавливается при помощи кодов G17 (плоскость XY), G18 (плоскость XZ) и G19 (плоскость YZ). Если желаемая плоскость вращения уже активирована, то программирование команд G17, G18 и G19 в кадре с G68 не требуется.

G69 - отмена вращения координат. При помощи кода G68 отменяется режим вращения координат.

G73 - G89 - постоянные циклы.

G90 - режим абсолютного позиционирования.

G91 - режим относительного позиционирования.

G92 - смещение абсолютной системы координат. Возникают ситуации, когда у оператора станка появляется необходимость устано-

вить определенные значения <sup>в</sup> регистрах абсолютной системы координат для перемещения нулевой точки <sup>в</sup> новое положение. Дело <sup>в</sup> том, что не все станки имеют набор из стандартных рабочих систем координат, устанавливаемых <sup>с</sup> помощью кодов G54 – G59. Команда G92 применялась на станках еще до появления функции работы <sup>с</sup> несколькими стандартными системами координат.

G94 – скорость подачи <sup>в</sup> дюймах/миллиметрах <sup>в</sup> минуту. При помощи команды G94 указанная скорость подачи устанавливается <sup>в</sup> дюймах за 1 минуту или <sup>в</sup> миллиметрах за 1 минуту.

G95 – скорость подачи <sup>в</sup> дюймах/миллиметрах на оборот. При помощи команды G95 указанная скорость подачи устанавливается <sup>в</sup> дюймах на 1 оборот шпинделя или <sup>в</sup> миллиметрах на 1 оборот шпинделя. То есть скорость подачи F синхронизируется со скоростью вращения шпинделя S. При одном <sup>и</sup> том же значении F скорость подачи будет возрастать при увеличении числа оборотов шпинделя.

G98 – возврат <sup>к</sup> исходной плоскости <sup>в</sup> цикле. Если постоянный цикл станка работает совместно <sup>с</sup> кодом G98, то инструмент возвращается <sup>к</sup> исходной плоскости <sup>в</sup> конце каждого цикла <sup>и</sup> между всеми обрабатываемыми отверстиями. Исходная плоскость – это координата по оси Z (уровень), <sup>в</sup> которой находится инструмент перед вызовом постоянного цикла. Команда G98 отменяется при помощи команды G99.

G99 – возврат <sup>к</sup> плоскости отвода <sup>в</sup> цикле. Если цикл сверления работает совместно <sup>с</sup> кодом G99, то инструмент возвращается <sup>к</sup> плоскости отвода между всеми обрабатываемыми отверстиями. Плоскость отвода – это координата по оси Z (уровень), <sup>с</sup> которой начинается сверление на рабочей подаче <sup>и</sup> <sup>в</sup> которую возвращается инструмент после того, как он достиг дна обрабатываемого отверстия. Плоскость отвода обычно устанавливается <sup>в</sup> кадре цикла <sup>с</sup> помощью R-адреса. Команда G99 отменяется при помощи команды G98.

## *M-коды:*

М01 – останов по выбору. Код М01 предназначен для останова по выбору. Действует аналогично коду М00, однако предоставляет выбор оператору – нужно или не нужно прерывать выполнение управляющей программы. На панели УЧПУ практически любого станка имеется клавиша (или переключатель) М01. Если эта клавиша нажата, то при чтении кадра <sup>с</sup> М01 происходит останов. Если же клавиша не нажата, то кадр М01 пропускается <sup>и</sup> выполнение УП не прерывается.

М02 – конец программы. Код М02 информирует СЧПУ <sup>о</sup> завершении программы.

М03 – прямое вращение шпинделя. При помощи кода М03 включается прямое (по часовой стрелке) вращение шпинделя <sup>с</sup> запрограммированным числом оборотов (S-слово). Команда М03 остается действующей до тех пор, пока она не будет отменена <sup>с</sup> помощью М04 или М05.

М04 – обратное вращение шпинделя. При помощи кода М04 включается обратное (против часовой стрелки) вращение шпинделя <sup>с</sup> запрограммированным числом оборотов (S-слово). Команда М04 остается действующей до тех пор, пока она не будет отменена <sup>с</sup> помощью М03 или М05.

М05 – останов шпинделя. Команда М05 останавливает вращение шпинделя, но не останавливает осевые перемещения (за исключением режима G95).

М06 – автоматическая смена инструмента. При помощи команды М06 инструмент, закрепленный <sup>в</sup> шпинделе, меняется на инструмент, находящийся <sup>в</sup> положении готовности <sup>в</sup> магазине инструментов.

М07 – включение подачи СОЖ <sup>в</sup> распыленном виде. Команда М07 включает подачу СОЖ <sup>в</sup> зону обработки <sup>в</sup> распыленном виде, если станок обладает такой возможностью.

М08 – включение подачи СОЖ. Команда М08 включает подачу СОЖ <sup>в</sup> зону обработки <sup>в</sup> виде струи.

М09 – выключение подачи СОЖ. Команда М09 выключает подачу СОЖ <sup>и</sup> отменяет команды М07 <sup>и</sup> М08.

М19 – юстировка шпинделя. При помощи команды M19 осуществляется радиальная юстировка шпинделя (поворот <sup>в</sup> определенное положение), чтобы выставить приводной носик шпинделя на позицию смены инструмента. В этом положении шпиндель обычно зажимается и его не провернуть рукой.

М20 – отмена юстировки шпинделя. При помощи команды М20 отменяется команда юстировки шпинделя М19.

М30 – конец программы. Код М30 информирует СЧПУ <sup>о</sup> завершении программы.

М98 – вызов подпрограммы. Вместе <sup>с</sup> этой командой программируется Р-слово данных, которое обозначает номер вызываемой подпрограммы.

М99 – конец подпрограммы. При помощи команды М99 по окончании подпрограммы осуществляется возврат <sup>к</sup> главной программе, из которой была вызвана подпрограмма.

#### *Библиографический список*

1. *Звонцов И.Ф*., Иванов К.М., Серебреницкий П.П. Разработка управляющих программ для оборудования <sup>с</sup> ЧПУ: учебное пособие. 2-<sup>е</sup> изд., стер. СПб.: Изд-во «Лань», 2018. 588 <sup>с</sup>.

2. *Основы* числового программного управления [Электронный ресурс] – режим доступа: http://planetacam.ru

3. *Автоматизация* подготовки управляющих программ для станков <sup>с</sup> ЧПУ [Электронный ресурс] – режим доступа: https://cyberpedia.su/10xdb3a.html

4. *Сосонкин В.Л*., Мартинов Г.М. Системы числового программного управления / М.: Логос, 2005. 296 <sup>с</sup>.

5. *Андреев Г.И*. Работа на токарных станках <sup>с</sup> ЧПУ <sup>с</sup> системой ЧПУ Fanu<sup>с</sup> [Электронный ресурс] – режим доступа: http://www.mirstan.ru/files/ /CNC\_Literature/tok\_CNC.pdf

6. *Кряжев Д.Ю*. Фрезерная обработка на станках <sup>с</sup> ЧПУ <sup>с</sup> системой ЧПУ FANUC[Электронный ресурс] – режим доступа: http://cncnc.ru/data/files/ /MillBook.pdf

7. Fanu<sup>с</sup> серия Oi-TC: Руководство по эксплуатации [Электронный ресурс] – режим доступа: https://stankomach.com/netcat\_files/94/62/h\_8314f3dbfeb50e3d2a b060ca1be1c62c

8. Fanuс серия Oi-MC: Руководство по эксплуатации [Электронный ресурс] – режим доступа: https://dvt-spb.ru/files/Pasporta/Cnc/rukovodstvo\_fanuc.pdf

9. *Ловыгин А.А., Теверовский Л.В.* Современный станок <sup>с</sup> ЧПУ <sup>и</sup> CAD/CAMсистема. М.: ДМК Пресс, 2018. 280 <sup>с</sup>.

#### О Г Л А В Л Е Н И Е

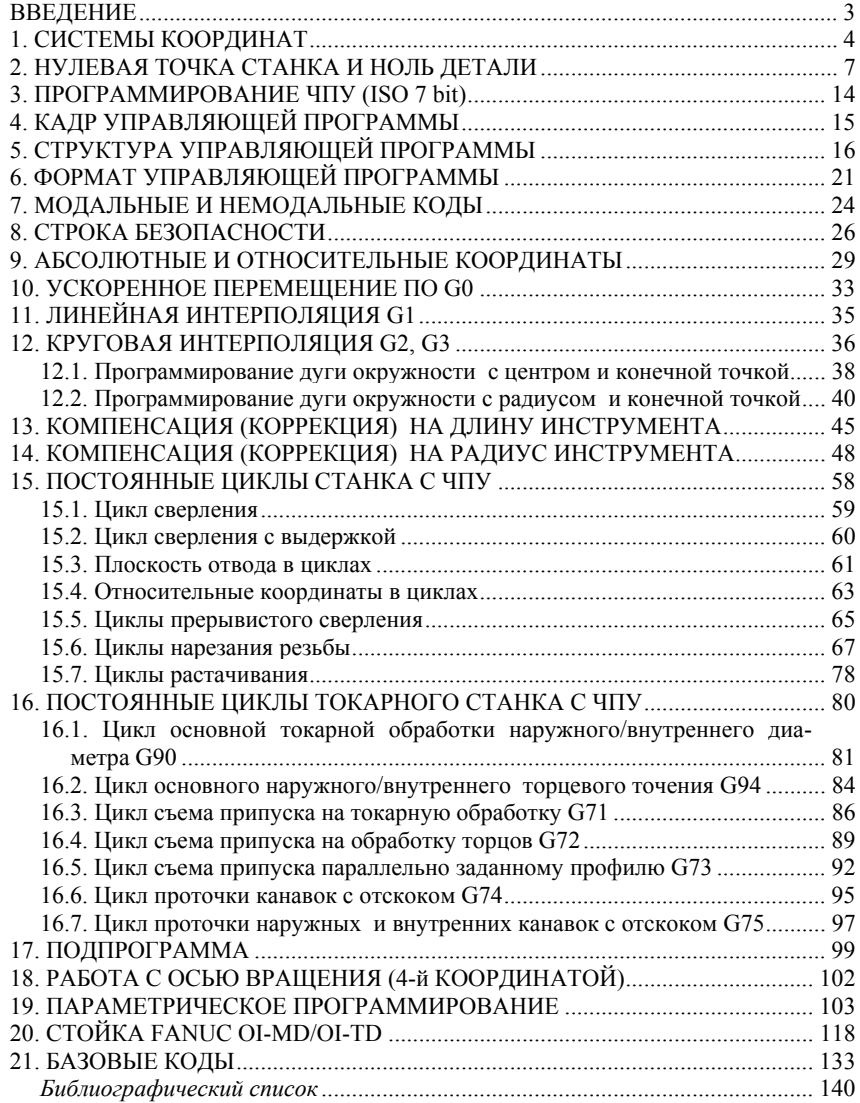

*Александров Александр Сергеевич, Васильков Дмитрий Витальевич, Голикова Варвара Валентиновна*

#### **Программирование для системы ЧПУ Fanuc Oi**

Редактор *Г.В. Никитина* Корректор *Л.А. Петрова* Компьютерная верстка: *Н.А. Андреева* Подписано <sup>в</sup> печать 30.08.2019. Формат 60×84/16. Бумага документная. Печать трафаретная. Усл. печ. <sup>л</sup>. 8,25. Тираж 100 экз. Заказ № 125 Балтийский государственный технический университет Типография БГТУ 190005, С.-Петербург, 1-<sup>я</sup> Красноармейская ул., д. 1